České vysoké učení technické v Praze Fakulta stavební Katedra hydrotechniky

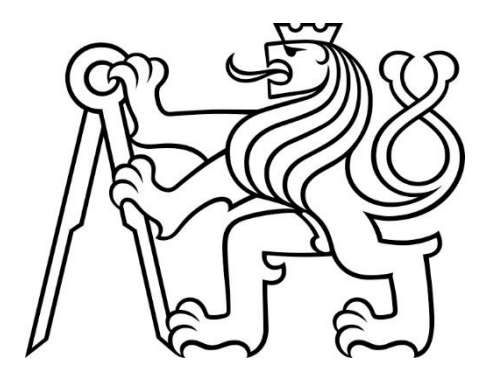

# Diplomová PRÁCE

# Určení hladinových rychlostí pomocí metody particle tracking velocity

Extracting surface flow velocity using particle tracking method

Vedoucí práce: Dr. Ing. Petr Nowak

Leden 2021

Klára BUREŠOVÁ

### Prohlášení

Prohlašuji, že jsem předloženou práci vypracovala samostatně a že jsem uvedla veškeré použité informační zdroje v souladu s metodickým pokynem ČVUT 1/2009 ,,O dodržování etických principů při přípravě vysokoškolských závěrečných prací".

V Praze, dne 3.1.2020

………………………………………

jméno a příjmení

### Poděkování

Největší absolutní dík patří Dr. Ing. Petru Nowakovi, Ing. Evě Bílkové, Ing. Jiřímu Součkovi, Bc. Janu Škařupovi a Bc. Vítu Petržílkovi. Díky, že se mnou máte trpělivost.

#### ČESKÉ VYSOKÉ UČENÍ TECHNICKÉ V PRAZE

Fakulta stavební

Thákurova 7, 166 29 Praha 6

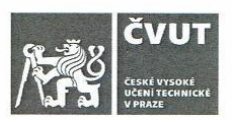

# ZADÁNÍ DIPLOMOVÉ PRÁCE

#### I. OSOBNÍ A STUDIJNÍ ÚDAJE

Příjmení: Burešová

Jméno: Klára

Osobní číslo: 438048

Zadávající katedra: K142 - Katedra hydrotechniky Studijní program: Stavební inženýrství

Studijní obor: Vodní stavby a vodní hospodářství

#### II. ÚDAJE K DIPLOMOVÉ PRÁCI

Název diplomové práce: Určení hladinových rychlostí pomocí metody particle tracking

Název diplomové práce anglicky: Extracting surface flow velocity using particle tracking method

Pokyny pro vypracování:

Rešerše současného stavu poznání v oblasti zpracování obrazových záznamů proudící vody s využitím metody sledování částic.

Určení povrchových rychlostí a proudnic z obrazového záznamu proudící vody v otevřeném korytě.

Vyhledání vhodné části toku k pořízení záznamu a vytvoření CFD modelu reálného stavu.

Nalezení vhodného softwaru k trasování plovoucích sond a jeho zprovoznění.

Analýza natočeného videa a určení povrchových rychlostí ze záznamu pomocí vybraného počítačového programu. Porovnání matematického modelu s výstupy z trasovacího softwaru a zhodnocení možného užití programu v praxi při určování povrchových rychlostí vody z předtočeného záznamu nebo z in situ měření.

Seznam doporučené literatury:

SMETANA, Jan. Hydraulika. 1. vyd. Praha: ČSAV. 1957.

DABIRI Dana, PECORA Charles. Particle Tracking Velocimetry. 1.vyd. IOP Publishing Ltd, 2019.

Jméno vedoucího diplomové práce: Dr. Ing. Petr Nowak

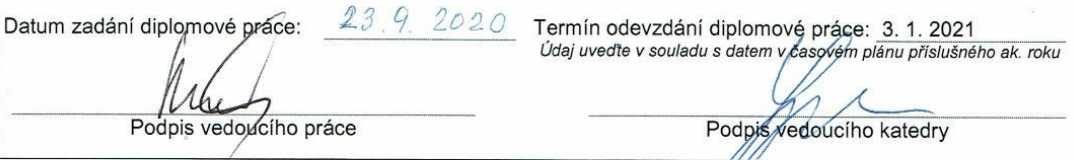

#### III. PŘEVZETÍ ZADÁNÍ

Beru na vědomí, že jsem povinen vypracovat diplomovou práci samostatně, bez cizí pomoci, s výjimkou poskytnutých konzultací. Seznam použité literatury, jiných pramenů a jmen konzultantů je nutné uvést<br>v diplomové práci a při citování postupovat v souladu s metodickou příručkou ČVUT "Jak psát vysokoškolské závěrečné práce" a metodickým pokynem ČVUT "O dodržování etických principů při přípravě vysokoškolských závěrečných prací".

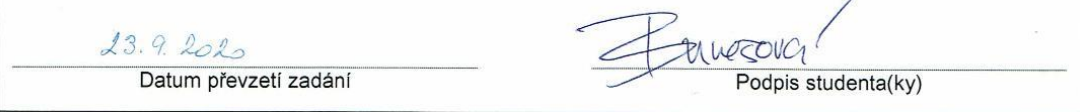

## Abstrakt

Účelem této práce je prozkoumat možnosti zpracování obrazového záznamu pomocí metodou PTV. Následně povést analýzu vlastního obrazového záznamu za použití této metody a porovnat získané rychlosti s rychlostmi naměřenými na dané lokalitě a s výsledky z matematického modelu.

Klíčová slova: PTV, particle tracking velocity, 3D kamery, 3D obraz analýza obrazového záznamu, povrchové rychlosti

## Abstract

The goal of this study is to research the particle velocity method (PTV) and to shoot and analyse videos using this method. The results of the study are compared to measured velocities at the case location and numerical analysis.

Key words: PTV, particle tracking velocity, 3D image, 3D camera, image processing analysis

# Obsah

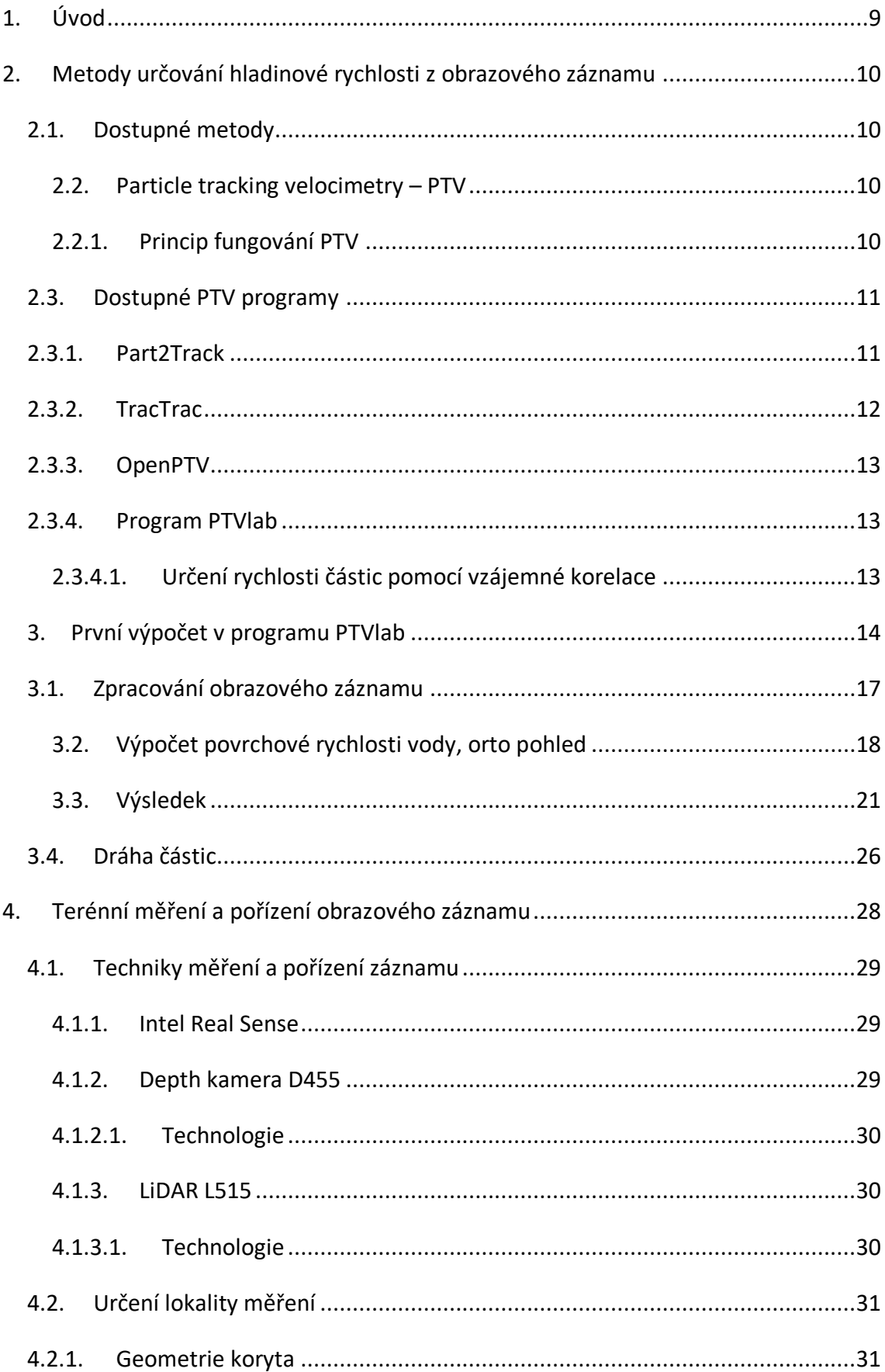

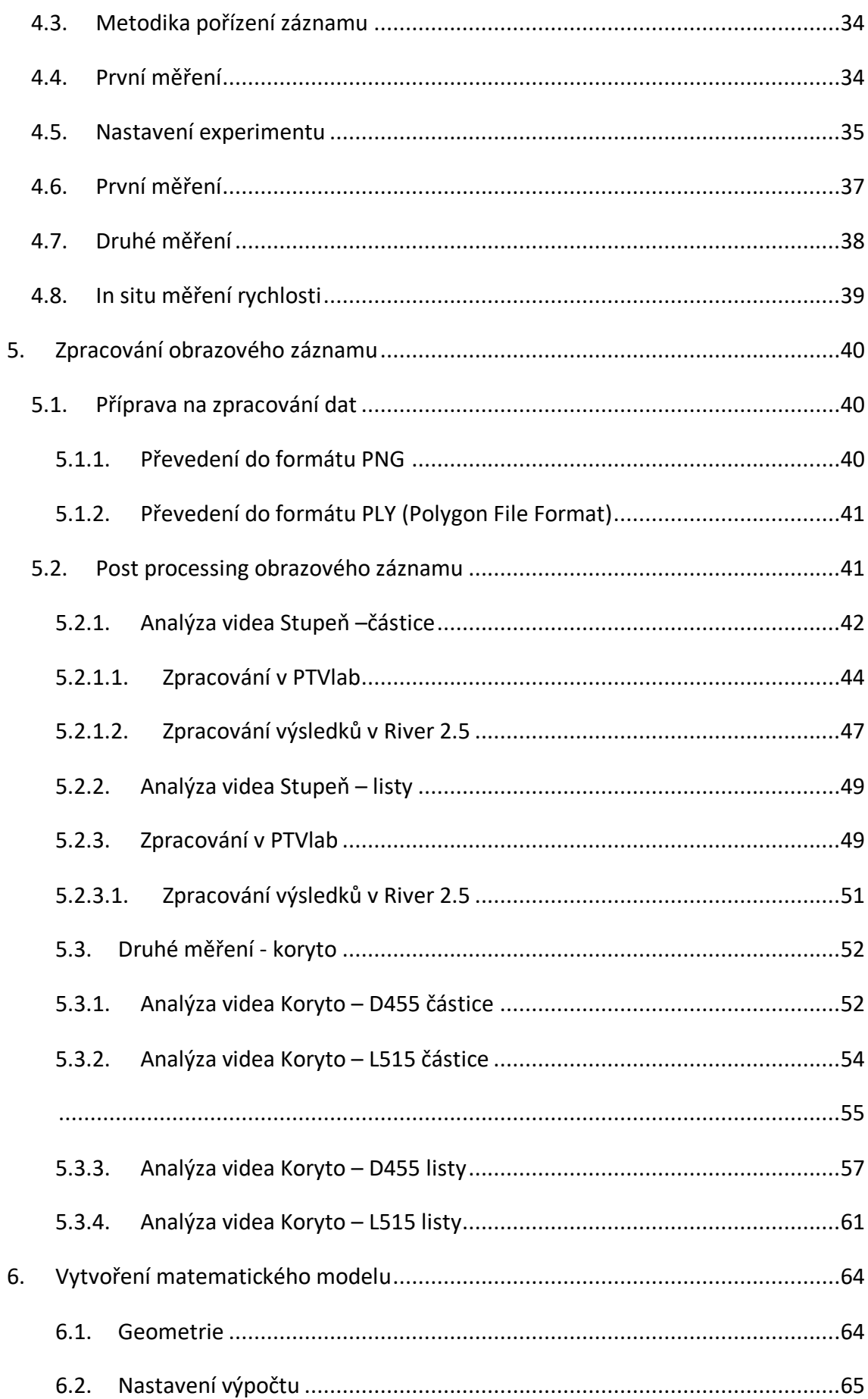

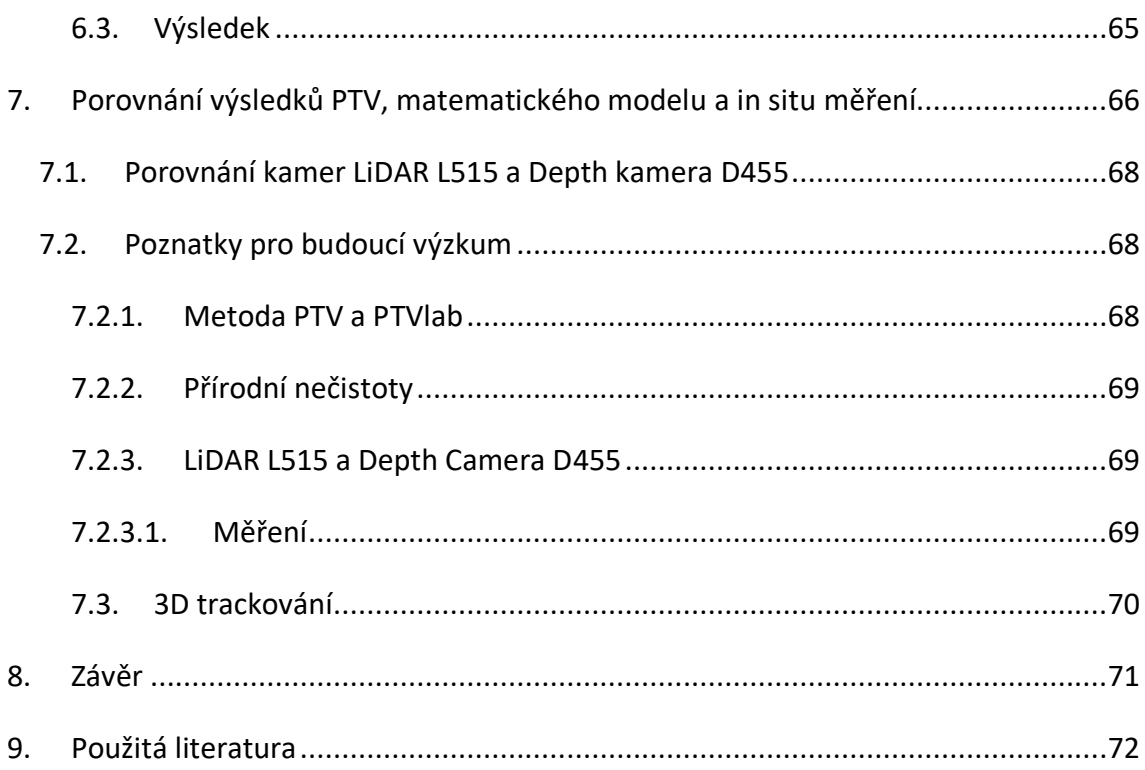

# <span id="page-8-0"></span>1. Úvod

Digitální obraz je zdrojem velkého množství dat, které se stále ještě učíme zpracovávat. Informace uložené v obrazovém záznamu nám umožňují získávat poznatky o reálném světě, k jejich zpracování je však potřeba vyvinout vhodné metody. Snímky a videa obsahují také data, která se dají využít pro vodohospodářské účely. Jedna z významných veličin, která se dá analýzou obrazu získat je povrchová rychlost vody. Obsahem této diplomové práce je prozkoumat možnosti získání této veličiny z obrazového záznamu pomocí metody PTV.

# <span id="page-9-1"></span><span id="page-9-0"></span>2. Metody určování hladinové rychlosti z obrazového záznamu 2.1. Dostupné metody

V současné době existují dvě hlavní metody, které umožňují získání povrchové rychlosti ze záznamu. První z nich se nazývá particle image velocimetry (PIV). Během analýzy záznamu vody pomocí PIV je měřen posun velkého množství malých částic vůči sobě v sekvenci obrázků. Rychlost vody je poté vypočítána z posunu částic mezi dvěma navazujícími snímky. (1) PIV analýza většinou probíhá v jedné vybrané části obrázku a místo analýze se během výpočtu nikam neposouvá. Oproti tomu druhá metoda particle tracking velocimetry (PTV) rozpoznává jednotlivé částice vyskytující se na vodní hladině a sleduje unikátní jejich pohyb v sekvenci snímků. Díky tomu lze pomocí metody PTV určit jednotlivé dráhy částic a jejich posun v prostoru. (2)

Tato práce se zaměřuje na použití PTV metody na obrazových záznamech s nízkou hustotou sledovaných částic a ve venkovním prostředí. Obrazové záznamy jsou analyzovány pouze pomocí PTV. PIV nebude pro účely této práce používána.

#### <span id="page-9-2"></span>2.2. Particle tracking velocimetry – PTV

K určení rychlosti proudu vody současná věda používá většinou moderních měřících přístrojů. Ty využívají například lasery, elektromagnetické jevy nebo Dopplerův efekt k měření pohybu vodních částic. (2) Většina z těchto metod potřebuje k správnému měření určitou technologickou zdatnost, vědomosti a znalost zacházení s vybraným měřícím přístrojem. Rychlost vody se v daném profilu se také nedá určit zpětně. Je nutné, aby byl člověk provádějící měření s přístroji v danou dobu na určitém místě, což někdy například v době povodní není možné. V určitých případech, kdy je proud příliš silný nebo nepředvídatelný může být měření přístroji i nebezpečné. (2) Dobře vyvinutý PTV algoritmus by však mohl zpětně určit rychlost ze záznamu a v případě uživatelsky přívětivé aplikace by neměl být ani obtížný použít.

#### 2.2.1. Princip fungování PTV

<span id="page-9-3"></span>Metoda Particle Tracking Velocity se zaměřuje na určování povrchové rychlosti vody z obrazového záznamu, který může být pořízený běžně dostupnou kamerou nebo objektivem. Rychlost vodního proudu je určena na základě změny polohy objektů či částic plovoucích na hladině. PTV algoritmus sleduje dráhu částic a jejich posun po vodních hladině, ze které pak na základě znalosti uplynulého času a délky dráhy dokáže určit jejich rychlost. (3)

Základem metody jsou částice plovoucí po hladině. Metoda se nedá použít, pokud na vodě nic nepluje. V reálných podmínkách na přirozených tocích může být v budoucnosti tato metoda užitečná například při povodních (2), kdy se na hladině nachází velké množství plavenin, a přitom měření pomocí tradičních přístrojů může být nebezpečné. V současné době ale algoritmus není zatím dostatečně vyvinutý, aby dokázal efektivně rozpoznávat přirozeně se vyskytující částice různých tvarů, jako jsou klacky, shluky nečistot na hladině nebo jiné plovoucí předměty. (3) Je to proto, že tyto objekty jsou většinou tmavé a v kontrastu s hladinou špatně viditelné, proto je má algoritmus problém rozpoznat. Nepravidelné tvary přirozených objektů také dělají problémy při nastavování parametrů, podle kterých programy rozpoznávají částice. Ty jsou většinou schopny detekovat pouze objekty podobné velikosti a rozměrů. (4)

K určování rychlosti vody pomocí metody PTV na přirozených tocích je momentálně potřeba používat uměle vytvořené plovoucí částice. Ty by měly mít pravidelný tvar a musí být v dostatečném kontrastu vůči hladině řeky. (4) Nehodí se používat příliš malé nebo velké objekty. Příliš malé částice mají tendenci se shlukovat, což působí negativně při určování jejich jednotlivých tras, navíc jsou na videu špatně viditelné. Velké částice se naopak na obrazovém záznamu neobjevují v takovém množství (jejich hustota na snímcích je malá), takže algoritmus nemá dostatek dat k vypočítání průkazných výsledků a reálné rychlosti proudu. (4)

#### <span id="page-10-0"></span>2.3. Dostupné PTV programy

K určování rychlostí pomocí metody PTV existuje několik programů. Většina z nich je na webu dostupná zdarma a patří mezi opensourcové programy, které je možné dále upravovat.

#### 2.3.1. Part2Track

<span id="page-10-1"></span>Matlabový software, který umožňuje sledování částic ve 2D. K analýze používá metodu nearest neighbor matching (5), což znamená, že na následujícím obrázku hledá částice vyskytující se nejblíže k sledované částici. Tento software ovšem vyžaduje vypuštění velkého množství částic, proto je pro účely této práce nevhodný. To se potvrdilo, když v rámci rešerše byl program vyzkoušen na jednom z vlastních videí určených k analýze. Hledané částice byly pro Part2Track příliš velké a bylo jich málo na to, aby výpočet přinesl nějaké výsledky.

#### 2.3.2. TracTrac

<span id="page-11-0"></span>PTV software, který byl stejně jako Part2Track napsán v MATLABu. (6) Jeho algoritmus je schopný zároveň sledovat několik tisíc objektů a dokáže rozpoznat více než 10 000 bodů za vteřinu. K výpočtu ovšem také používá velké množství částic. Během testování programu TracTrac pro účely této práce se podařilo vypočíst hodnoty vertikální a horizontální složky rychlosti u a v. Velikost částice, kterou program hledal byla 1 pixel. Tyto výsledky se ale po porovnání s naměřenou rychlostí ukázaly jako chybné.

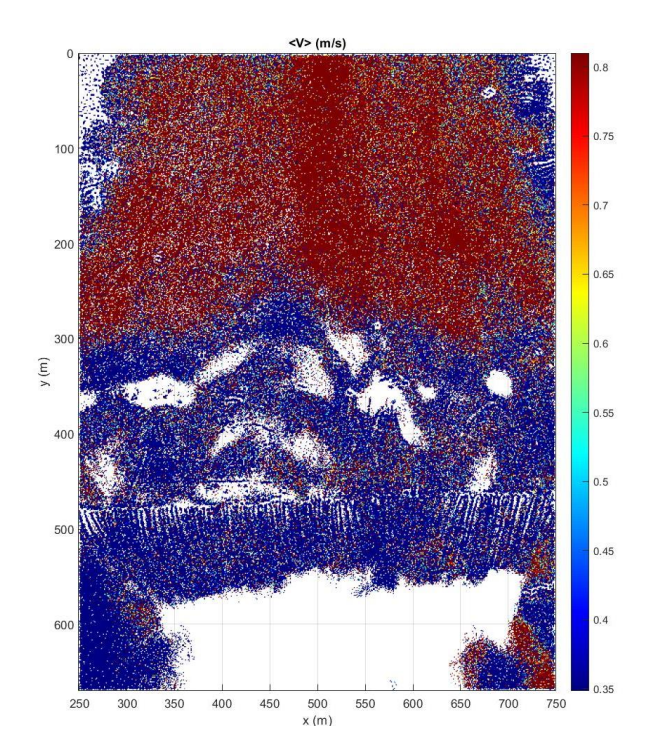

*Obrázek 1 - Vertikální složka rychlosti v [m/s], určená v programu TracTrac.*

Reálná povrchová rychlost toku na videu, změřená sondou na lokalitě, dosahovala až 1,3 m/s. Hodnoty vypočítané programem TracTrac se ovšem pohybují převážně kolem 0,4 a 0,8 m/s, což změřené rychlosti neodpovídá. Rozložení rychlostí v prostoru je také nesprávné. Výpočet proběhl ještě několikrát, a to za použití většího hledaného průměru částic (až 150 pixelů), ovšem přesnost výsledků to nezlepšilo, spíše zhoršilo.

#### 2.3.3. OpenPTV

<span id="page-12-0"></span>PTV open-sourcový software, který dokáže určit polohu jednotlivých částic v prostoru a přiřadit jim souřadnice [x,y,z]. (7) Je vhodný na výzkum v laboratoři, protože jeho nastavení vyžaduje použití dvou kamer, světla a velkého množství částic. Do terénu se příliš nehodí. Pro účely této práce byl shledán jako nevhodný.

#### 2.3.4. Program PTVlab

<span id="page-12-1"></span>PTVlab je matlabový software, který rozpoznává jednotlivé částice plovoucí na vodní hladině, umožňuje sledování jejich trajektorií a výpočet jejich rychlosti v horizontální a vertikální složce. (8) Je to jediný software z nalezených programů, který splňoval požadavky této práce – dokáže vypočítat povrchové rychlosti i v případě malé hustoty částic. Základním prvkem kódu jsou dva algoritmy - korelační a relaxační, které využívají vzájemné korelace a iterace k určení polohy sledovaných částic na jednotlivých snímcích. Relaxační algoritmus ovšem vyžaduje k analýze snímky obsahující velké množství částic, proto bude pro účely práce používán pouze algoritmus korelační. Program vznikl v roce 2009 (8) a k jeho spuštění je potřebná verze Matlabu R2012a nebo dřívější. Přestože software vznikl před více než deseti lety, pro určování polohy částic ve 2D zatím nevznikl jiný program, který by byl dostatečně výkonný a uživatelsky příjemný, proto je dodnes využíván v mnoha výzkumech.

#### 2.3.4.1. Určení rychlosti částic pomocí vzájemné korelace

<span id="page-12-2"></span>Algoritmus pracuje na základě porovnání částic na dvou po sobě jdoucích snímkách. (8) Nejprve program rozpozná sledovanou částici na prvním snímku. Jak velké a jasné částice bude program rozpoznávat záleží na nastavení uživatele. Poté, co program rozpozná plovoucí částici na prvním snímku hledá stejný objekt na následujícím snímku v určité vzdálenosti (interrogation area), kterou si také určí uživatel. Každá rozpoznaná částice má své ID a program sleduje její pohyb v času a prostoru. Stejné ID má částice až do doby, dokud ji program již na následujícím snímku nedokáže rozpoznat nebo do skončení výpočtu.

#### <span id="page-13-0"></span>3. První výpočet v programu PTVlab

První pokus o převedení PTV do praxe byl uskutečněn za pomoci programu PTVlab. Na hladinu kanálu, který odvádí chladící vodu z Opatovické elektrárny mezi Pardubicemi a Hradcem Králové byly vhozeny plovoucí objekty, jejichž pohyb po hladině byl zachycen kamerou. Odvaděč má rovné, přímé koryto lichoběžníkového průměru s mělkou a rychlou vodou. Tvar koryta je pravidelný, proto se dá jednoduše změřit jeho příčný profil a výška hladiny vody a vypočítat rychlost a průtok vody. Do umělého profilu nezasahují křoviny ani stromy, takže se hladina dá snímat bez rušivých prvků. Vzhledem k povaze algoritmu používaného programem PTVlab pro detekci částic (plovoucí částice jsou rozpoznávány na základě rozdílné světelné intenzity oproti vodní hladině) takové nečistoty v záběru nejsou žádoucí. Mnoho z nich totiž program může rozpoznat jako plovoucí objekt na hladině a tím nepříznivě ovlivnit výsledek výpočtu (zdroj). Převislé větve nebo rostliny také brání volnému výhledu na hladinu nebo mohou ztěžují sledovaným částicím pohyb po vodní hladině či zapříčiňují jejich shlukování na jednom místě.

Vhazování částic na hladinu kanálu a snímání hladiny proběhlo z mostu vedoucího přes vodní tok. Částice byly na hladinu hozeny na jedné straně mostu a po proplutí pod stavbou na opačné straně zaznamenány pomocí kamery.

Aby byly plovoucí objekty dobře viditelné a algoritmus je při zpracování obrazu rozpoznal, musí být v dostatečném kontrastu s hladinou. Pro snazší detekci sledovaných objektů je proto vhodné, aby byly výrazné barvy a pravidelného tvaru. Částice by také měly neměly být velkou ekologickou zátěží pro tok a na něm závislé organismy. Z těchto důvodů byly pro měření použity částice vytvořené z bílého kancelářského papíru, který byl rozřezán na pravidelné čtverce o velikosti přibližně 2,5 cm x 2,5 cm. Takové objekty jsou na hladině snadno rozpoznatelné, mají stejnou barvu a světlost a papír se v přírodě rozloží za několik měsíců.

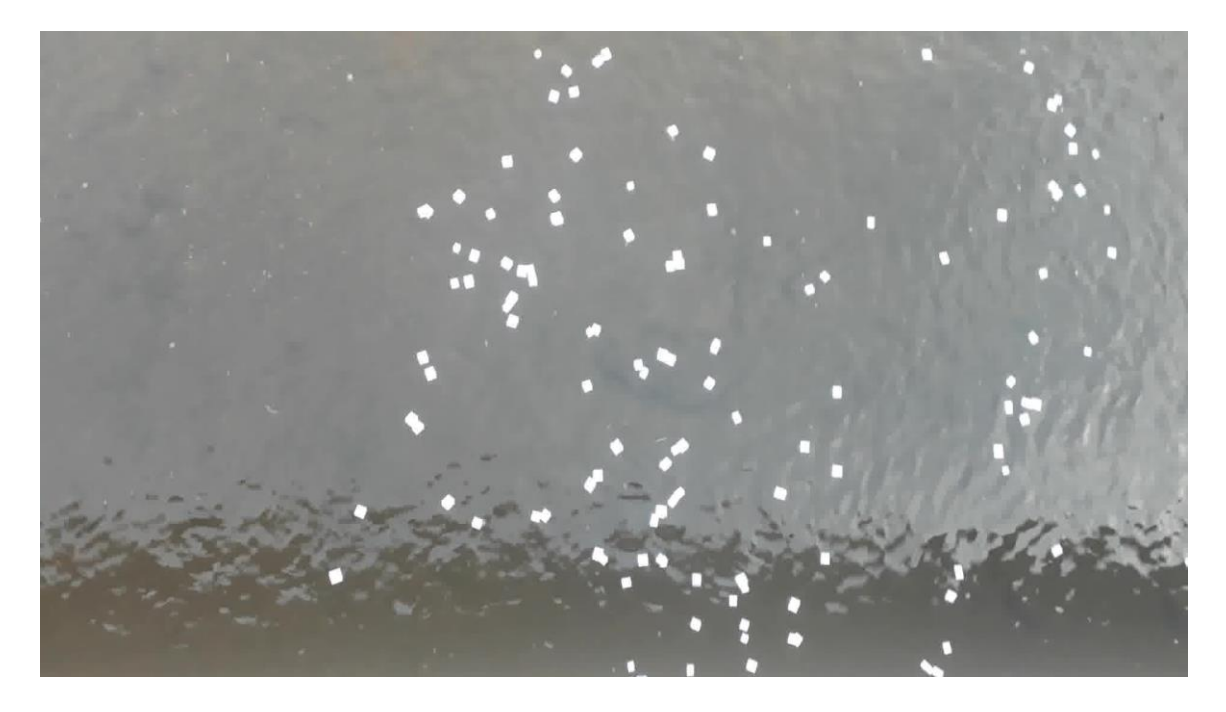

*Obrázek 2 – Sledované částice čtvercového tvaru na vodní hladině*

Při prvním měření se podařilo natočit hned pět videí. Dvě z nich byly točené z mostu z vrchního (orto) pohledu. V případech videí snímaných shora by nemělo docházet ke zkreslení rychlostního pole kvůli deformaci vzdáleností, na rozdíl od snímků zaznamenaných pod úhlem.

Další dva obrazové záznamy byly točeny z levého břehu toku. Kamera snímala hladinu pod úhlem. Při zpracování videa je u těchto nutné počítat se zkreslením dráhy částic. K získání přesných výsledků je proto nutné pomocí následného zpracování v počítači převést záznam do orto pohledu a narovnat ho.

Poslední video bylo natočeno opět z vrchního pohledu, ale za použití jiného tvaru a velikosti částic. Aby bylo možné porovnat rychlosti získané na základě jiné velikosti a tvaru částic, byl pořízen jeden záznam obsahující malé kruhové papírové částice o průměru 5 mm.

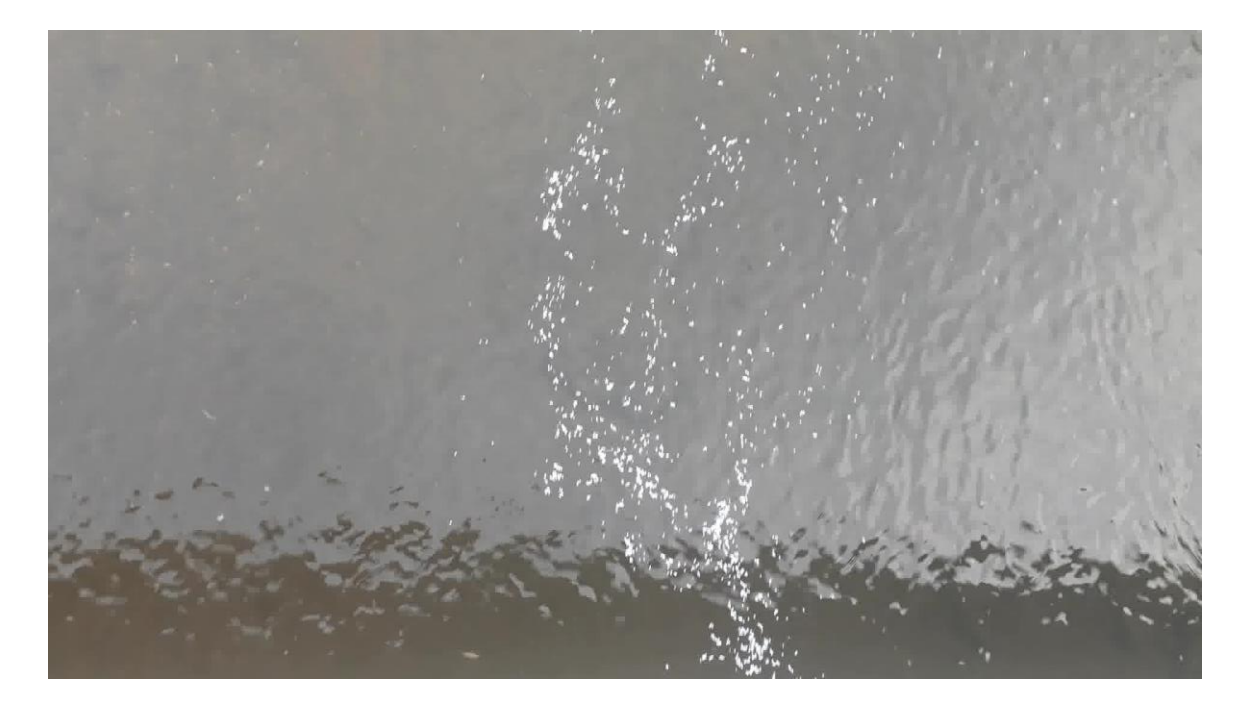

*Obrázek 3 - Měření pomocí menších kruhových částic*

Most, ze kterého byl záznam pořízen má šířku 6,75 metru a délku 10,8 metrů. Příčný profil nacházející se pod mostem je lichoběžníkového tvaru. Koryto má břehy zpevněné betonovými tvárnicemi obdélníkového tvaru. Vzhledem k tomu, že tok je v celé délce zhruba jednoho kilometru přímý, bez stupňů a větších přírodních překážek, proudění v korytě je relativně ustálené a hladinové rychlosti stálé. Šířka toku v hladině byla v době měření 7,57 metru, hloubka koryta v nejhlubším místě 0,25 m. Pro porovnání rychlosti získané z natočených videí s reálným stavem, proběhlo v rámci pokusu krátké měření povrchových rychlostí za pomoci předem změřené vzdálenosti, plovoucích sond a stopek.

| t[s]                    |       |       |       |       |
|-------------------------|-------|-------|-------|-------|
| t <sub>1</sub>          | t2    | t3    | t4    | t5    |
| 16,89                   | 15,6  | 15,29 | 17,82 | 15,67 |
| t <sub>průměr</sub> [s] | 15,60 |       |       |       |
| vzdálenost [m]          | 6,75  |       |       |       |
| Vsprůměr [m/s]          | 0,415 |       |       |       |

*Tabulka 1 - Výpočet povrchových rychlostí v kanálu chladící vody*

Video zachycující plovoucí částice bylo pořízeno za pomoci mobilního telefonu. Neprofesionálního zařízení bylo využito záměrně s cílem vyhodnotit možnost použití mobilních přístrojů při výpočtu povrchových rychlostí ze záznamu. Natočená videa mají rozlišení 1920 x 1080 pixelů a hladina byla snímána s rychlostí 30 fps ve formátu MP4. Pět záznamů pořízených v rámci pokusu má průměrnou délku kolem třiceti sekund.

Světelné podmínky a počasí byly v době natáčení ideální. Obloha byla pod mrakem, takže se na hladině neobjevovaly odlesky slunečního záření, které by mohly vytvořit na hladině světlejší body. Odražené sluneční světlo na hladině může způsobovat problémy při analýze videí, jelikož je algoritmus rozpoznává jako částice. Další problém nastává, když jsou větší plochy hladiny osvíceny slunečním světlem a sledované objekty přes ně proplouvají. Malý kontrast a měnící se světlost pozadí způsobuje při výpočtu problém při detekci částic.

#### <span id="page-16-0"></span>3.1. Zpracování obrazového záznamu

Pro výpočet hladinového rychlostního pole a trajektorie částic byly nakonec vybrány tři nejkvalitnější videa. Jedno s čtvercovými částicemi snímané ze shora, druhé s objekty stejného tvaru, ale natočené pod úhlem a třetí opět snímané z vrchního pohledu, ovšem s malými částicemi. Obrazové záznamy hladiny musely před samotným výpočtem hladinového rychlostního pole a trajektorie částic nejprve upraveny.

Částice byly snímány rychlostí 30 fps, tak velká hustota snímků byla ale pro potřeby výpočtu vnímána jako nevhodná. Předpoklad byl, že by zbytečně zpomalovala výpočet a pravděpodobně by neposkytla přesnější výsledky. Samotný program PTVlab nabízí možnost převést videa na snímky o požadované hustotě obrázků za sekundu (například 10 fps). Ovšem tato funkce se během používání softwaru ukázala jako nespolehlivá, zastaralá a z velké části nefunkční. PTVlab navíc požaduje video ve formátu avi, který je dnes zastaralý a většina moderních zařízení používá pro ukládání záznamu jiné formáty. Pořízené záznamy hladiny proto byly vyfiltrovány pomocí online programu, který dokázal rozdělit video na sérii snímků o frekvenci 5 fps. Získané série obrázků byly postupně nahrávány do PTVlab, ve kterém proběhl výpočet.

#### <span id="page-17-0"></span>3.2. Výpočet povrchové rychlosti vody, orto pohled

Pro analýzu byl použit program PTVlab vytvořený pro spuštění v MATLabu. Vzhledem k tomu, že byl kód napsán v roce 2009 (zdroj), nelze pro jeho spuštění použít verzi novější než MATLab2012a.

Ze snímků získaných z videa bylo vybráno celkem osmdesát po sobě jdoucích obrázků, na kterých se objevovala dostatečná hustota částic. Při nastavování detekci částic ovšem vyvstal problém. Hladina toku byla příliš průhledná a bez zákalu, takže měl program problém na základě světlosti oddělit sledované plovoucí objekty od pozadí. Připravené snímky proto musely být dále upravovány, aby z nich bylo možné získat potřebná data. Jak už bylo řečeno dříve, korelační algoritmus používaný PTVlabem rozpoznává plovoucí částice na základě jejich rozdílné světelné intenzity v porovnání s hladinou. Pokud tedy dojde ke ztrátě RGB dat z obrazového záznamu, neprojeví se to na výsledcích výpočtu. Veškeré pixely na obrázcích proto na základě své světlosti byly převedeny buď na bílou nebo černou barvu. Objekty světlejší, než zadaná mezní hodnota, se staly čistě bílými (plovoucí částice) a pixely tmavší než mezní hodnota se staly černými (hladina). S detekcí částic na takto upravených snímcích už PTVlab neměl problém.

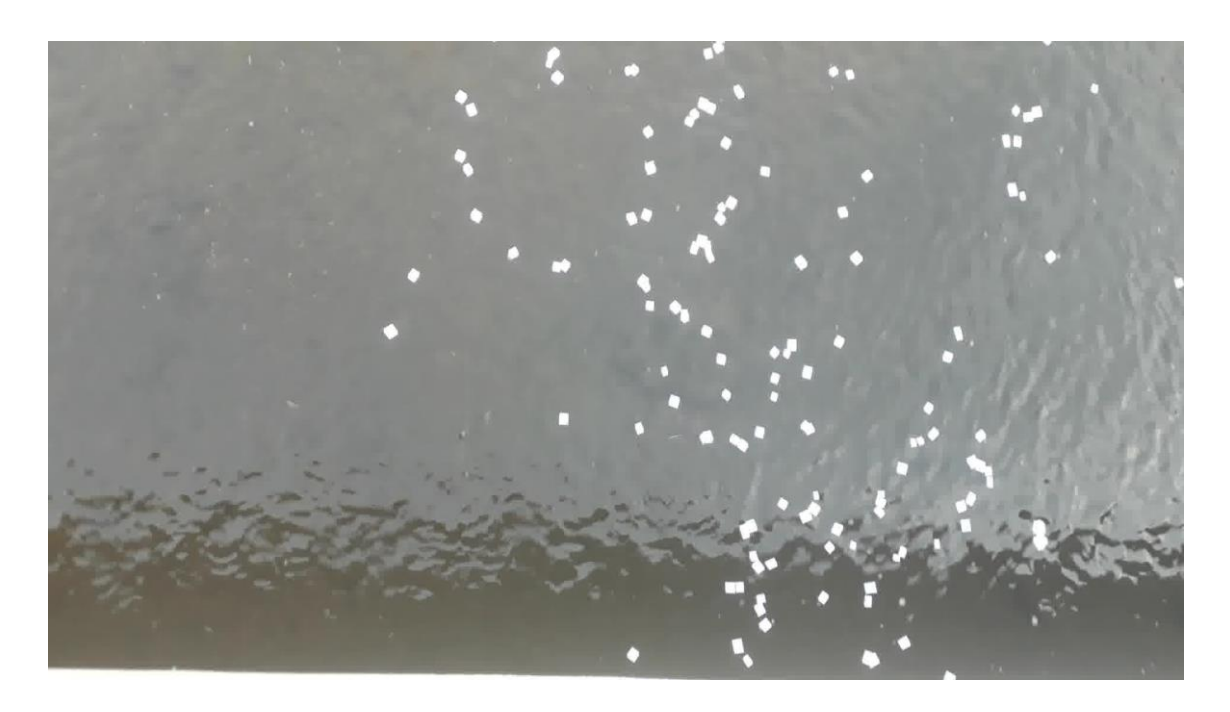

*Obrázek 4 - Hladina a částice před úpravou*

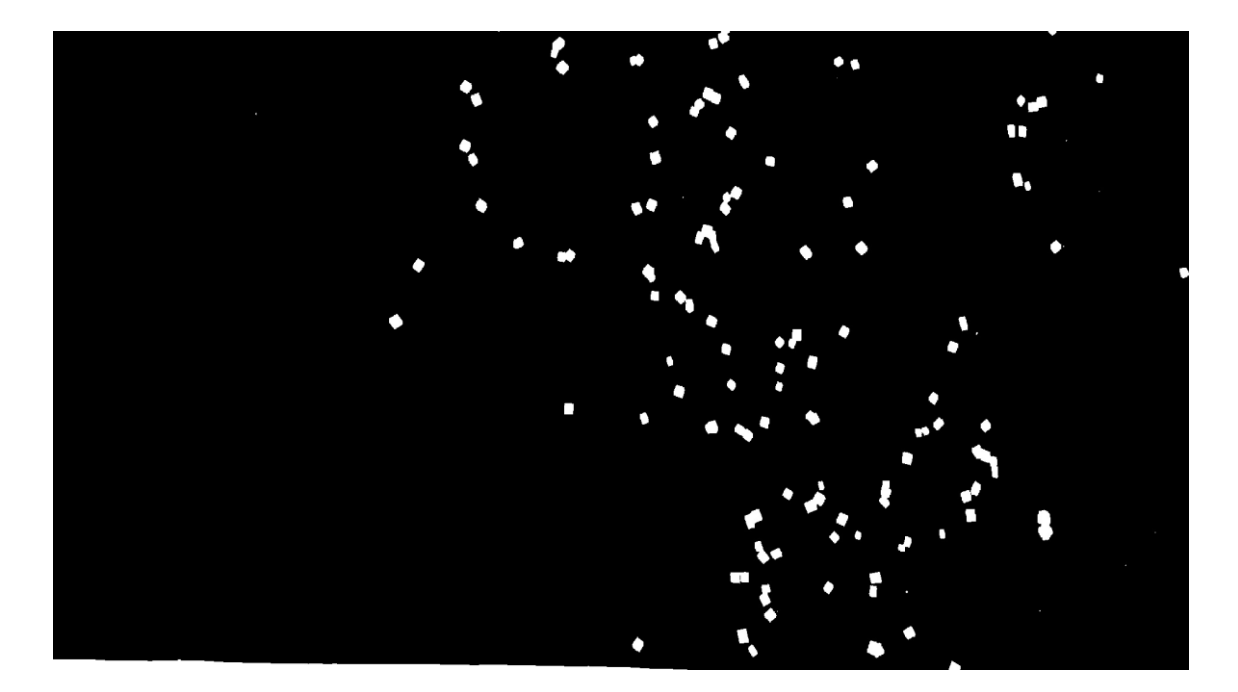

*Obrázek 5 - Hladina a částice po převod na černou a bílou*

K získání správných výsledků a pro zajištění optimálního průběhu výpočtu je nutné výpočet správně nastavit. Nejprve je třeba na snímcích určit "region of interest" (ROI), neboli digitální okno, ve kterém bude výpočet probíhat. Ideální a logické je zvolit si ROI tak, aby jím proplouvalo co nejvíce částic a nezahrnoval žádné rušivé objekty, jako například větve, kameny nebo části staveb. Pokud se nějakému takovému předmětu nedá v zamýšleném ROI vyhnout, PTVlab umožňuje uživateli nakreslit přes tento předmět masku, uvnitř které nebude výpočet probíhat.

V PTVlab je také nutné správně nastavit detekci částic na jednotlivých snímcích. Program musí být schopný rozpoznat co největší počet pohybujících se objektů. V nastavení výpočtu lze nastavit požadovaný průměr částic v pixelech (sigma), který bude software hledat. Velikost této hodnoty závisí především na velikosti sledovaných částic. Pokud jsou částice pravidelné, program jich bude schopen rozpoznat více.

Pro lepší detekci je také možné zvýšit minimální světlost hledaných objektů (intensity treshold). Částice o světlosti nižší, než požadovaná hodnota, budou následně z výpočtu vyfiltrovány. Nastavení průměru částice i filtrování na základě světlosti pomáhá získat přesnější výsledky a urychluje výpočet. Nevhodné objekty jako příliš malé částice, nečistoty v řece nebo pěna, které ze záznamu rychle mizí, nemají pravidelnou trajektorii a znepřesňují výsledky budou z analýzy vyloučeny.

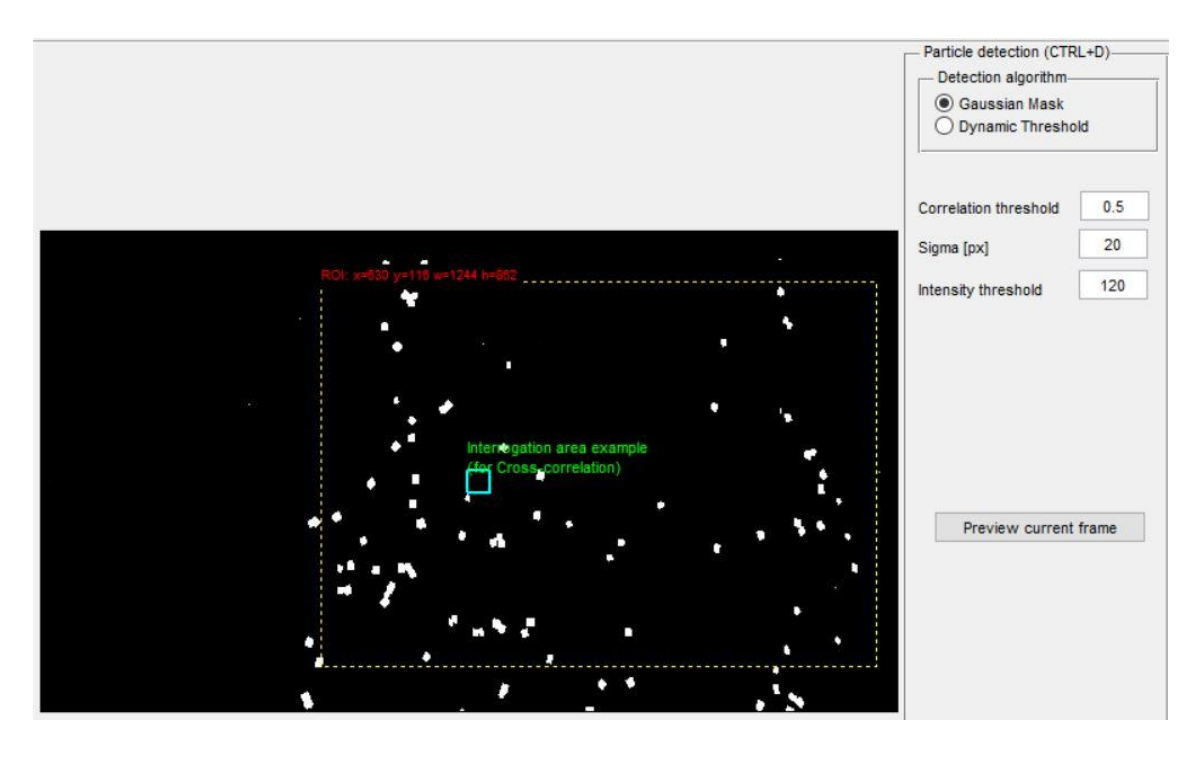

*Obrázek 6 - Nastavení detekce částic pro orto video*

K výpočtu vektorového rychlostního pole a trajektorie částic PTVlab používá dva algoritmy – korelační (cross-correlation) a relaxační (relaxation), které porovnávají změny polohy částic na dvou po sobě jdoucích snímcích. Nahrané snímky PTVlab rozdělí na základě posloupnosti na jednotlivé dvojice A (první snímek) a B (druhý snímek). Nejprve program detekuje částici na prvním snímku, a poté hledá objekt s podobnými parametry na snímku druhém. Pro výpočet se dá požít pouze jeden z algoritmů nebo kombinace obou.

Vyhodnocení prvního videa proběhlo za pomoci korelačního algoritmu, jelikož je vhodnější pro případy s menší hustotou částic. V parametrech výpočtu je nejprve nutno nastavit velikost regionu, ve kterém bude algoritmus v druhém snímku částici hledat (interrogation area). Tato oblast je pomyslným čtvercem vytvořeným kolem středu detekované částice na prvním snímku a její velikost je dána v pixelech. Uvnitř zadaného čtyřúhelníku bude program na následujícím obrázku hledat stejnou částici. Velikost této oblasti závisí na převážně na dvou faktorech. V potaz musí být brán časový rozestup mezi dvojicí snímků (hustota fps) a velikost sledovaných částic. Čím větší je časový rozestup mezi obrázky (menší fps) a průměr plovoucích objektů, tím by měl být tento region větší. Je vhodné, aby velikost regionu odpovídala alespoň dvojnásobku průměru hledaného objektu, kterou uživatel nastavil v předchozím kroku během detekce částic (zdroj).

V nastavení výpočtu je také možné změnit hodnotu minimální korelace, se kterou by měl algoritmus počítat. Parametr nabývá hodnot od 0 do 1, přičemž 1 znamená maximální korelaci a 0 naznačuje žádný vztah mezi částicemi na prvním a druhém snímku. Při výpočtu byla velikost minimální korelace nastavena na doporučenou hodnotu 0,7 (zdroj).

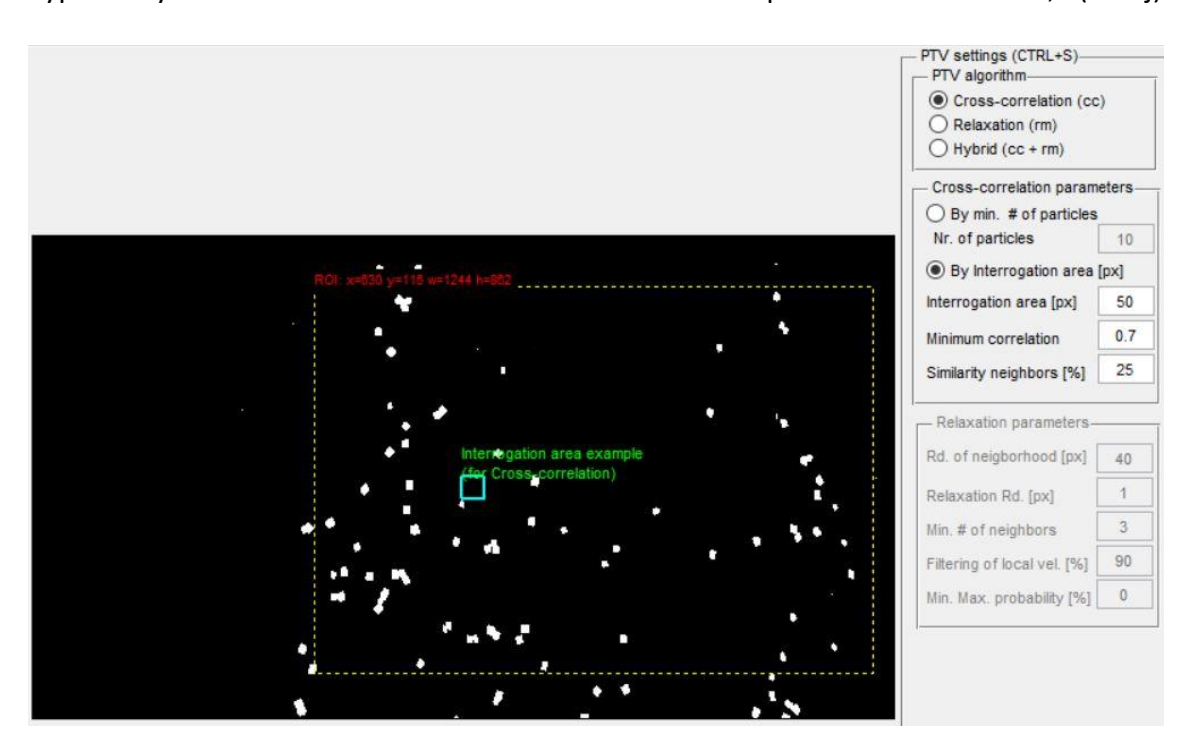

*Obrázek 7 - Nastavení výpočtu*

### <span id="page-20-0"></span>3.3. Výsledek

Po dokončení výpočtu je možné si v PTVlab prohlédnou získané výsledky a extrahovat požadované veličiny. Na nahraných snímcích program graficky znázorní jednotlivé vektory detekovaných částic. Poklikem na vybraný vektor dostane uživatel možnost zjistit složky horizontální (u) a vertikální (v) rychlosti.

PTVlab umožňuje vykreslit i průměrné hodnoty horizontální a vertikální rychlosti a jejich rozložení na hladině toku a celkovou průměrnou rychlost ve vypočítaném vektorovém poli.

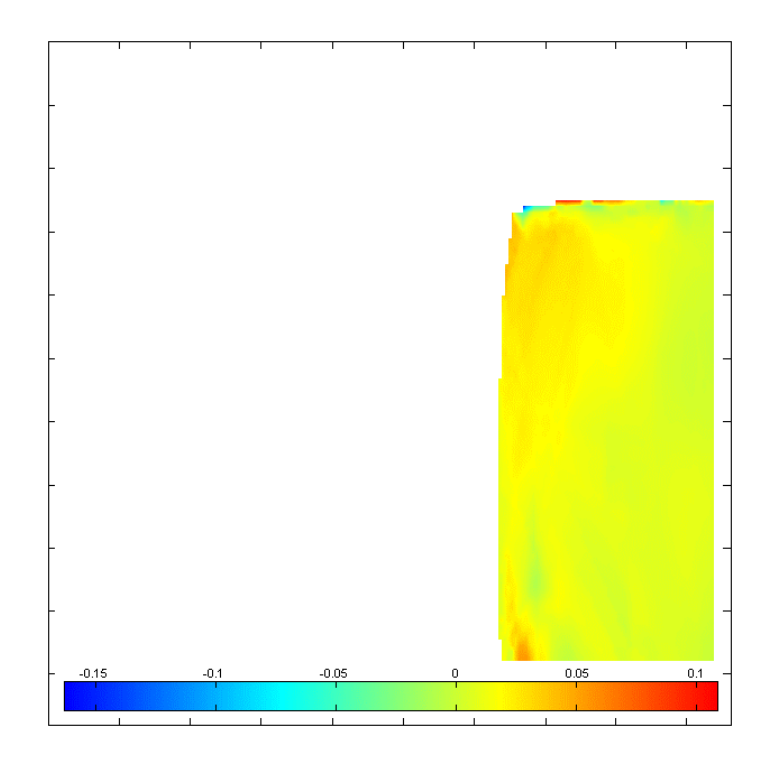

*Obrázek 8 - Průměrné hodnoty u [m/s]*

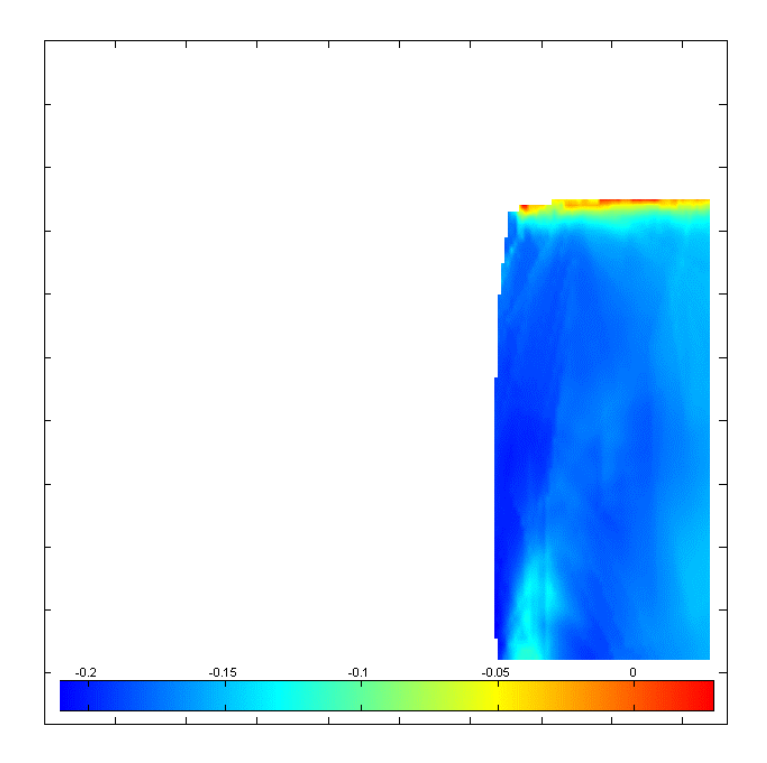

*Obrázek 9 - Průměrné hodnoty v [m/s]*

*(osa y orientována proti proudu)* 

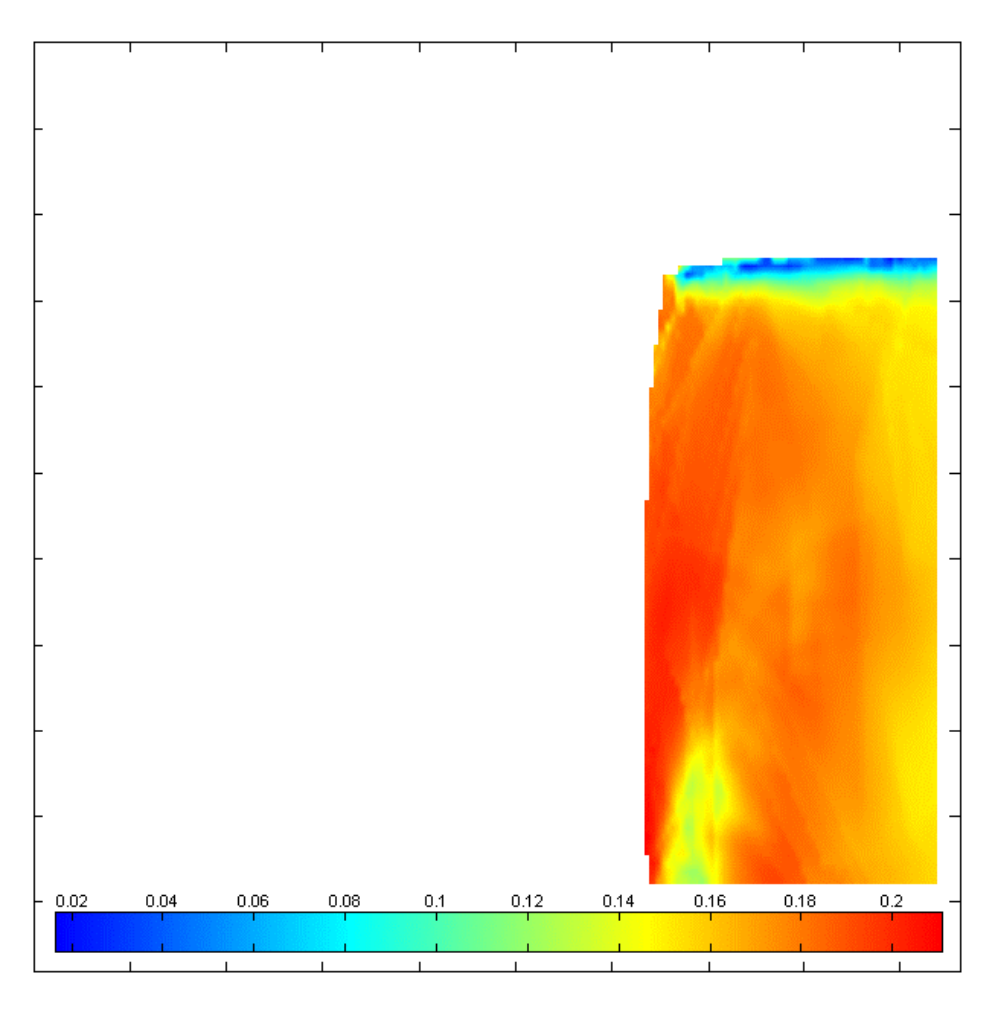

*Obrázek 10 - Průměrná rychlost [m/s] (velocity magnitude)*

Na základě průměrných hodnot vektorů PTVlab určil průměrnou rychlost **uprůměr = 0,0049 m/s** a v rychlost **vprůměr = 0,1653 m/s**. Výsledná průměrná hladinová rychlost vychází **Vcelková = 0,1643 m/s.** Od hodnoty vypočítané předchozí tradiční metodou **vsprůměr = 0,415 m/s** (Tabulka 1) se číslo liší o 0,2612 m/s. Rozdíl mezi naměřenou a vypočítanou hodnotou je poměrně velký. velký. To může znamenat, že výpočet v PTVlab nebyl správně nastaven anebo že se na metodu nedá při určování rychlostí nedá příliš spolehnout. Chyba také může být způsobena nesprávným měřením povrchových rychlostí nebo kalibrací.

Proto byl proveden ještě jeden výpočet, při kterém bylo použito větší množství snímků v menších časových rozestupech a s rozdílným nastavením výpočtu. Účelem druhého výpočtu bylo zjistit, zda víc podrobnějších obrazových dat může poskytnout přesnější výsledky.

Do PTVlabu bylo podruhé nahráno 170 snímků, a tentokrát nedošlo k umělému zvětšení časového rozestupu mezi obrázky a rychlost snímání hladiny zůstala na 30 fps. Časový rozdíl mezi jednotlivými snímky byl 33,33 ms. Velikost hledané částice byl 20 pixelů a jejich minimální světlost 100. Částice na následujícím obrázku byla hledána ve vzdálenosti 50 pixelů a minimální hodnota korelace zůstala 0,7.

Výsledek byla v tomto případě úplně jiný. Jestliže předtím byla vypočítaná rychlost oproti reálné příliš malá, teď naopak byla vypočítaná rychlost větší. PTVlab určil průměrnou rychlost **uprůměr = 0,0434 m/s** a v rychlost **vprůměr = 0,6315 m/s**. Výsledná průměrná hladinová rychlost vychází **Vcelková = 0,6330 m/s.** Od hodnoty vypočítané předchozí tradiční metodou **vsprůměr = 0,415 m/s** (Tabulka 1) se číslo liší o 0,2075 m/s.

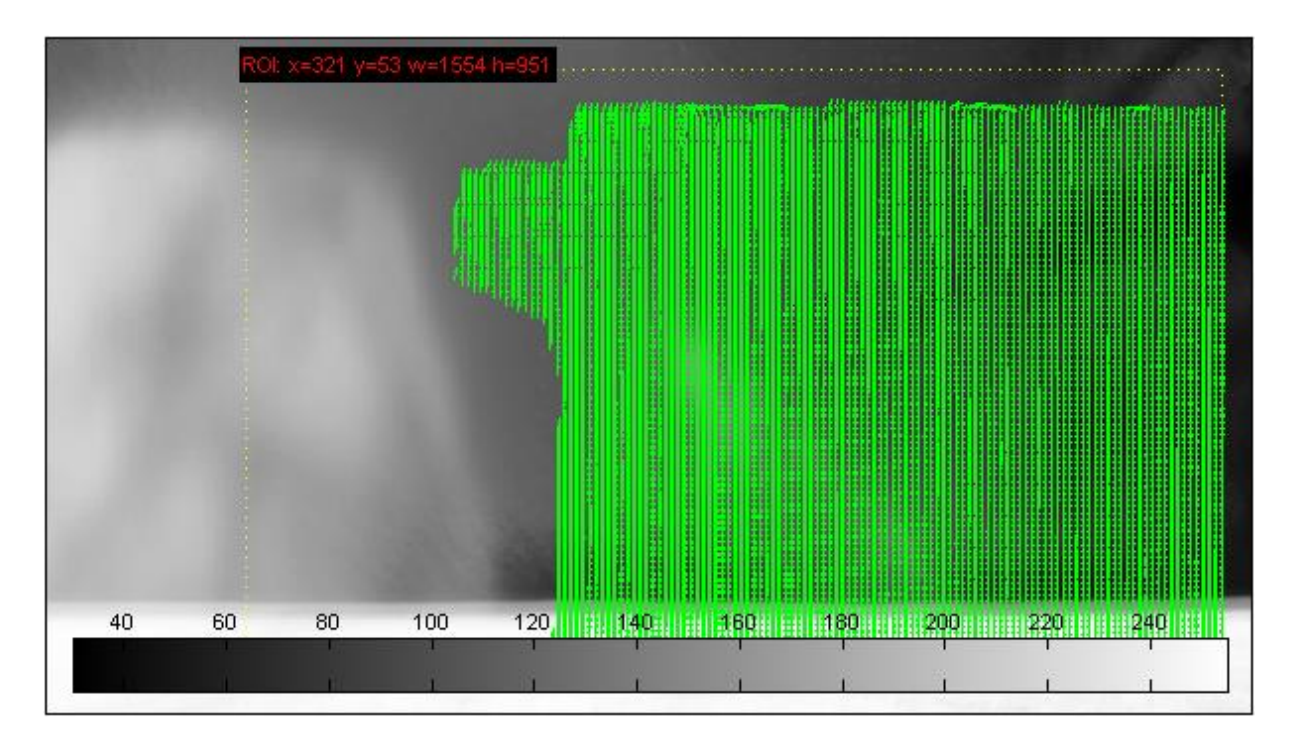

*Obrázek 11 - Vekotorové pole, 30 fps*

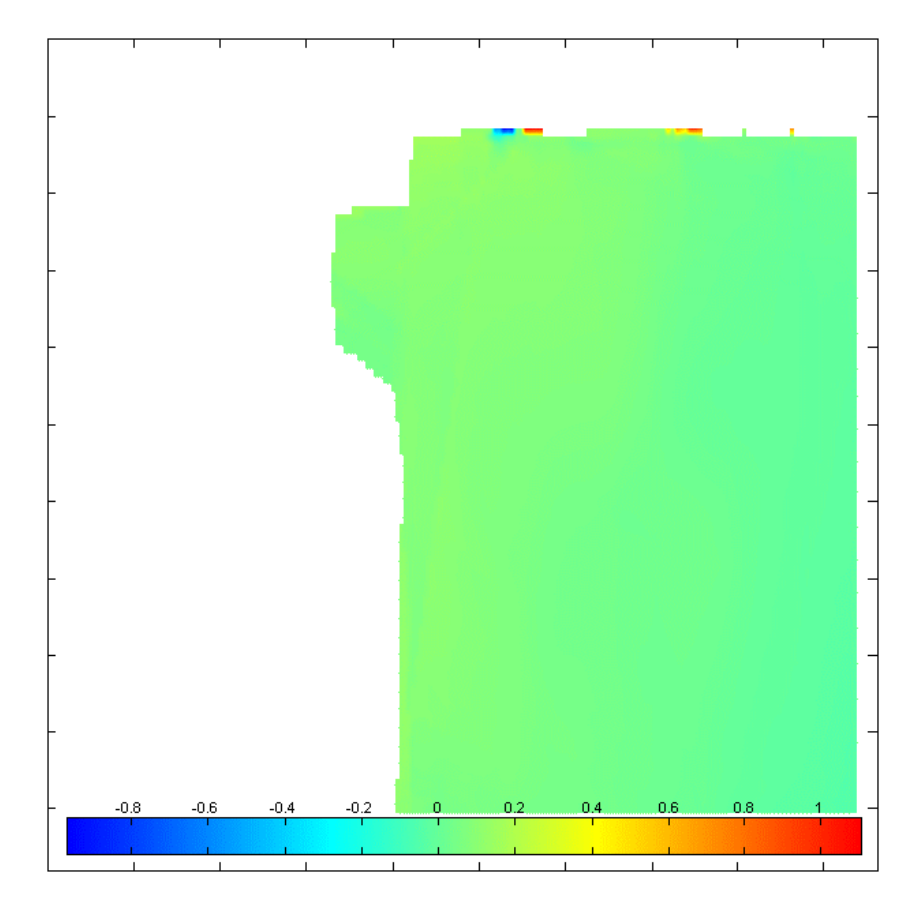

*Obrázek 12 - Průměrné hodnoty u [m/s], 30 fps*

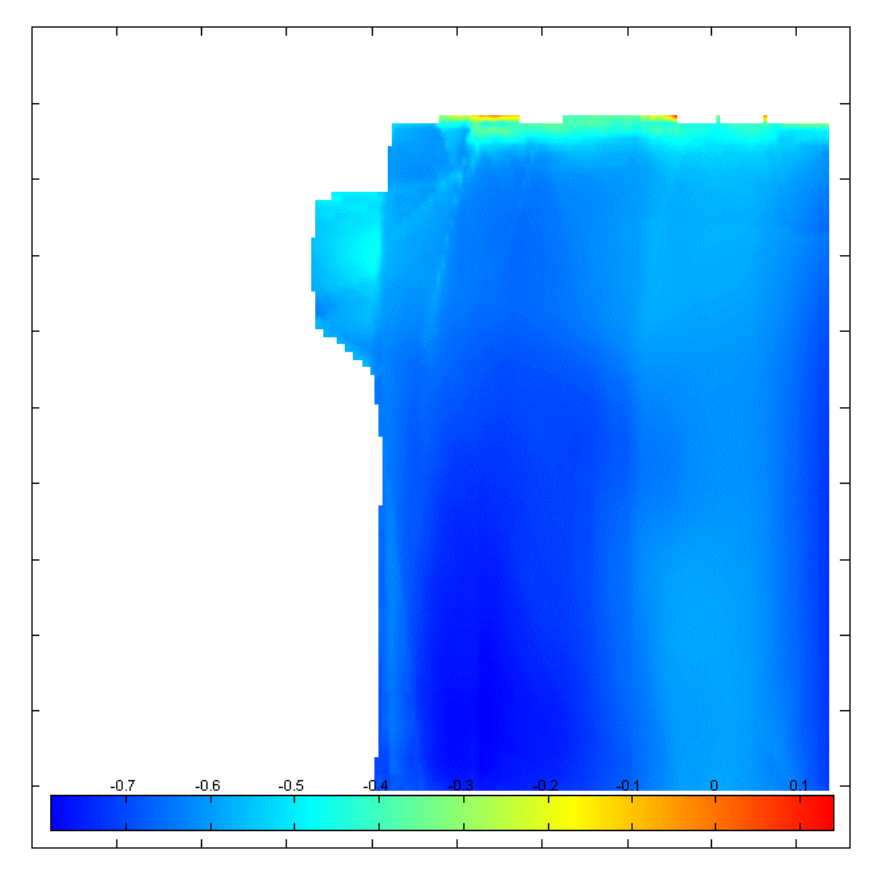

*Obrázek 13 - Průměrné hodnoty v [m/s], 30 fps*

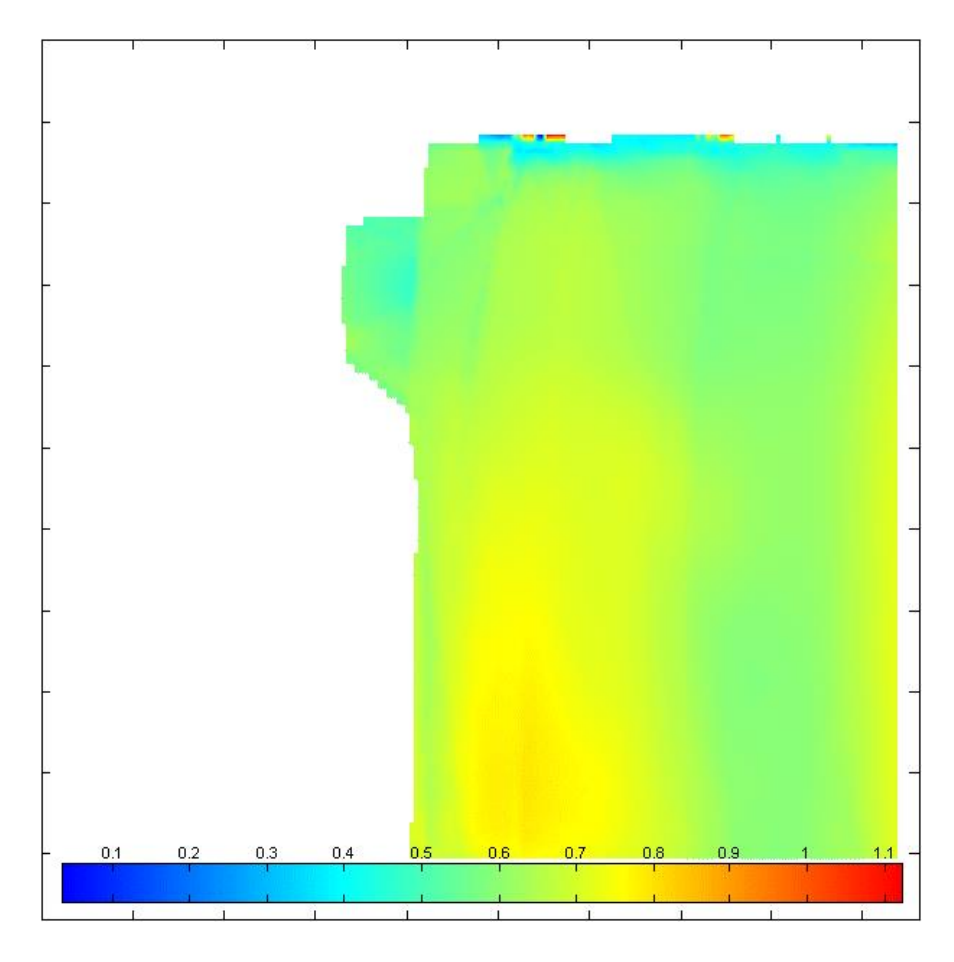

*Obrázek 14 - Průměrné rychlosti m/s, 30 fps*

Výpočet byl proveden ještě dvakrát, a to při hustotě snímků 30 fps. V nastavení byla měněna pouze hodnota interrogation area, tedy vzdálenost, ve kterém program částici hledá na navazujícím snímku. Při malém rozsahu 30 px (velikost oblasti byla pouze od 10 px vetší než průměr hledané částice) vycházely nesmyslné hodnoty kolem 20 m/s. Při zvětšení regionu na 60 px vycházela rychlost velmi podobně jako u druhého pokusu, tedy kolem 0,6 m/s.

Z výsledků prvního pokusného měření vyplývá, že větší hustota snímků dodává přesnější výsledky. Proto bude i v následujících měřeních používána hustota 30 fps. Na základě použité literatury (4) a vlastních zjištění bude interrogation area nastavována přibližně dvakrát větší, než je průměr hledané částice.

### <span id="page-25-0"></span>3.4. Dráha částic

Díky sledování pohybu částic lze v PTVlab zjistit i její přesnou trajektorii. Vykreslení trajektorií pomáhá určit směr proudění vody a proudnice na hladině. Dráhy částic je možné získat v PTVlab po dokončení samotného výpočtu a může být použito i ke kontrole správnosti výpočtu a jeho důvěryhodnosti. PTVlab každé rozpoznané částici přiřadí vlastní index a během výpočtu ukládá její x a y souřadnice. Dráhu každého sledovaného objektu následně vykreslí jinou barvou. Pokud je její dráha příliš krátká nebo nemá správný směr, znamená to, že program nemohl danou částici najít na následujícím snímku a přiřadit ji správný index. Tyto částice posléze může znovu rozpoznat na dalších snímcích, nicméně je PTVlab bude vnímat jako nové částice a přiřadí jim jiný index.

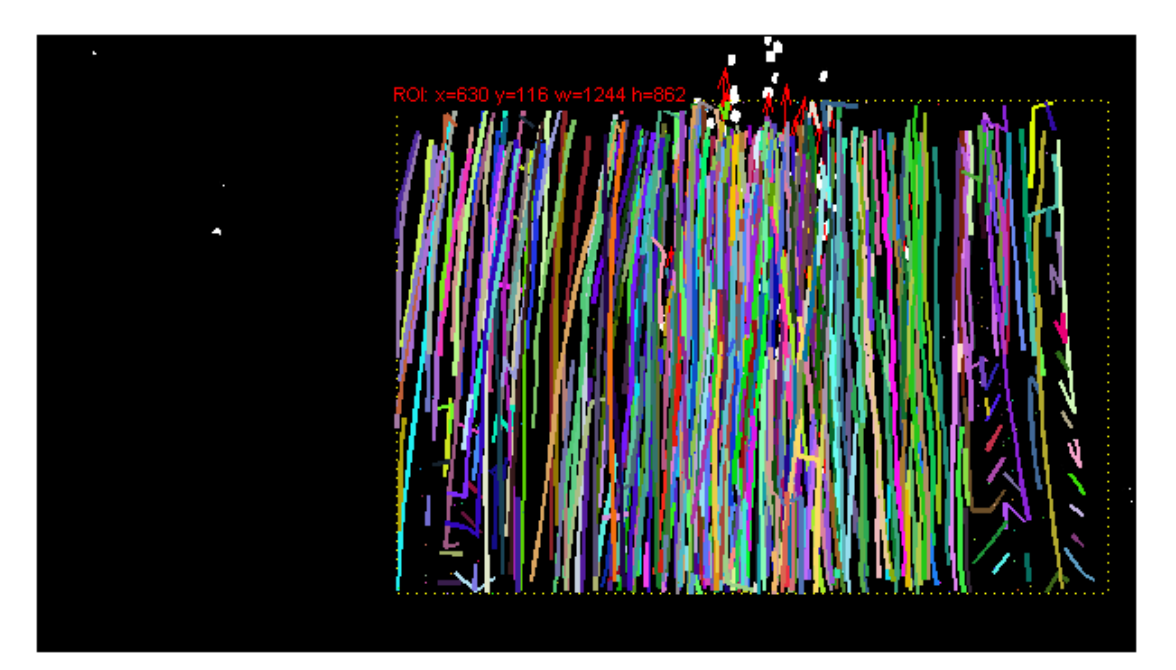

*Obrázek 15 - Dráha sledovaných částic, 5fps*

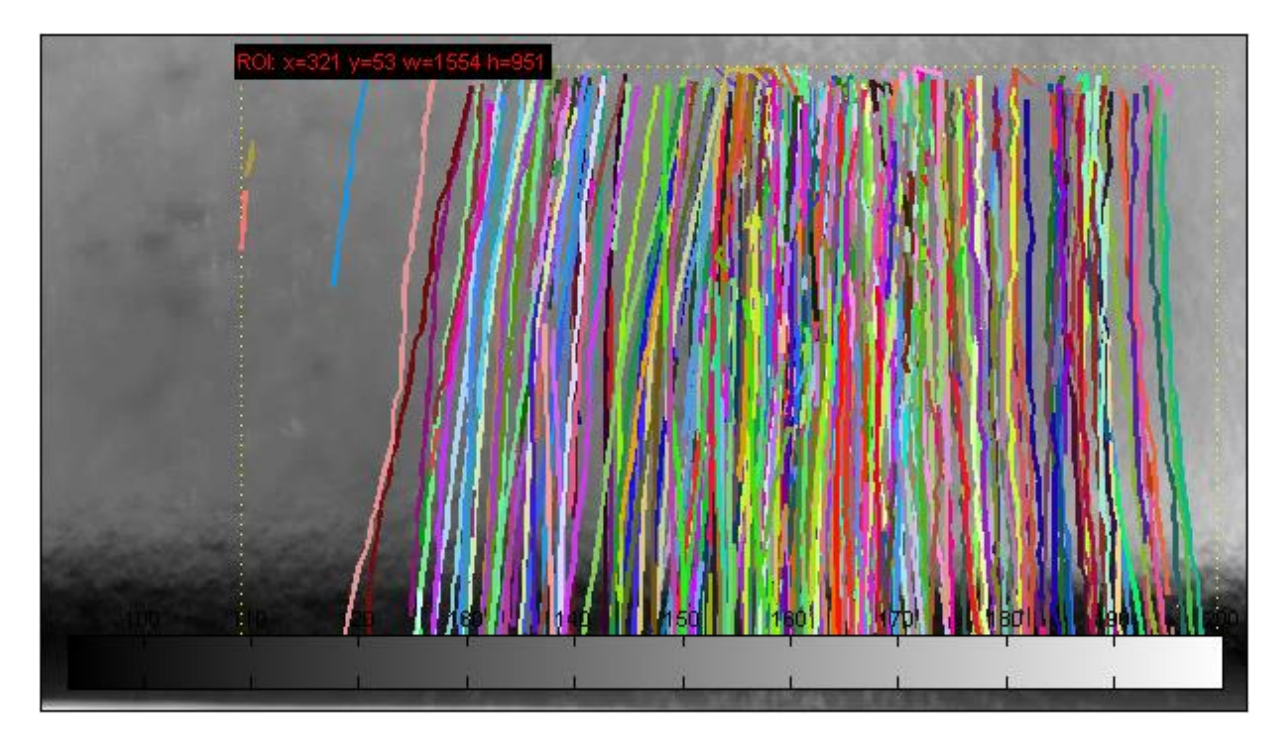

*Obrázek 16 - Dráha sledovaných částic, 30 fps*

Tvar a délka drah sledovaných částic na obrázkách xxx a xxx jasně ukazuje, že v případě výpočet s hustotou snímku 30 fps jsou dráhy částic delší, více jednotné a lépe kopírují pohyb částic na vodní hladině v realitě.

PTVlab také ve formě textového souboru bohužel nedokáže vyexportovat souřadnice jednotlivých částic.

## <span id="page-27-0"></span>4. Terénní měření a pořízení obrazového záznamu

Cílem terénního měření bylo prověřit možnosti získání povrchových rychlostí vody z obrazového záznamu, a to jak ze 2D, tak i z 3D obrazu. Sledování trajektorie částice v 3D by kromě určení rychlosti a vykreslení proudnic mohlo umožnit vykreslení tvaru hladiny. Objekt v 3D prostoru je definován třemi souřadnicemi x, y a z. Souřadnice z nese důležitá data o klesání či stoupání hladiny. Dostatek 3D trajektorií jednotlivých částic by proto mohlo vést k částečné rekonstrukci vodní hladiny v prostoru.

Pro sledování částic na vodní hladině z 3D záznamu pomocí metody PTV a při nízké hustotě částic prozatím nebyl vyvinut žádný software. Rozvoj kamer, které pořizují 3D záznam jde ale v poslední době rychle kupředu. Ty jsou schopné poměrně přesně přiřadit jednotlivým pixelům na snímku nejenom polohu v rovině x a y, ale také dodat obrazu hloubku.

### <span id="page-28-1"></span><span id="page-28-0"></span>4.1. Techniky měření a pořízení záznamu

#### 4.1.1. Intel Real Sense

K pořízení 3D záznamu hladiny byly vybrány dvě kamery - LiDAR kamera L515 a Depth kamera D455 od společnosti Intel. Tento výrobce vydává řadu produktů Intel RealSense, které jsou schopné poskytnout obrazové informace o hloubce a vzdálenosti snímaných předmětů. Zařízení v reálném čase přenášejí data do počítače, kde lze za pomoci aplikace od výrobce sledovat přenášený obraz. Sledovaný záznam lze také ukládat ve formátu BAG pro pozdější zpracování. Z něj lze poté exportovat požadované informace v různých formátech, jako je PNG, PLY nebo CVS. Díky tomu, že tyto zařízení umožňují export i 2D obrazu (PNG) nebylo nutné stejný záznam natáčet ještě jednou na běžnou kameru.

Pro všechna zařízení Intel RealSense je možné vytvářet aplikace v open source software developement kitu Intel Realsense SDK 2.0. Ten obsahuje kompilaci nástrojů, díky kterým mohou developeři vlastní aplikace a zpracovávat data získaná z kamery podle své potřeby.

#### <span id="page-28-2"></span>4.1.2. Depth kamera D455

První ze dvou zařízení, které byly použity k zaznamenání pohybu částic byla kamera od Intelu s Intel RealSense D455. Ta se skládá ze dvou kamer schopných zaznamenat hloubku obrazu, dále RGB senzoru a procesoru zpracovávajícího přijímaný obraz a data. Kamera dokáže vytvořit RGB obraz o rozlišení 1920 x 1080 pixelů a zpracovat informace o hloubce obrazu v rozlišení 1280x720 pixelů. Pro účely této práce byla všechna videa natočená touto kamerou v rozlišení 848 x 480 pixelů a hustota snímků byla 30 fps. Zařízení má podle výrobce dosah od 0,4 m do 10 m, ovšem tato vzdálenost z velké části záleží na světelných podmínkách. Venku při dobrých světelných podmínkách podle zkušeností s kamerou bývá její dosah kolem 4 metrů.

#### <span id="page-29-0"></span>4.1.2.1. Technologie

Hloubková kamera používá dvě snímací zařízení k výpočtu hloubky jednotlivých pixelů. Na levé a pravé straně zařízení jsou umístěny dvě kamery a mezi nimi je vysílač infračerveného záření. Levá a pravá kamera posílají údaje o vzdálenosti do procesoru, který za pomoci korelace bodů a jejich posunu na levém a pravém obrázku a vypočítá vzdálenost každého pixelu. Na základě rozdílné hloubky pixelů je pak vytvořen hloubkový obraz reality.

#### <span id="page-29-1"></span>4.1.3. LiDAR L515

Druhé zařízení použité k záznamu obrazu byl LiDAR L515. Kamera používá infračervený laser a MEMS (Micro Electro Mechanical Systems) k získání hloubky obrazu. Vzhledem k tomu, že předměty jsou laseru vystaveny pouze krátkou dobu menší než 100 ns, tato technologie je vhodná pro rychle pohybující se předměty, protože dokáže zobrazit rychle pohybující se objekty ostře. LiDar L515 je schopen vytvořit obraz do vzdálenosti od 0,5 m do 9 m. Je možné na něj zaznamenat RGB obraz o rozlišení 1920x1080 pixelů a zpracovat informace o hloubce obrazu v rozlišení 1024x768 pixelů. Všechna videa natočená LiDARem v této práci včam mají rozlišení 640 x 480 pixelů a hustotu snímků 30 fps. Přístroj je optimalizován pro použití ve vnitřních prostorách.

Pro sledování částic na vodní hladině má ale LiDAR jednu velkou nevýhodu. Právě proto, že používá infračervený paprsek k výpočtu vzdáleností jednotlivých objektů (o vlnové délce 844 – 875 nm), nedokáže dobře zaznamenat vodní hladinu. Laser by se ovšem měl odrazit od pevných těl použitých částic. K výpočtu pomocí metody PTV je potřeba znát pouze polohu částic, proto by data získaná LiDARem měla být použitelná.

#### 4.1.3.1. Technologie

<span id="page-29-2"></span>LiDAR L515 používá MEMS mirror neboli mikromorror a infračervený paprsek k naskenování celého zorného pole přístroje a určení hloubky obrazu. Na základě získaných dat pak přístroj určí přesnou vzdálenost objektu a vytvoří point cloud data reprezentující celou naskenovanou scénu.

#### <span id="page-30-0"></span>4.2. Určení lokality měření

K provedení experimentu bylo třeba vybrat lokalitu, kde budou vhodné podmínky pro natočení videa. Pro analýzu pomocí metody PTV je vhodné, aby vodní hladina byla snímána z orto pohledu. Dojde tak co k nejmenšímu zkreslení. Z tohoto důvodu bylo potřeba, aby se v místě měření nacházel most, ze kterého by kamera mohla snímat vodu ze shora.

Součástí práce je i tvorba matematického modelu lokality a porovnání výsledků z modelu s výstupy z PTVlab. K provedení simulace pomocí matematického modelu v programu Ansys 2020 tento výpočet, musí být v grafickém programu vymodelována 3D podoba koryta a objektů na toku. Proto je vhodné zvolit místo, kde je koryto toku uměle upraveno a jeho příčný profil je jednoduchý, bez velkých změn rozměrů a sklonu. Díky tomu půjde reálný stav koryta lehce změřit a převést do digitální podoby.

K dosažení co nejpřesnějších výsledků je také vhodné, aby v korytě panovalo ustálené proudění a povrchová rychlost se příliš neměnila. Příliš složité proudění by pro metodu PTV mohlo představovat problém. K tomu je potřeba delší, přímý úsek koryta bez větších změn sklonu či profilu.

Dalším z požadavků pro lokaci se vztahuje k možnosti zpracování stejného obrazového záznamu nejenom metodou PTV, ale i metodou PIV. Na tuto práci pak půjde navázat analýzou stejného videa, ale za pomoci rozdílné metody. Tyto výsledky pak půjdou jednoduše porovnat.

#### 4.2.1. Geometrie koryta

<span id="page-30-1"></span>Všechny výše uvedené podmínky splňovala lokalita na řece Rokytce poblíž ulice U Libeňského pivovaru. Přes Rokytku zde nad stupněm vede most, který je zhruba 3 metry nad korytem. Koryto je zde regulované, má lichoběžníkový tvar a je vydlážděno kamennými kvádry. Tok nad stupněm je přímý, bez ostrých zatáček či velkých změn sklonu v délce 400 m. Stupeň je v průměru 0,8 m vysoký s ostrou přepadovou hranou. Vývar pod stupněm je dlouhý 6 metrů a pod mostem se lichoběžníkově rozšiřuje až do místa, kde volně přechází v dolní koryto.

Horní koryto je široké 4,42 m. Vývar hned pod stupněm má stejnou šířku, postupně se ale rozšiřuje až na 5,50 m. Hloubka vody v horním korytě před přepadem byla průměrně 0,23 m, ve vývaru po dopadu 0,43 m. Přepadový paprsek na hraně měl výšku 0,096 m.

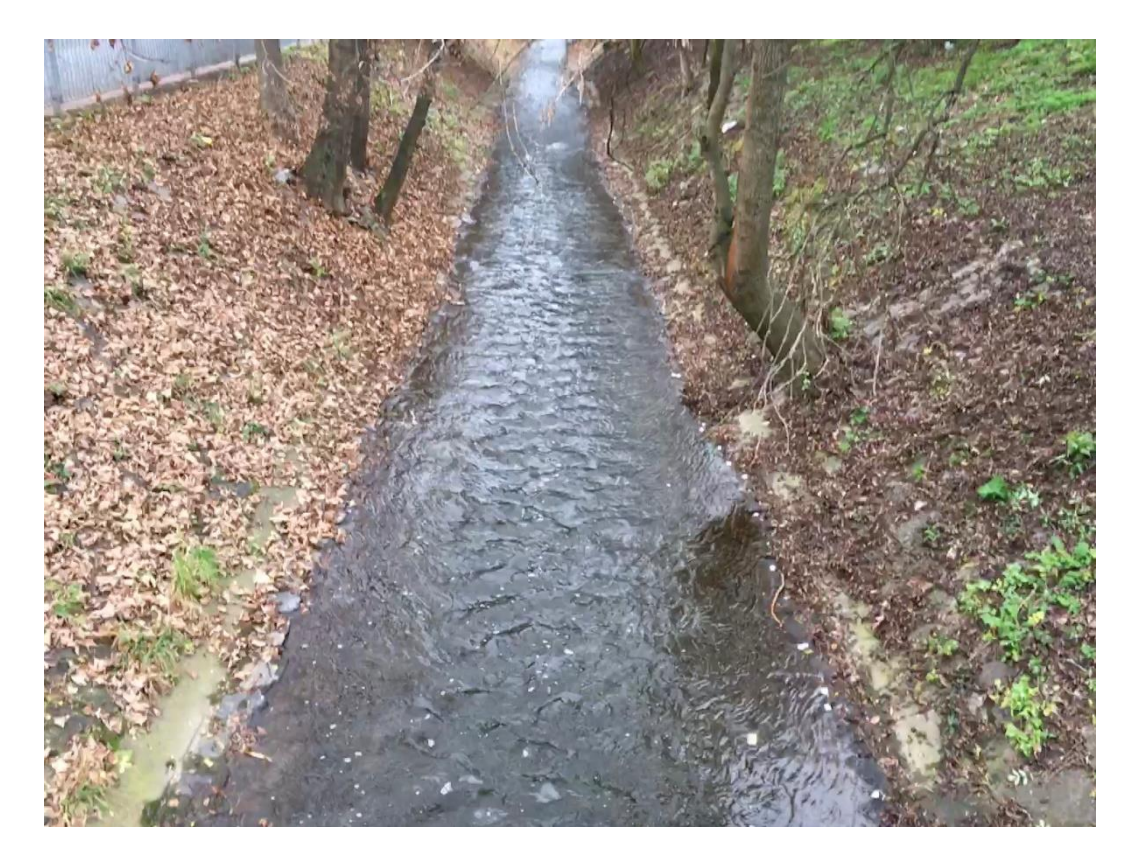

*Obrázek 17 - Horní koryto Rokytky nad stupněm*

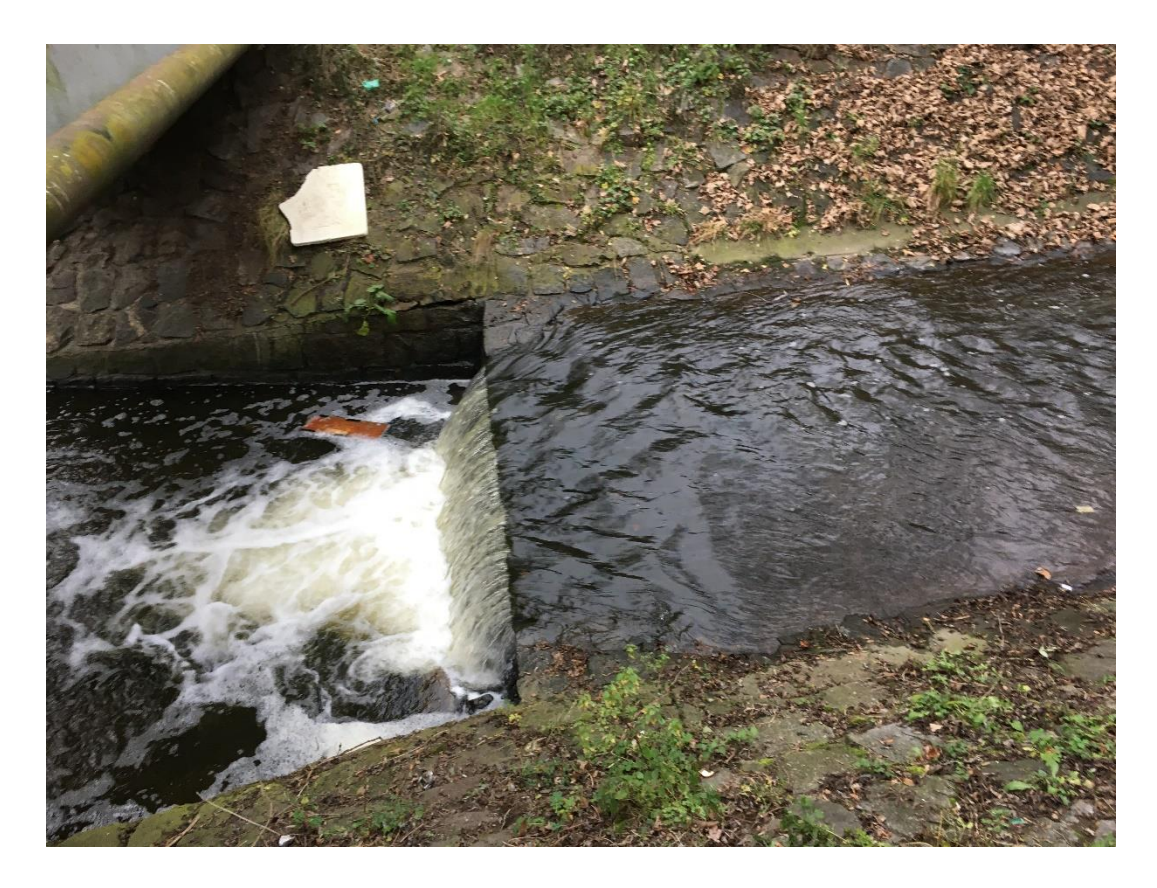

*Obrázek 18 - Stupeň*

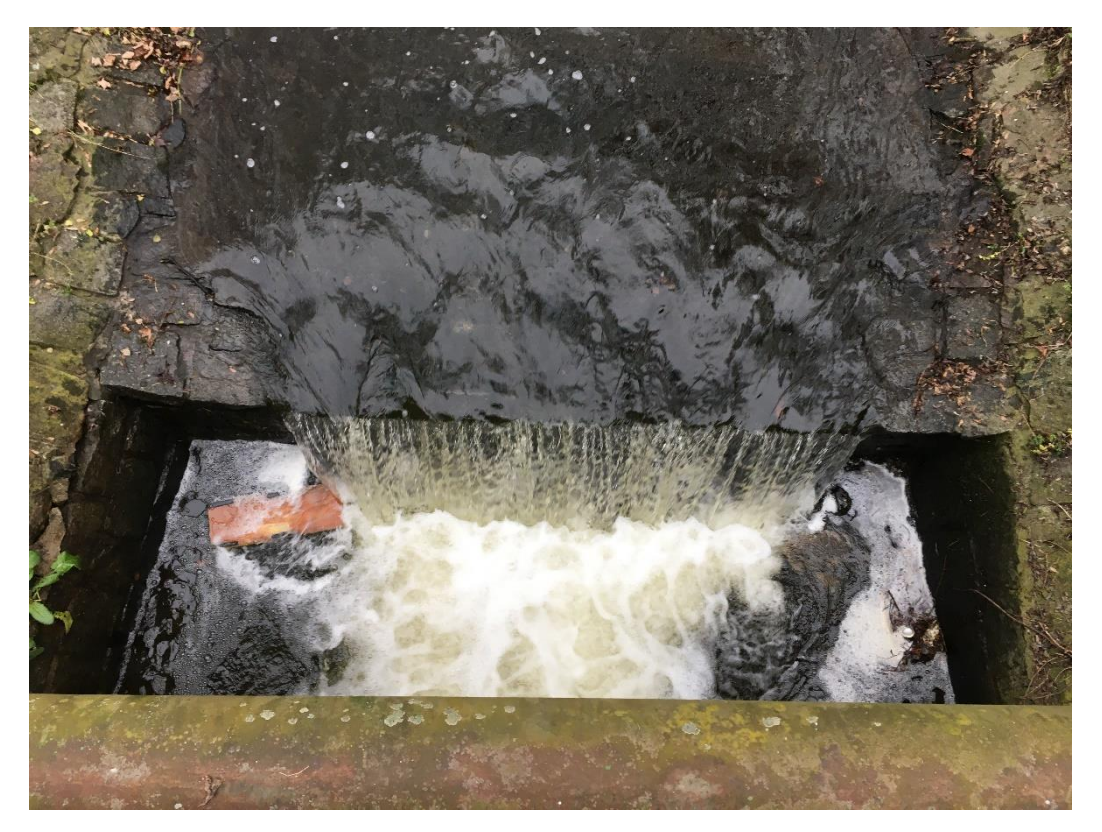

*Obrázek 19 -Stupeň z vrchního pohledu*

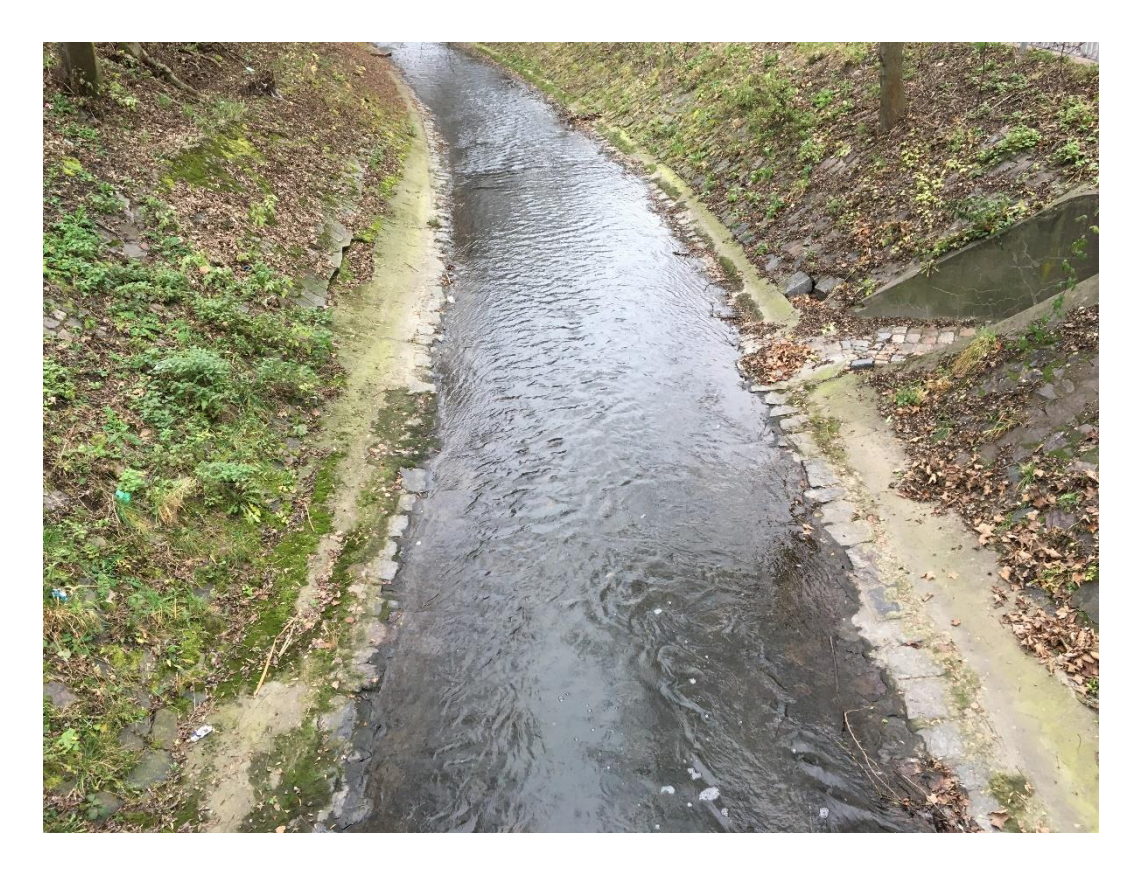

*Obrázek 20 - Dolní koryto Rokytky*

#### <span id="page-33-0"></span>4.3. Metodika pořízení záznamu

Cílem měření bylo na Rokytce získat obrazový záznam pohybu částic po hladině, ze kterého budou následně pomocí metody PTV vypočítány povrchové rychlosti. Snímky hladina s plovoucími částicemi byly pořízeny na dvou lokalitách vzdálených asi 100 metrů od sebe. První měření proběhlo z mostu nad stupněm. Druhé měření bylo naplánováno o 100 metrů proti proudu Rokytky. Jeho účelem bylo získat video částic volně plujících po hladině bez ovlivnění proudu spádovým objektem. S měřením a natáčení na lokalitě pomáhal Bc. Vít Petržílek, který se v rámci vlastního výzkumu zaobírá také určením povrchových rychlostí z obrazového záznamu, zaměřuje se však více na metodu PIV.

#### 4.4. První měření

<span id="page-33-1"></span>Při prvním měření byl snímán stupeň a část horního koryta nad ním. Účelem pokusu bylo zachytit částice v horním korytě před stupněm pro analýzu pomocí metody PTV a vodu

protékající přes přepad kvůli budoucí analýze metodou PIV nebo pokročilou metodu PTV, která je schopna rozpoznávat větší množství malých částic.

### 4.5. Nastavení experimentu

<span id="page-34-0"></span>Na mostek nad stupněm byly umístěny dvě kamery Depth Camera D455 a LiDAR L515. Obě dvě zařízení byla připevněna na fotografický stativ a nasměrována tak, že snímala hladinu z orto pohledu. Kamery byly kabelem připojeny k notebookům, kde bylo v aplikaci Intel RealSense Viewer vidět přenos obrazu v reálném čase.

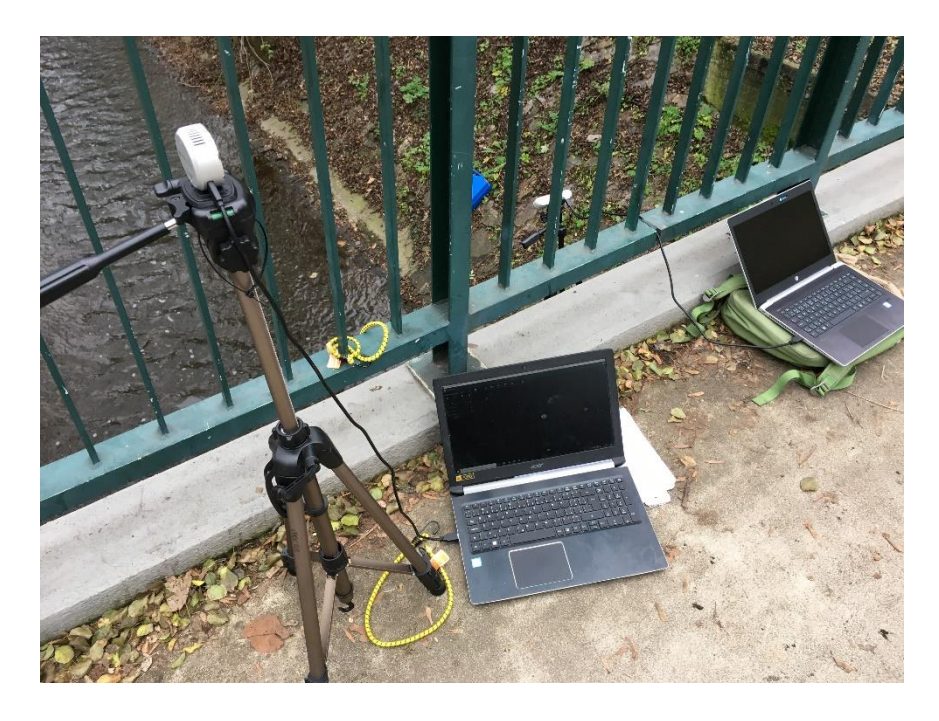

*Obrázek 21 - Nastavení experimentu*

Původním záměrem pokusu bylo natočit záznam ve stejném čase jak kamerou D455 a LiDAR L515. Po zapnutí přenosu ovšem LiDAR L515 nebyl schopen zachytit téměř žádná data a vytvořit obraz. Při předchozích zkouškách LiDARu uvnitř budovy nebyl s přenosem obrazu ani se získáváním informací žádný problém. Venkovní denní světlo ovšem pro LiDAR není ideální a v kombinaci s vodní hladinou, která infračervené záření dobře neodráží nedokázal přístroj správně fungovat. Byl ovšem schopen zachytit větší pevné nebo živé objekty, jako je lidské tělo. Ovšem jen v omezené vzdálenosti od objektivu, a to i při nejsilnějším nastavení laseru.

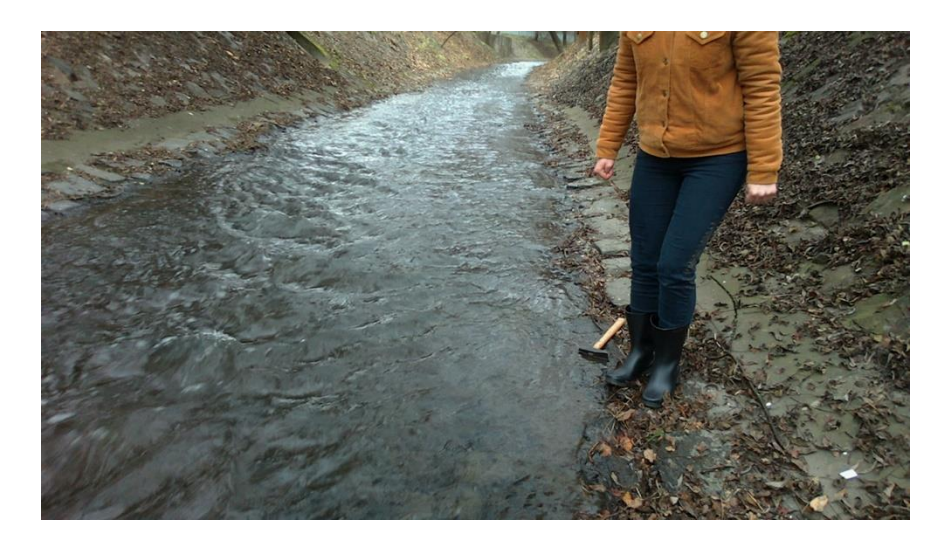

*Obrázek 22 - Scéna zachycená pomocí RGB kamery*

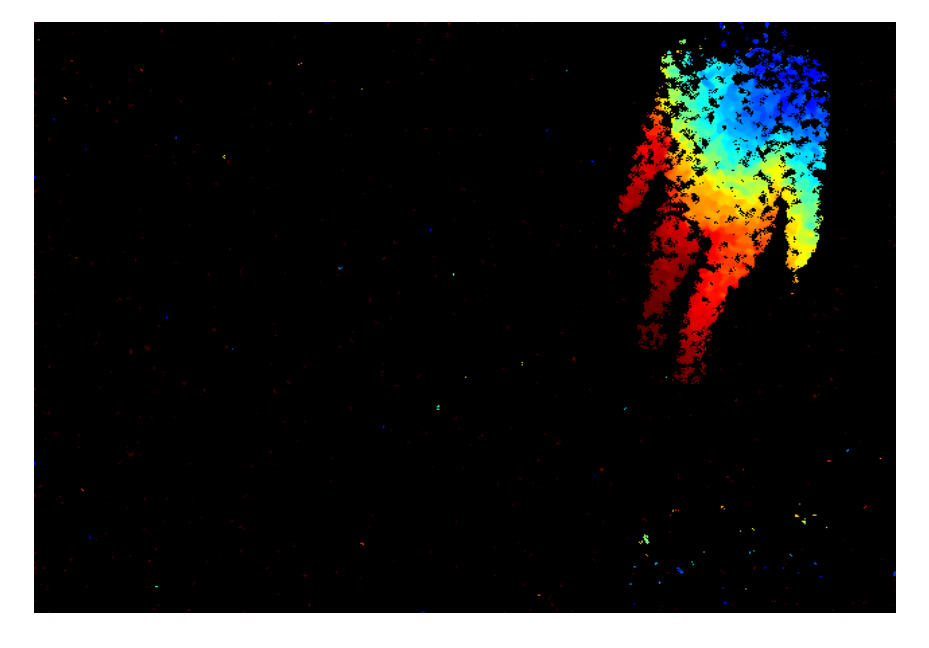

*Obrázek 23 - Data, která byl LiDAR L515 schopen zobrazit. Ve venkovním prostředí kamera zachytila pouze omezené množství dat.*

Kvůli neschopnosti LiDARu přenášet požadovaná data bylo první měření provedeno pouze za pomoci kamery D455. Z výsledného záběru pak bude možné extrahovat jak 3D obraz natočené scény, taky i 2D RGB obrázky, které bude možné porovnat.

Přestože kamera byla nastavena tak, aby snímala okolí stupně z vrchního pohledu, může vlivem různých faktorů (kamera není úplně v rovině, široký zorný úhel zařízení) dojít ke zkreslení rychlostního pole vlivem deformace drah částic. Získaný záznam proto musí být při analýze narovnán, aby nedocházelo ke špatným výsledkům. Proto byly do koryta řeky zatlučeny kolíky, mezi kterými byla naměřena vzdálenost. Tyto délky pak byly vloženy do programu a zkreslený obraz byl počítačově narovnán.
## 4.6. První měření

Celkem byly natočeny čtyři záznamy. První dva z nich obsahovaly umělé papírové částice, které byly vypuštěny na hladinu Rokytky asi 10 metrů nad stupněm. Částice z papíru se při předešlém pokusu osvědčily, proto i tentokrát byly požity objekty stejné velikosti a tvaru. Jejich rozměr byl 2,5 cm x 2,5 cm a vyrobeny byly z klasického kancelářského papíru. Částice byly na hladinu vhozeny mimo záběr kamery. Jejich vhazování probíhalo postupně po menších částech, aby se neshlukovaly do velkých bílých ploch a program neměl problémy s jejich identifikováním. Jejich pohyb po hladině byl zaznamenán na kameru D455 celkem dvakrát. Videa mají v průměru délku kolem dvaceti sekund a ukládána byla ve formátu BAG, který umožňuje extrahovat jak 3D data, tak 2D RGB obrázky.

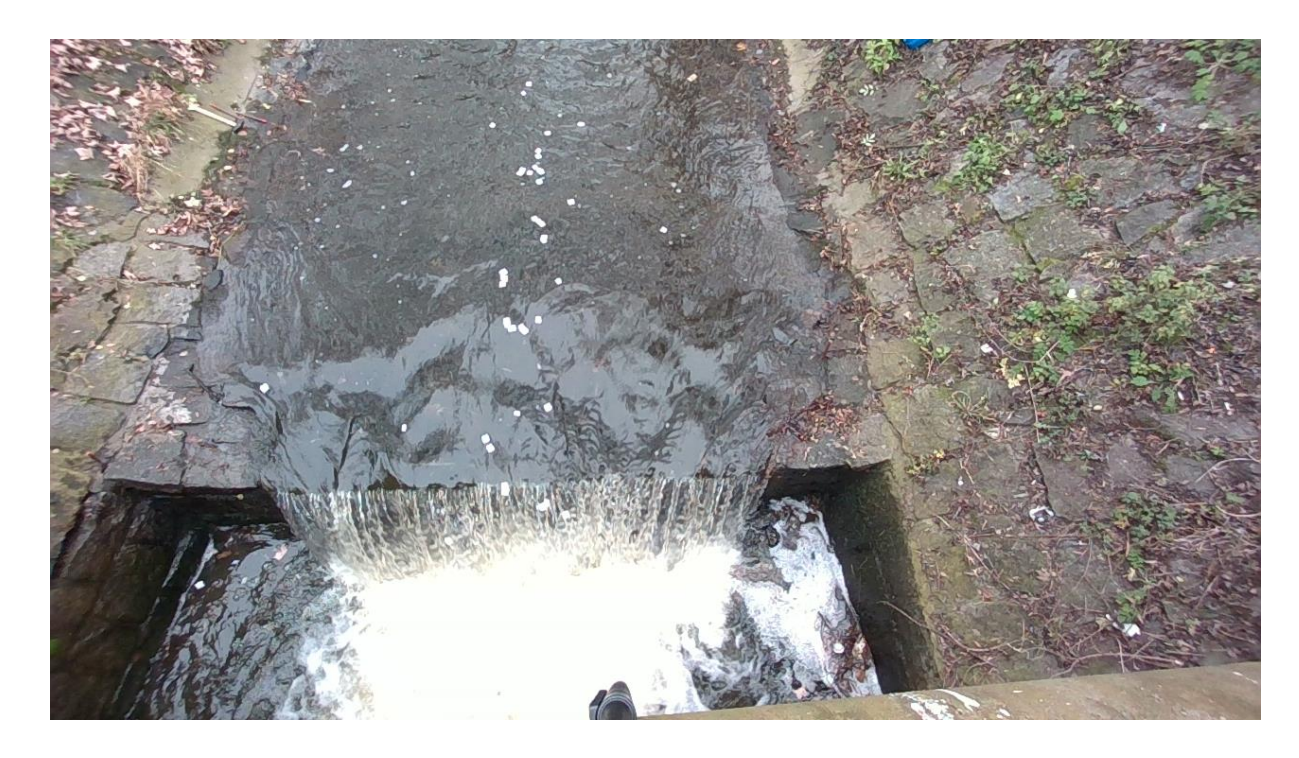

*Obrázek 24 - Umělé částice na hladině Rokytky, druhý záznam*

Cílem práce bylo i prozkoumat schopnosti metody PTV rozpoznat a sledovat přírodní nečistoty, které se přirozeně vyskytují na vodní hladině. Objekty jako jsou například listy, kusy dřeva nebo jiné plovoucí předměty by totiž mohly nahradit uměle vytvořené částice. Povrchová rychlost by pak mohla být z videí určována bez zvláštní přípravy, pouze za pomoci plovoucích objektů vyskytujících se přirozeně na hladině řeky.

Z tohoto důvodu byly natočeny i dvě videa, které místo papírových částic zachycují plovoucí listy na hladině. Suché listy byly na hladinu vypuštěny na stejném místě jako papírové částice. I ony byly při vhodu vhodně rozprostřeny po hladině, aby se příliš neshlukovaly. Obě videa mají 13 sekund.

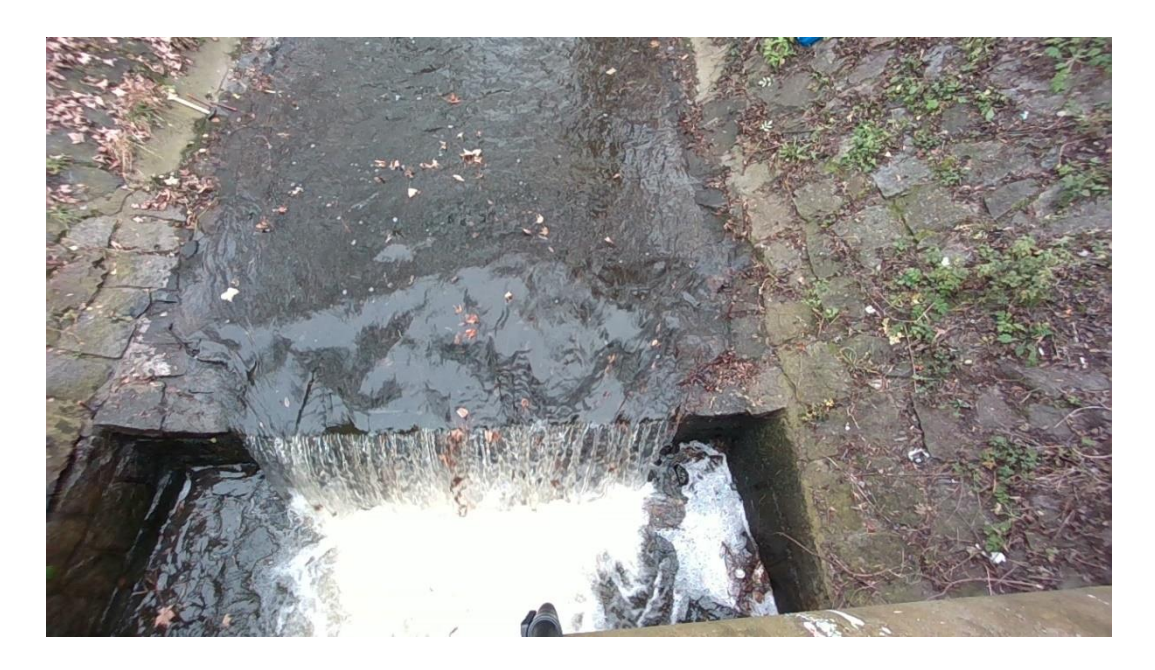

*Obrázek 25 - Listy na hladině Rokytky, čtvrtý záznam*

# 4.7. Druhé měření

Cílem druhého měření bylo natočit videa s pohybujícími se částicemi v rovném a kratším úseku. K tomuto účelu byla vybrána část toku asi 100 metrů nad stupněm. Obě kamery (LiDAR L515 a Depth camera D455) byly opět upevněny na stativ a postaveny do proudu řeky. Kamery snímaly hladinu řeky z orto pohledu. V tomto případě se podařilo získat i záznam z kamery L515. Hladina řeky se kvůli fyzikálním limitům přístroje v záběru nevyskytovala, ovšem laser byl schopný zaznamenat alespoň pohybující se částice a předměty ve vodě, narozdíl od předešlého měření. To bylo způsobeno pravděpodobně tím, že kamera byla umístěna mnohem blíže k hladině než v předchozím případě. Vršek stativu byl od povrchu řeky vzdálen jenom jeden metr, kdežto na mostku stála kamera asi o dva metry výš. V případě natáčení s kamerou LiDAR ve venkovním prostředí je proto nutné ji umístit dostatečně blízko k hladině.

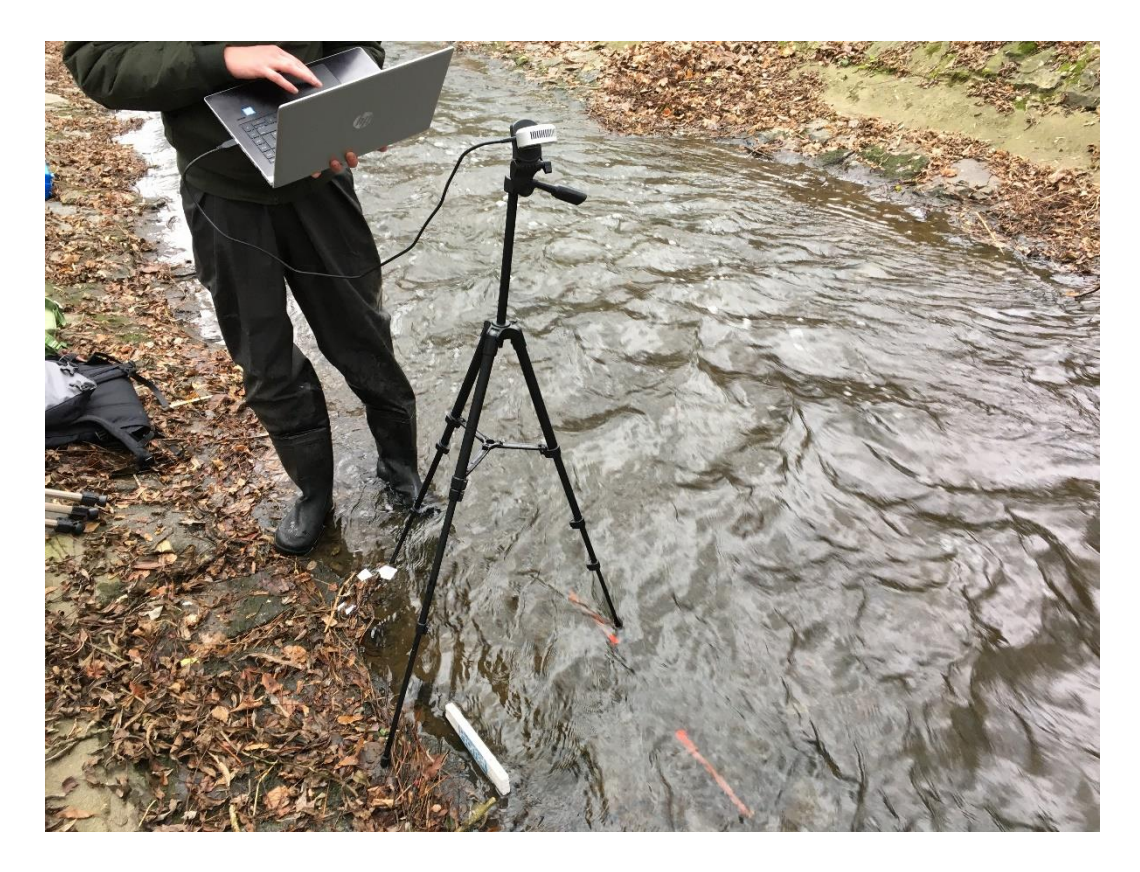

*Obrázek 26 - Příprava na měření pomocí kamery LiDAR L515*

Při natáčení na druhé lokalitě byla jako v předešlém případě natočena čtyři videa. První dva snímky byly pořízeny za pomoci kamery D455. Jeden z nich zachycoval papírové částice plovoucí po hladině, druhý listy. Třetí a čtvrté video bylo natočeno za pomoci LiDARu L515, umístěného na stejném místě jako předešlá kamera. Výstupem z natáčení byla také dvě videa zachycující papírové částice a listy.

## 4.8. In situ měření rychlosti

Na obou lokalitách bylo navíc provedeno měření rychlosti proudící vody, aby bylo možné výstupy ze softwaru porovnat s realitou. První měření rychlosti proběhlo kousek před hranou stupně. Ta byla měřena sondou STS 005 na přepadové hraně. Sonda musí být při měření potopená, proto byla rychlost vody měřena asi centimetr pod hladinou. Po potřeby srovnání reálného stavu s výpočtem metodou PTV byla potom tato hodnota brána jako hodnota povrchové rychlosti.

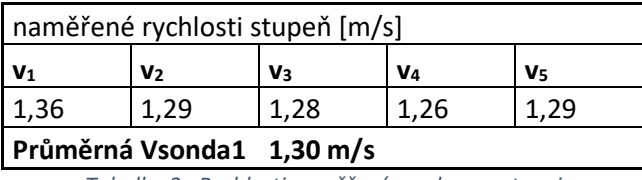

*Tabulka 2 - Rychlosti naměřené sondou na stupni*

Stejným způsobem proběhlo měření rychlosti i na druhé lokalitě. V tomto případě byla rychlost měřena uprostřed zorného pole kamer.

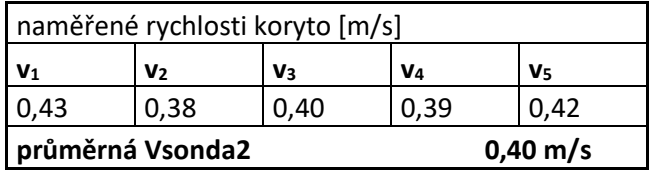

*Tabulka 3 - Rychlost proudění maěřená v korytě*

# 5. Zpracování obrazového záznamu

K určení povrchových rychlost z natočených záznamů je potřeba videa analyzovat v softwaru vyvinutým pro metodu PTV. Programů sledující částice metodou PTV existuje několik, ovšem ne všechny jsou vhodné pro potřeby této práce. Vzhledem k tomu, cílem výzkumu bylo určit povrchové rychlosti ze obrazových záznamů obsahujících nižší hustotu částic, jediným vhodným programem byl PTVlab. Získaná data proto byla opět zpracována v tomto softwaru.

# 5.1. Příprava na zpracování dat

K zpracování záznamu v PTVlab je potřeba mít sekvenci po sobě jdoucích snímků hladiny ve formátu JPG. Videa byla nahrána ve formátu BAG, proto z nich bylo nutné extrahovat 2D obraz. BAG je vlastní formát společnosti Intel, nelze ho proto jednoduše převést na potřebný formát běžnými cestami. K získání potřebného formátu je nutné použít software developement kit (SDK) od společnosti Intel. V příkazovém řádku se za pomoci funkce rs-convert poté dát převést video ve formátu BAG na několik konvenčních formátů, konkrétně PNG, CSV, BIN, PLY a RAW.

## 5.1.1. Převedení do formátu PNG

Funkce rs-convert vytvoří z videa nahraného ve formátu BAG sekvenci RGB snímků. Každá vteřina záznamu je rozdělena po jednotlivých obrázcích v závislosti na hustotě fps. V této práci byla všechna videa natočena při hustotě snímků 30 fps, takže na každou sekundu připadá třicet snímků hladiny. Zároveň s převodem videa na RGB obrázky také program automaticky vytvoří sekvenci snímků obsahující barevná data znázorňující hloubku a vzdálenost jednotlivých objektů v obrazu.

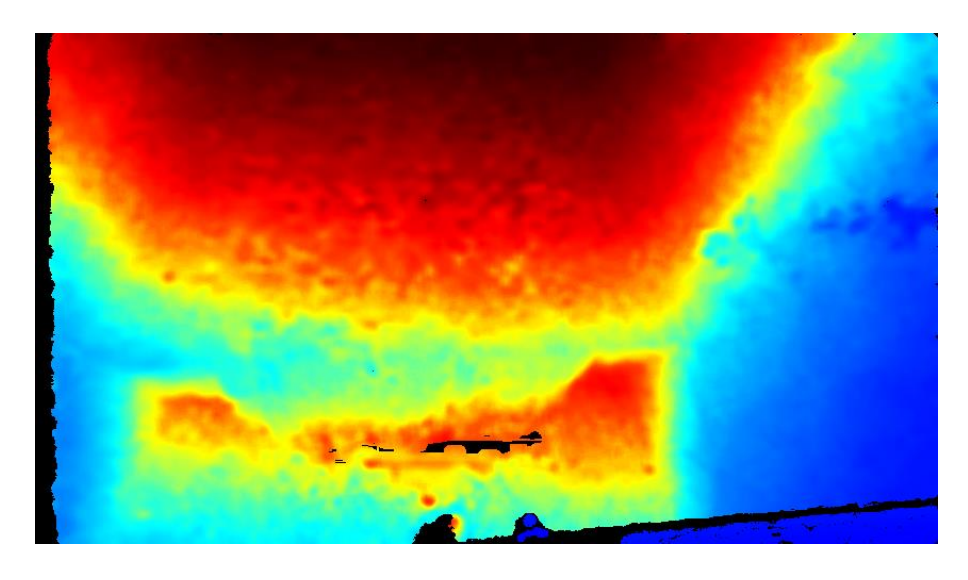

*Obrázek 27 - PNG obrázek znázorňující hloubku záběru*

Vzdálenější objekty se na obraze objevují červenou barvou, bližší předměty jsou naopak modré.

## 5.1.2. Převedení do formátu PLY (Polygon File Format)

3D data jsou je možné z formátu BAG extrahovat do formátu PLY. Jako v předchozím případě převodu souboru do PNG vytvoří funkce rs-convert z každého snímku soubor obsahující 3D objekt scény skládajících se z malých mnohoúhelníků. Informace uložené v PLY formátu obsahují nejen data o podobě objektu, ale také o barvě, průhlednosti, souřadnice textury objektu a informace o kvalitě dat. Soubory ve formátu PLY je možné otevřít v aplikacích umožňujících zobrazení 3D objektů, jako je například MeshLab.

## 5.2. Post processing obrazového záznamu

Z natočených videí byly vybrány snímky nejvhodnější pro zpracování. Z měření u stupně byly vybrány dva obrazové záznamy, jeden zachycující částice a druhý listy. Ze záznamů získaných na druhé lokalitě byly k analýze vybrány dva snímky zachycené lidarem – jeden s umělými částicemi a druhý s listy. Stejný typ videí byl určen k analýze i z Depth kamery.

Seznam analyzovaných videí:

## **Stupeň**

- 1. Stupeň částice
- 2. Stupeň listy

## **Koryto**

- 1. Koryto D455 částice
- 2. Koryto L515 částice
- 3. Koryto D455 listy
- 4. Koryto L515 listy

## 5.2.1. Analýza videa Stupeň –částice

Z natočeného videa formátu BAG byly proto pomocí Intel RealSense SDK 2.0 vyextrahovány jednotlivé snímky videa. Získané obrázky byly ve formátu PNG, do PTVlab je ovšem možné nahrát pouze soubory ve formátu JPG. Program má také větší potíže rozpoznat částice, pokud obrázky nejsou binárním a černobílém barevném modelu. Vzhledem k množství zpracování snímků a po zkušenosti s časově náročným převodem obrázků do černobílé podoby při předchozím pokusu na kanále u Opatovické elektrárny byl pro účely práce napsán skript v MATLABu. Kód umožňuje rychlý převod sekvence RGB obrázků na binární černobílé snímky na základě zadané treshold pro maximální (hraniční) hodnoty. Pixely světlejší, než zadaná treshold hodnota, budou převedeny na čistě bílou barvu a tmavší pixely na čistě černou.

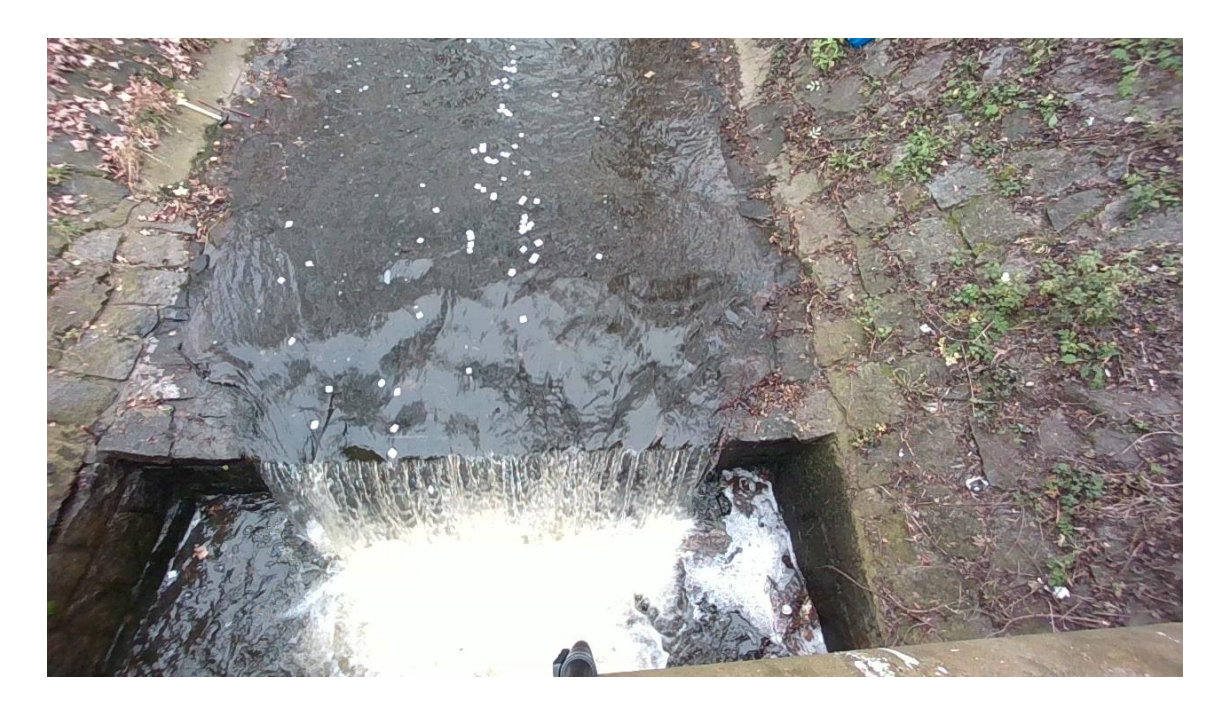

*Obrázek 28 - Obrázek před zpracováním ve vytvořeném programu*

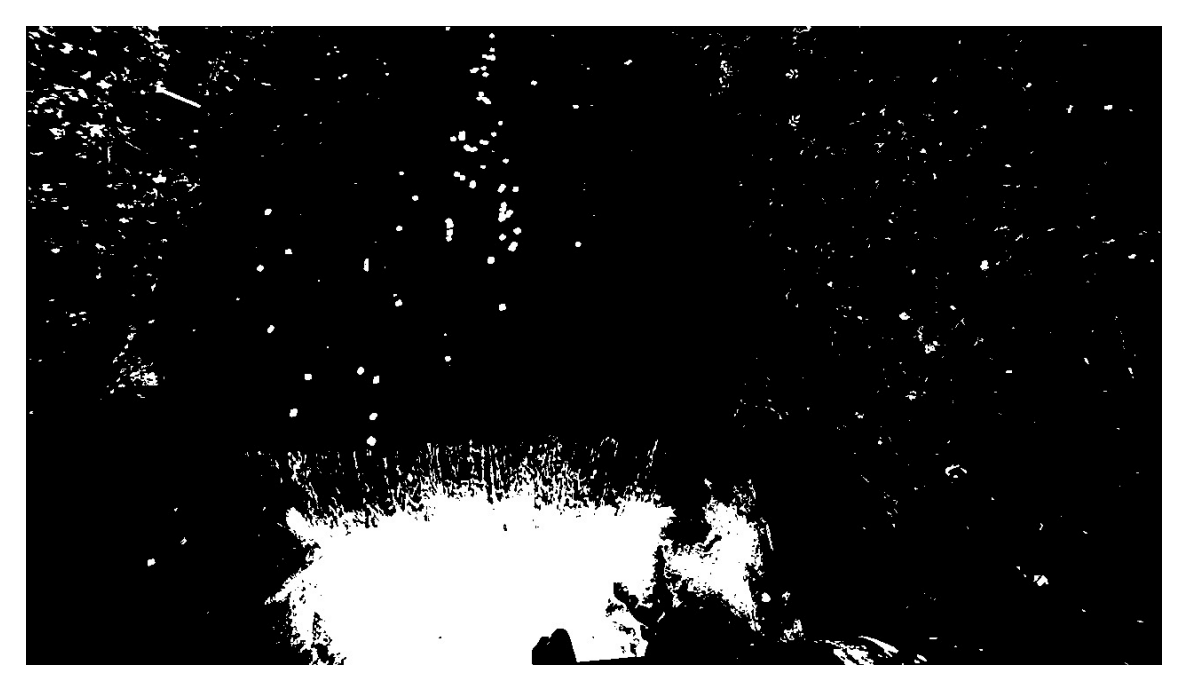

*Obrázek 29 - Převedený obrázek po zpracování ve vytvořeném programu*

Kód pro převedení obrázků v MATLABu vypadá následovně. Aby program správně fungoval, vybraná sekvence obrázků musí být umístěna v právě používaném adresáři v MATLABU.

```
fds = fileDatastore('*.png', 'ReadFcn', @importdata)
fullFileNames = fds.Files
fullFileNames = natsort(fullFileNames)
```

```
numFiles = length(fullFileNames)
for k = 1 : numFiles
    fprintf('Now reading file s\n', fullFileNames{k});
    I = imread (fullFileNames{k});
    BW = rqb2qray(I);BW = BW > 210;baseFileName = sprintf('Image \#\%d.jpg', k);
fullFileName = fullfile('C:\... ', baseFileName);
```
#### end

*Köd pro převedení RGB obrázků na černobílé*

#### 5.2.1.1. Zpracování v PTVlab

imwrite (BW, fullFileName);

Černobílé obrázky byly nahrány do PTVlabu. Z celé délky videa bylo vybráno 141 snímků, které zachycovaly časový úsek vhodný pro zpracování záznamu. Nastavení výpočtu proběhlo na základě předchozích zkušeností následovně. Velikost hledaných částic (sigma) byla nastavena na hodnotu 5 pixelů a světlost hledaných objektů (intensity threshold) na 100. Analýza proběhla za použití korelačního algoritmu. Oblast, ve kterém byla na následujícím snímku hledána další částice (interrogation area) měla hodnotu 10 pixelů a minimální shoda částic na sousedících obrázcích (minimum correlation) musela být 0,7.

Vypočtené vektory byly po analýze ještě ověřeny pomocí následných úprav. Z výsledků byly odstraněny veškeré vektory, které se od průměrné u nebo v rychlosti odchylovaly o více než zadaný násobek směrodatné odchylky. Filtrace vektorů pomohla odstranit nevhodné vektory, které by mohly nepříznivě ovlivnit výsledek.

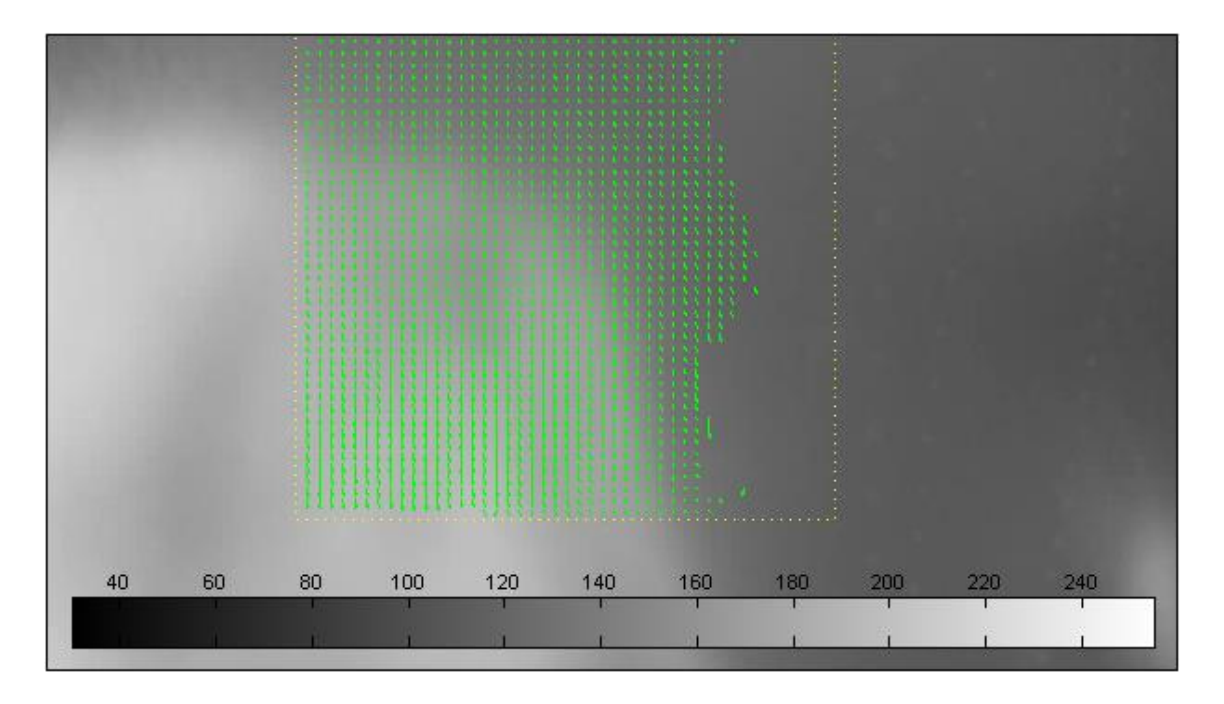

*Obrázek 30 - Vyfiltrované vektory v zájmové oblasti*

Rychlost v horizontálním směru byla určena **uprůmě<sup>r</sup> = 0,019 m/s** a vertikální rychlost **vprůměr = 0,58 m/s**. Výsledná průměrná hladinová rychlost vychází **Vcelková = 0,58 m/s.**

Tyto rychlosti ale nejsou úplně průkazné, jelikož snímky potřebují rektifikaci. I když osa kamery D455 byla umístěna rovnoběžně s hladinou a čočka snímala hladinu z orto pohledu, zorný úhel kamery je širší, proto na obrázcích dochází ke zkreslení vzdáleností. Proto byly výsledky z PTVlab ještě modifikovány v programu River 2.5, aby výsledná rychlost nebyla ovlivněna širokým zorným úhlem.

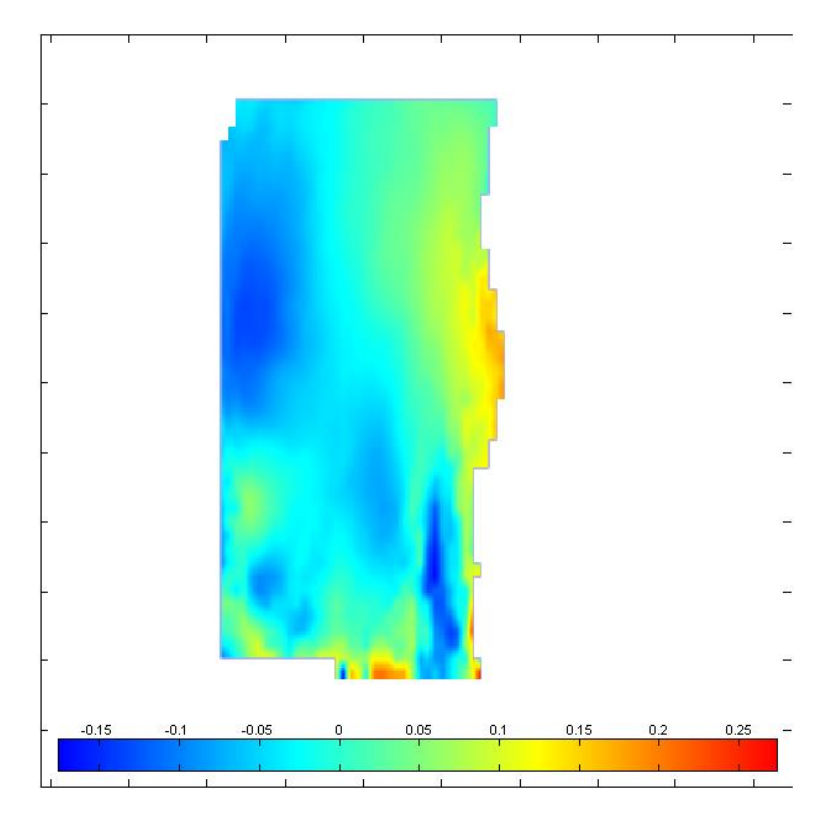

*Obrázek 31 - Horizontální rychlost u [m/s, video: Stupeň - částice*

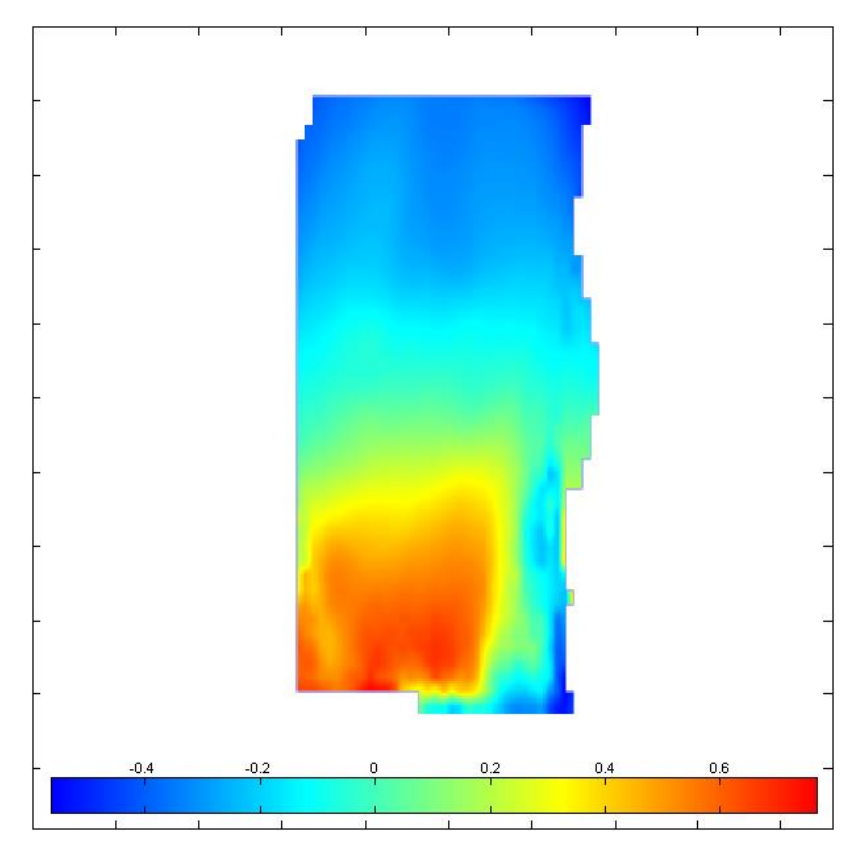

*Obrázek 32 - Vertikální rychlost v [m/s], video: Stupeň - částice*

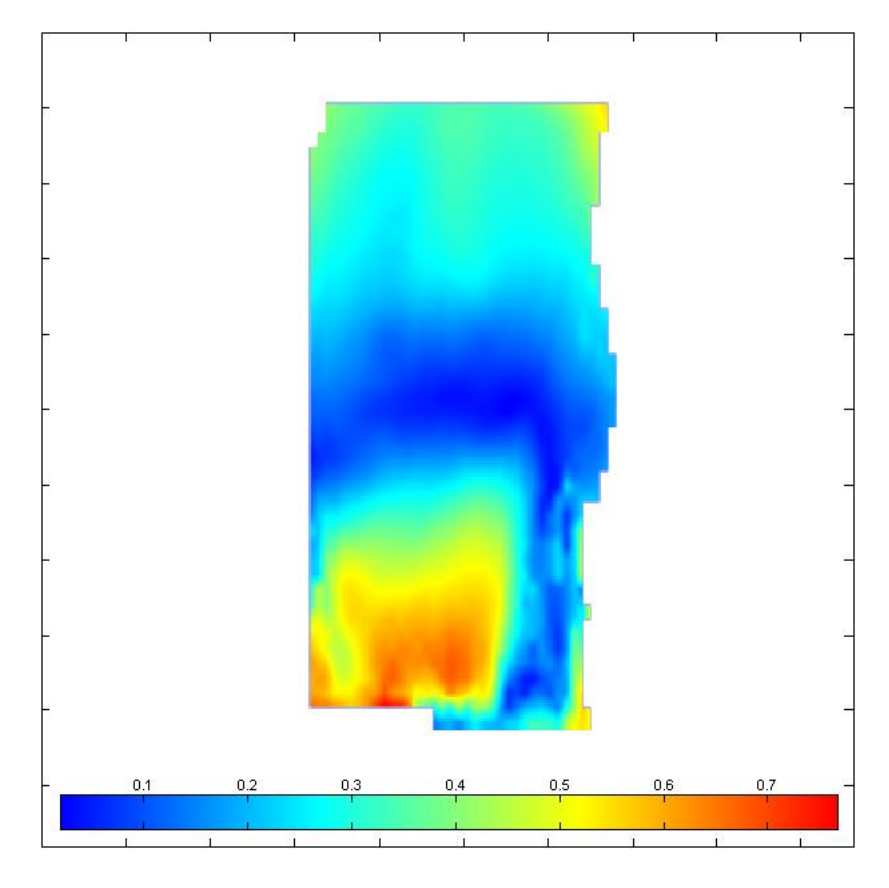

*Obrázek 33 - Celková rychlost V [m/s], video: Stupeň - částice*

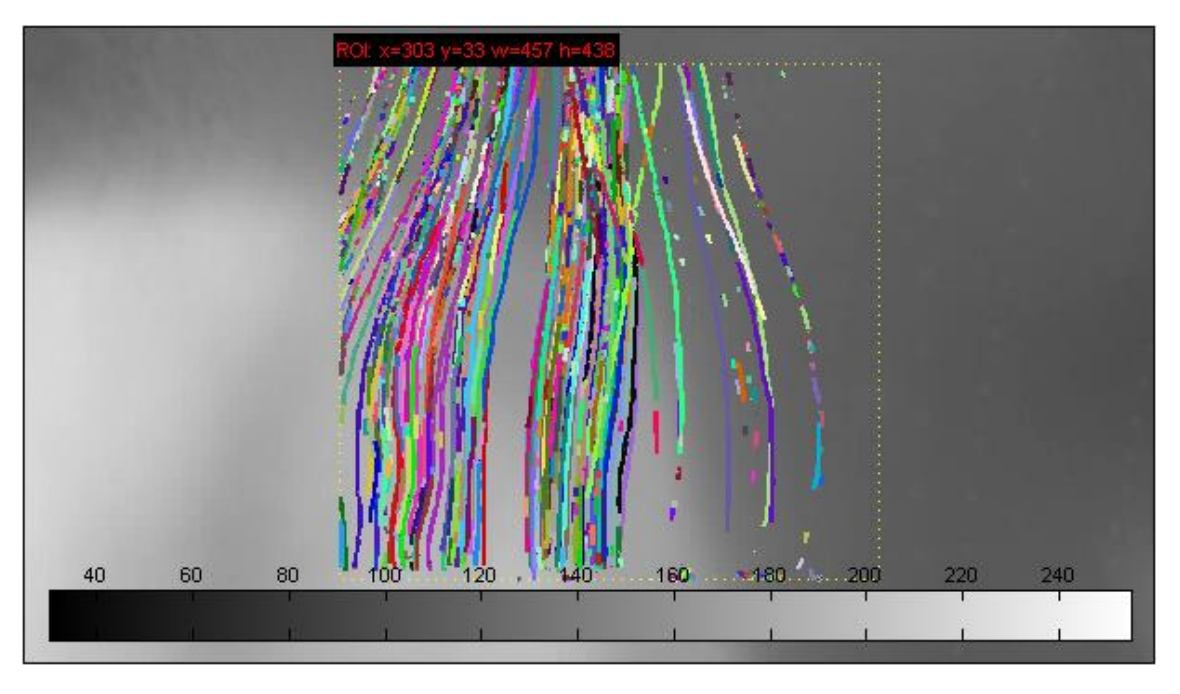

*Obrázek 34 - Trajektorie sledovaných částic, video: Stupeň - částice*

# 5.2.1.2. Zpracování výsledků v River 2.5

Program River 2.5 byl vytvořen speciálně pro zpracování výsledků z programů PIVlab a PTVlab. Pokud výpočet proběhl na snímcích, které byly natočeny pod úhlem, River 2.5 narovná výsledky na základě reálných souřadnic a vzdáleností.

Nejprve je nutné do River 2.5 nahrát uložený projekt z PTVlab s vypočítanými výsledky. Následně uživatel nahraje obrázek na pozadí a snímek, kde jsou zobrazeny kontrolní body nebo objekty, mezi kterými zná vzdálenosti v reálném světě. Nakonec určí oblast, ve které má výpočet probíhat a časové rozestupy mezi jednotlivými snímky.

Stejný postup byl aplikován i v případě zpracování výsledků z videa Stupeň – částice. V programu pak bylo možné zobrazit již narovnané výsledky s opravenými rychlostmi a trajektoriemi. V profilu těstě před přepadem pak byla vypočítána průměrná rychlost na přepadové hraně **Vprůměr = 1,02 m/s.** Rychlost naměřená sondou na stejném místě byla **Vsonda1 = 1,30 m/s.** Vypočítaná a naměřená hodnota se od sebe liší o 0,28 m/s. Chyba může být způsobena několika faktory. Na vině může být nedokonalá detekce částic programem, nevhodné nastavení programu, nedokonalost korelačního algoritmu, chyba v měření rychlosti nebo vzdáleností na lokalitě nebo nepřesná kalibrace.

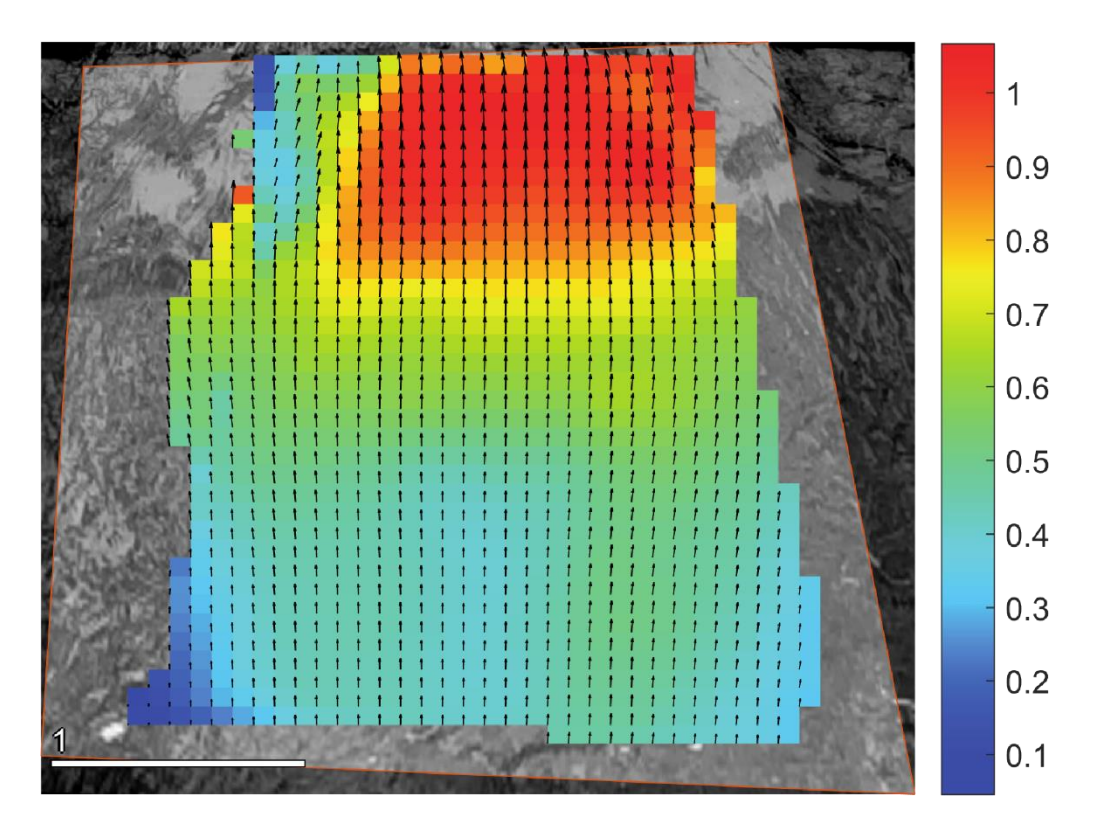

*Obrázek 35 - Hladinové rychlosti na Rokytce [m/s], narovnané v programu River 2.5, video: Stupeň – částice (obrázek otočený po směru proudu)*

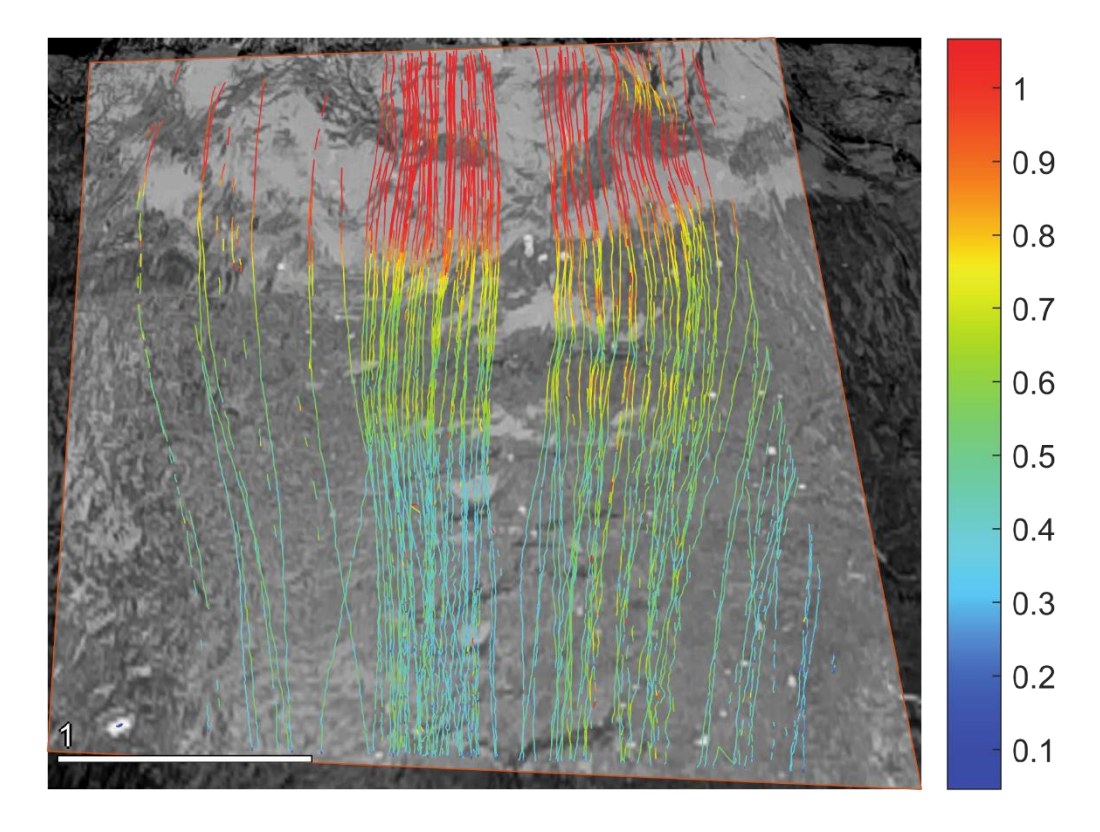

*Obrázek 36 - Trajektorie částic narovnané v River 2.5, video: Stupeň – částice (obrázek otočený po směru proudu)*

## 5.2.2. Analýza videa Stupeň – listy

Druhé analyzované video bylo natočeno na stejné lokalitě, ovšem místo umělých částic byly k výpočtu rychlosti použity listy. Cílem tohoto pokusu bylo zjistit, zda se přírodní nečistoty na řece dají použít k určování rychlostí pomocí metodou PTV.

Natočené video bylo zpracováno podobným způsobem jako předchozí záznam Stupeň – částice. Nejprve byly jednotlivé snímky videa vyexportovány z formátu BAG pomocí funkce rs-convert. Získané obrázky ve formátu PNG byly poté převedeny na černobílé soubory ve formátu JPG za pomoci výše zmíněného kódu.

## 5.2.3. Zpracování v PTVlab

Celkem 293 upravených souborů bylo nahráno k analýze do PTVlab. Výpočet byl nastaven tak, aby se lépe přizpůsobil nestejné velikosti listů a program mohl rozpoznat a zpracovat co nejvíce částic. Proto byla velikost průměru hledané částice (sigma) oproti předchozímu případu Stupeň – částice zvětšena na 8 pixelů. Světlost hledané částice (intensity threshold) zmenšena na hodnotu 90. Oblast, ve kterém program bude na následujícím obrázku částici hledat (interrogation area) zůstala velká 20 pixelů. Stejně tak minimální hodnota korelace se nezměnila – 0,7.

Rychlost v horizontálním směru byla určena **uprůměr = 0. 03 m/s** a vertikální rychlost **vprůměr = 0,58 m/s**. Výsledná průměrná rychlost povrchového proudění vychází **Vcelková = 0,58 m/s.**

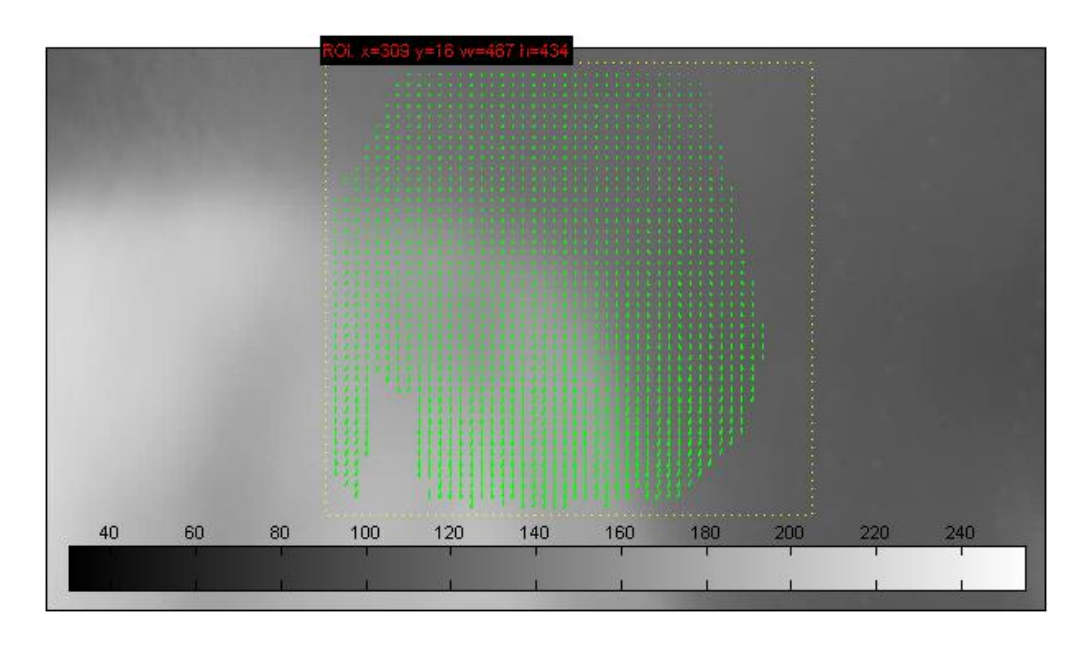

*Obrázek 37 - Průměrné rychlostní vektorové pole [m/s], video: Stupeň - listy*

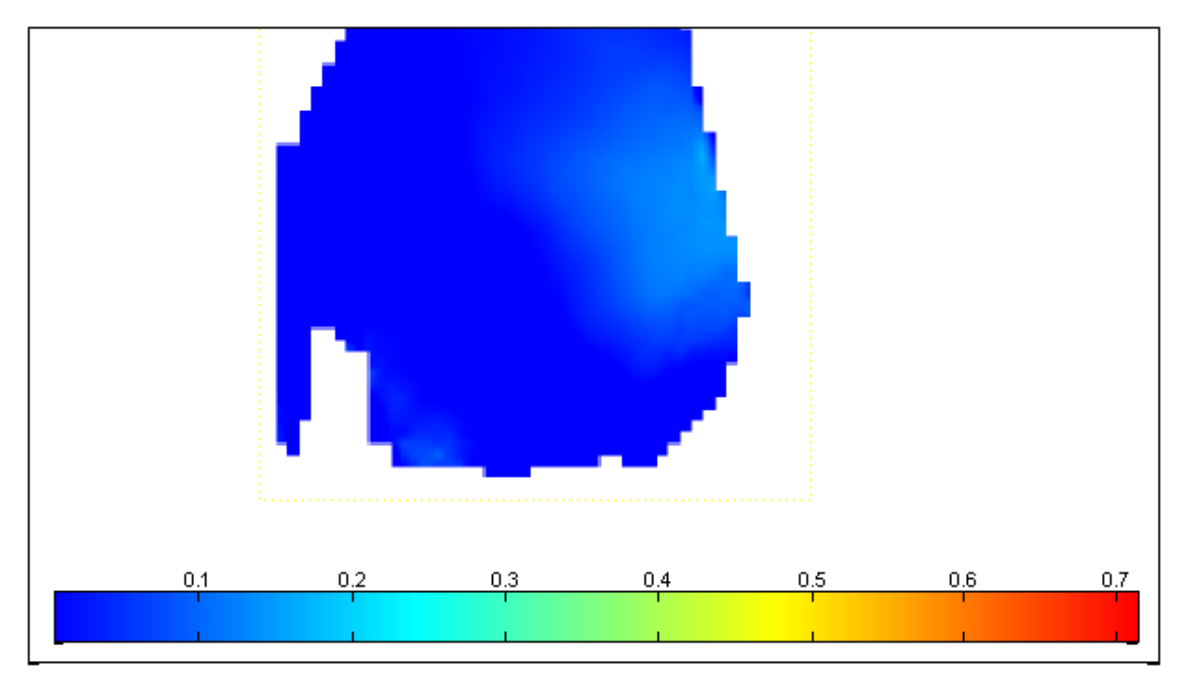

*Obrázek 38 - Horizontální rychlost u [m/s], video: Stupeň - listy*

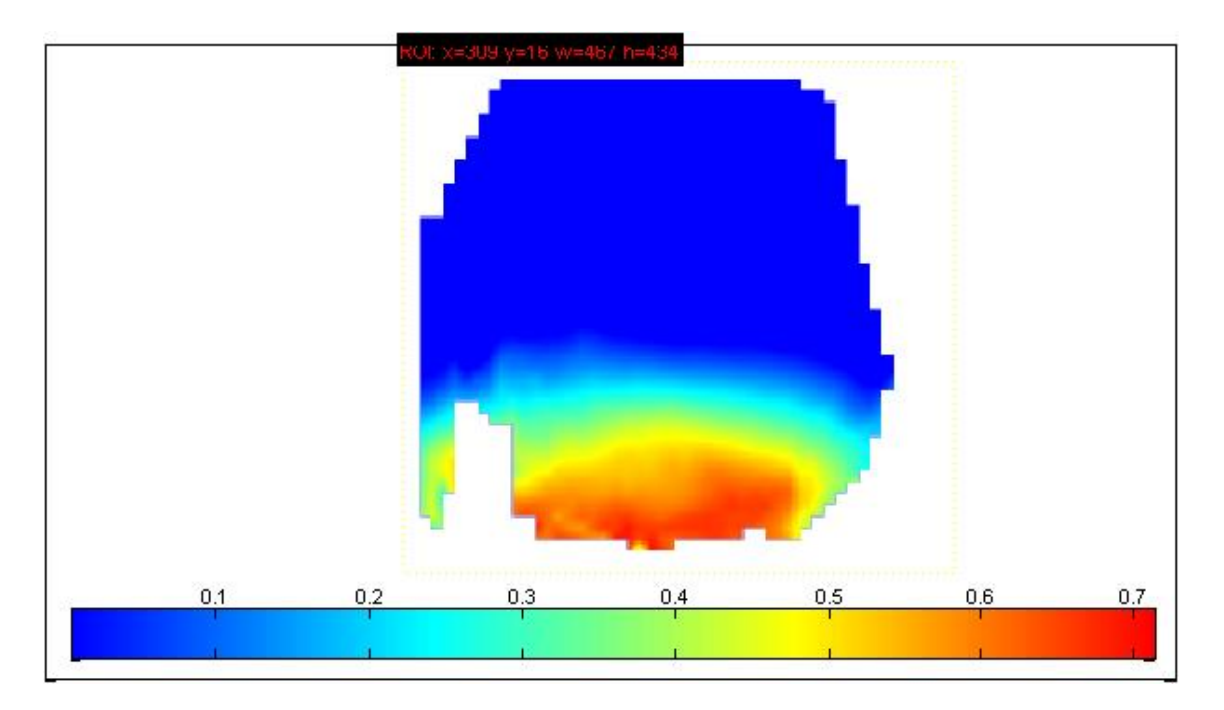

*Obrázek 39 - Vertikální rychlost v [m/s], video: Stupeň - listy*

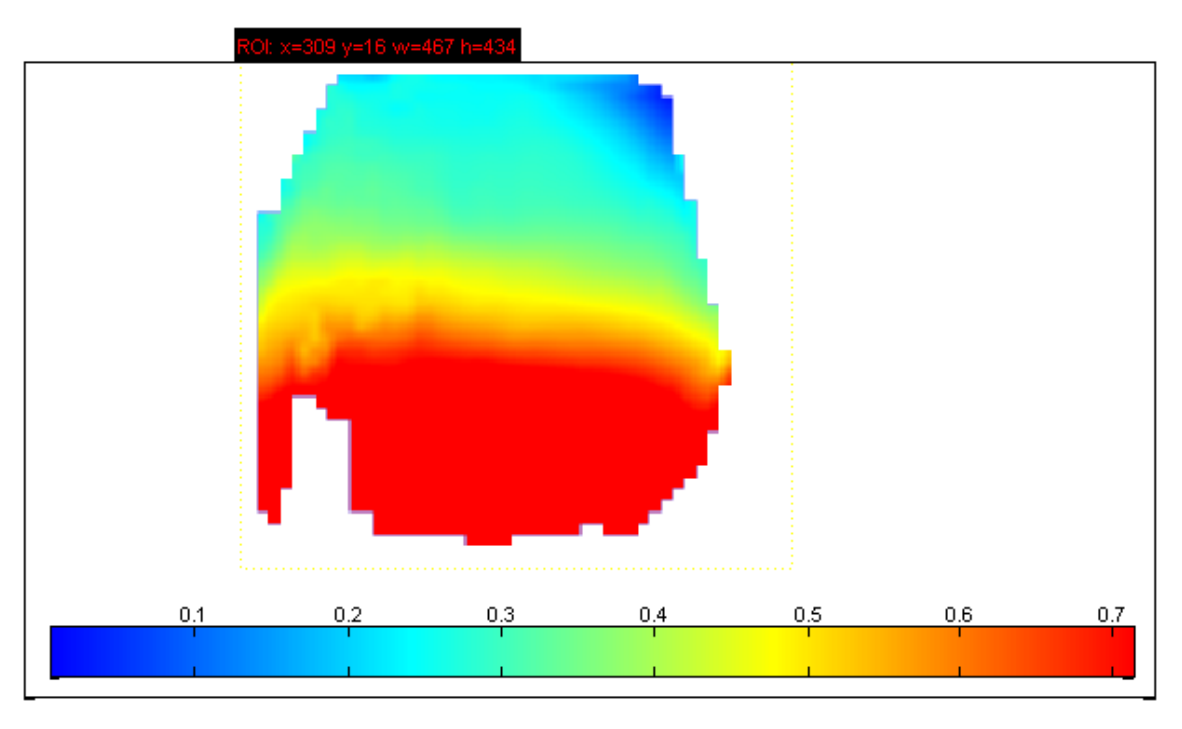

*Obrázek 40 - Celková průměrná rychlost V [m/s], video: Stupeň - listy*

## 5.2.3.1. Zpracování výsledků v River 2.5

Výsledky z PTVlab byly poté nahrány do River 2.5. Zde došlo k jejich narovnání do orto podoby a k opravení výpočtu. V profilu těsně před přepadem program vyhodnotil průměrnou rychlost na přepadové hraně **Vprůměr = 1,05 m/s.** Rychlost naměřená sondou na stejném místě byla **Vsonda1 = 1,30 m/s.** Rozdíl mezi rychlostmi činí 0,25 m/s, což je o trochu méně, než v předchozím případě. Přesto se oba výsledky od sebe příliš neliší.

Chyba v měření může být způsobená stejnými chybami jako v předchozím případě, a to nesprávnou detekcí částic, nevhodným nastavením programu, nedokonalým výpočtem korelačního algoritmu, chybou v měření rychlosti nebo vzdáleností na lokalitě nebo nepřesnou kalibrací.

#### 5.3. Druhé měření - koryto

Na druhé lokaci byla natočena čtyři kratší videa, která z větší zaznamenala pohyb částic v korytě. Kamery byly umístěny a umístěny nad vodní hladinou tak, aby ji zabíraly z orto pohledu. Díky správné orientaci kamery a menší snímané vzdálenosti nebylo tedy jako v předešlém případě obraz upravovat v programu River 2.5.

#### 5.3.1. Analýza videa Koryto – D455 částice

Stejně jako v předchozích případech bylo video ve formátu BAG nejprve převedeno na PNG obrázky a poté do černobílého formátu JPG. Nastavení výpočtu bylo v tomto případě o složitější, protože z blízka natočené částice měly na snímcích velké rozměry. S detekcí velkých částic má větší problémy a pokud je průměr částice příliš velký, má problém ji rozpoznat. Velikost hledané částice (sigma) byla nastavena na 30 pixelů a jejich světlost (intensity threshold) na 110. Interrogation area na následujícím snímku byla zvětšena na 60 pixelů a minimální korelace zůstala stejná – 0,7.

Protože se v záběru vyskytovaly rušivé elementy, na část obrázku byla aplikována maska. Pod maskou jsou zakryty ty části obrázku, které by program mohl rozpoznat jako částice, ale mezi sledované objekty nepatří. Rušivým elementem může být například strom nebo křoví nad vodou, odlesky peřejí nebo od slunce či části staveb. V zorném úhlu kamery se při natáčení videa D455 koryto – částice nacházelo velké množství listů a vodních vlnek. Ty po převedení na černobílé fotografie zůstaly bílé, bílé, tudíž je program rozpoznává jako sledované objekty. Tyto předměty se ale na rozdíl od částic nehýbají, proto mohou způsobovat chybu ve výpočtu.

Rychlost v horizontálním směru byla určena **uprůměr = 0,029 m/s** a vertikální rychlost **vprůměr = 0,52 m/s**. Výsledná průměrná rychlost povrchového proudění vychází **Vcelková = 0,52 m/s.** Rychlost naměřená sondou na stejném místě dosahovala **Vsonda2 = 0,40 m/s.** Obě hodnoty se liší o **0,12 m/s.** Rozdíl obou hodnot je v tomto případě menší než u předchozích výpočtů na stupni. Chyba je přesto značná, jedná se o více než čtvrtinu hodnoty naměřené sondou.

V tomto případě je chyba pravděpodobně z velké části způsobená výpočtem v PTVlab. Poloha ani množství vyfiltrovaných vektorů (Obrázek 42) totiž neodpovídá dráze částic na videu.

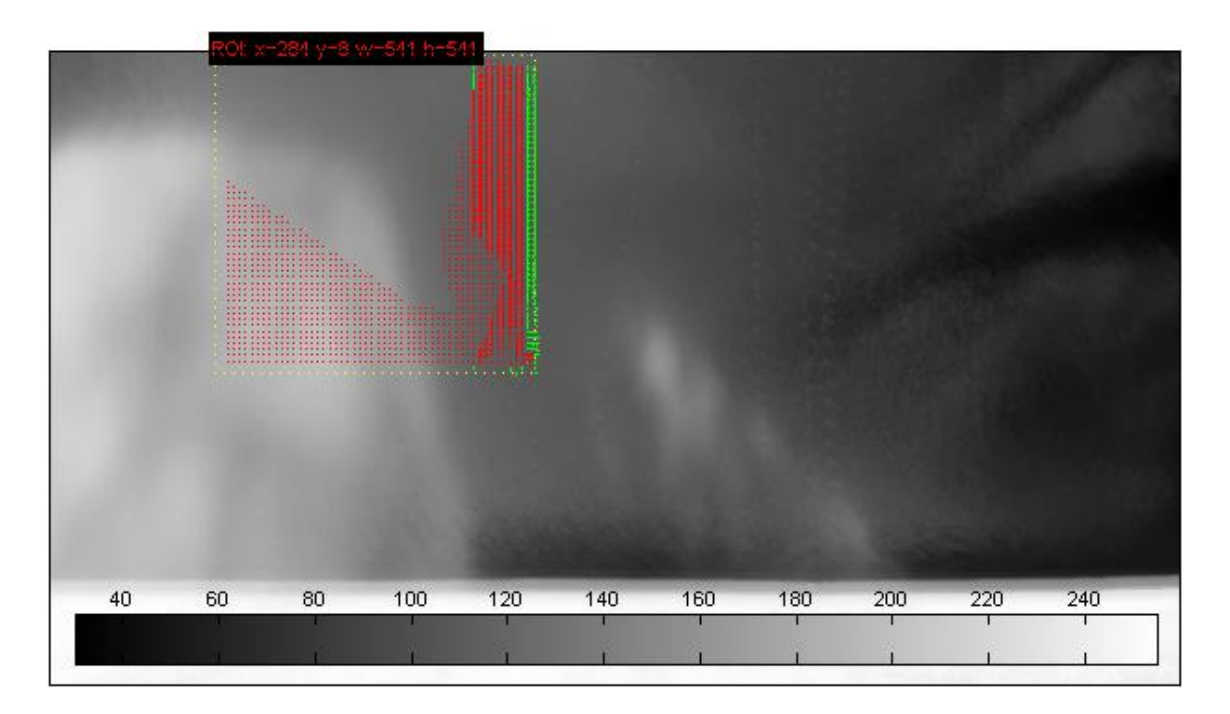

*Obrázek 41 - Vektory rychlostního pole, video: Koryto - D455 částice (červenou barvou je znázorněna oblast, ve které výpočet neprobíhal)*

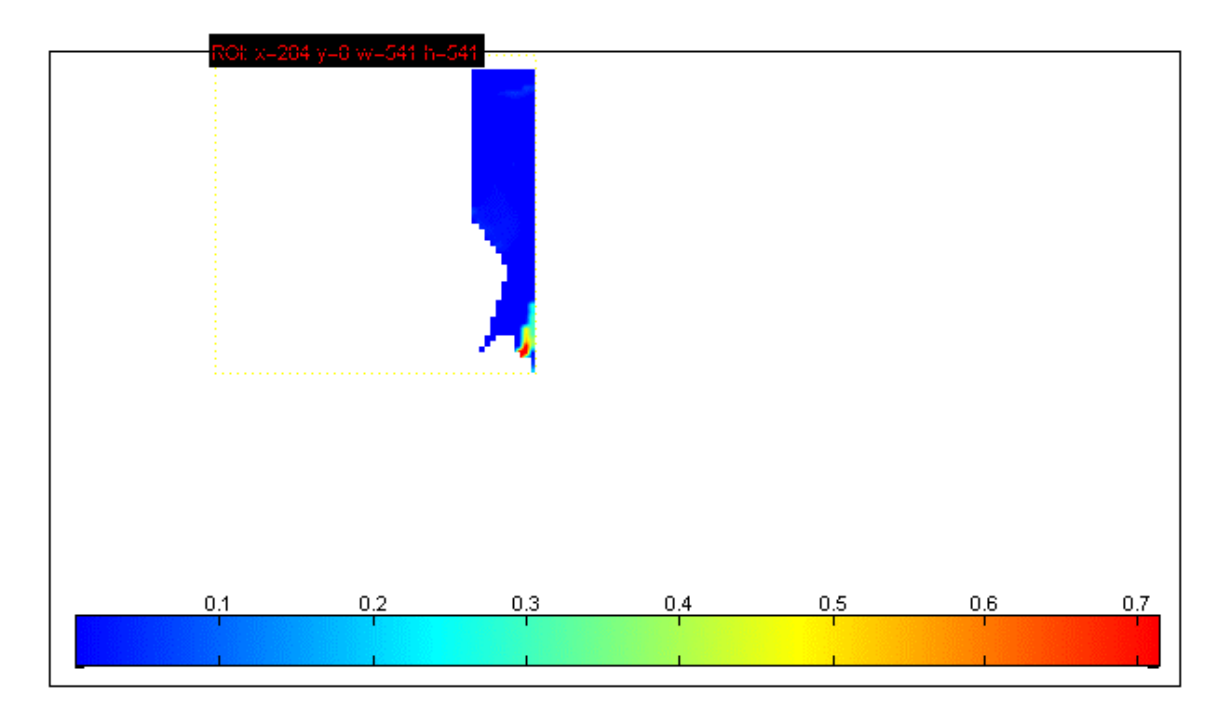

*Obrázek 42 - Vertikální rychlost v [m/s], video: Koryto - D455 částice*

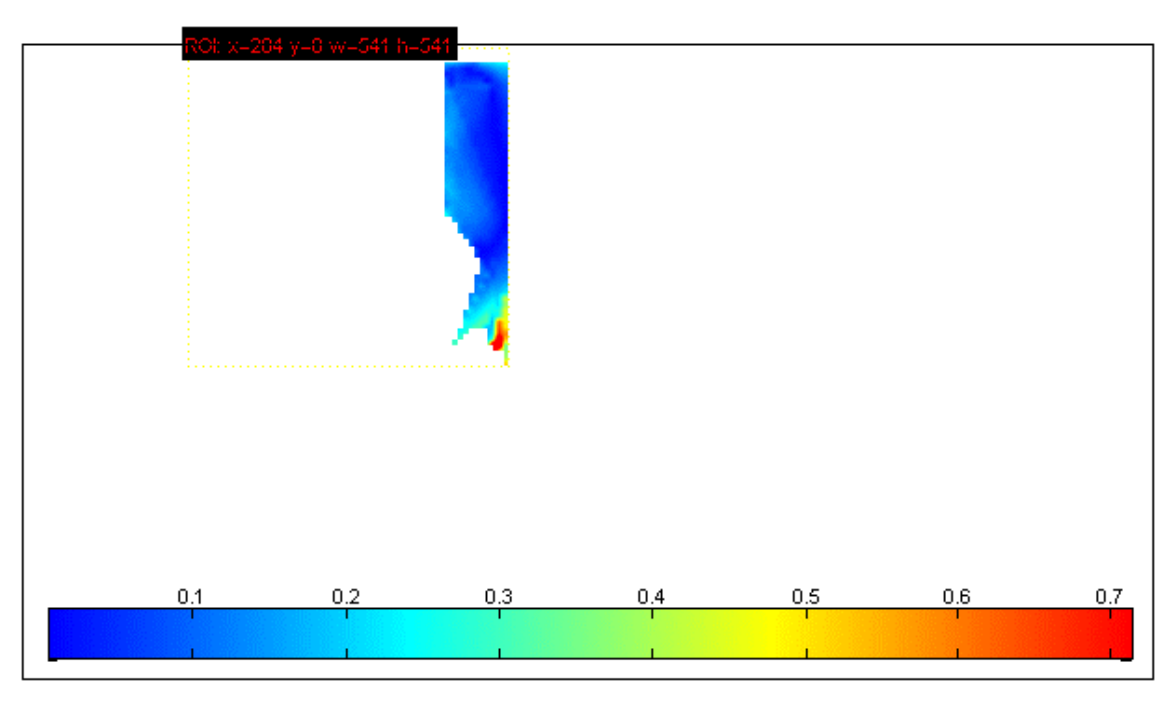

*Obrázek 43 - Celková průměrná rychlost V [m/s], video: Koryto – D455 částice*

## 5.3.2. Analýza videa Koryto – L515 částice

Na krátkou vzdálenost se podařil natočit pohyb částic i za pomoci Lidaru L515. Video bylo připraveno na analýzu stejně jako v předchozích případech. Při nastavování samotného výpočtu ale nastal problém, protože přestože kamera byla umístěna na stejném místě jako D455, konstrukce kamery je jiná a zabírá obraz z větší blízkosti. To způsobilo, že zabírané částice byly pro detekci příliš velké a PTVlab je nebyl schopný

rozeznat. Aby obraz mohl být zanalyzován, byla teda naopak nastavena hodnota hledané částice pouze na 1 pixel. Tak program mohl rozpoznat malé "nečistoty" na jednotlivých částicích a detekovat část z nich. Tyto výsledky ovšem nejsou příliš průkazné, jelikož po vyfiltrování nevhodných vektorů nezůstala v souboru žádná data. Přesto jsou pro srovnání v této práci uvedena nefiltrovaná data.

Rychlost v horizontálním směru byla určena **uprůměr = 0,03 m/s** a vertikální rychlost **vprůměr = 0,58 m/s**. Výsledná průměrná rychlost povrchového proudění vychází **Vcelková = 0,58 m/s.** Rychlost naměřená sondou na stejném místě dosahovala **Vsonda2 = 0,40 m/s.** Obě hodnoty se liší o **0,18 m/s.**

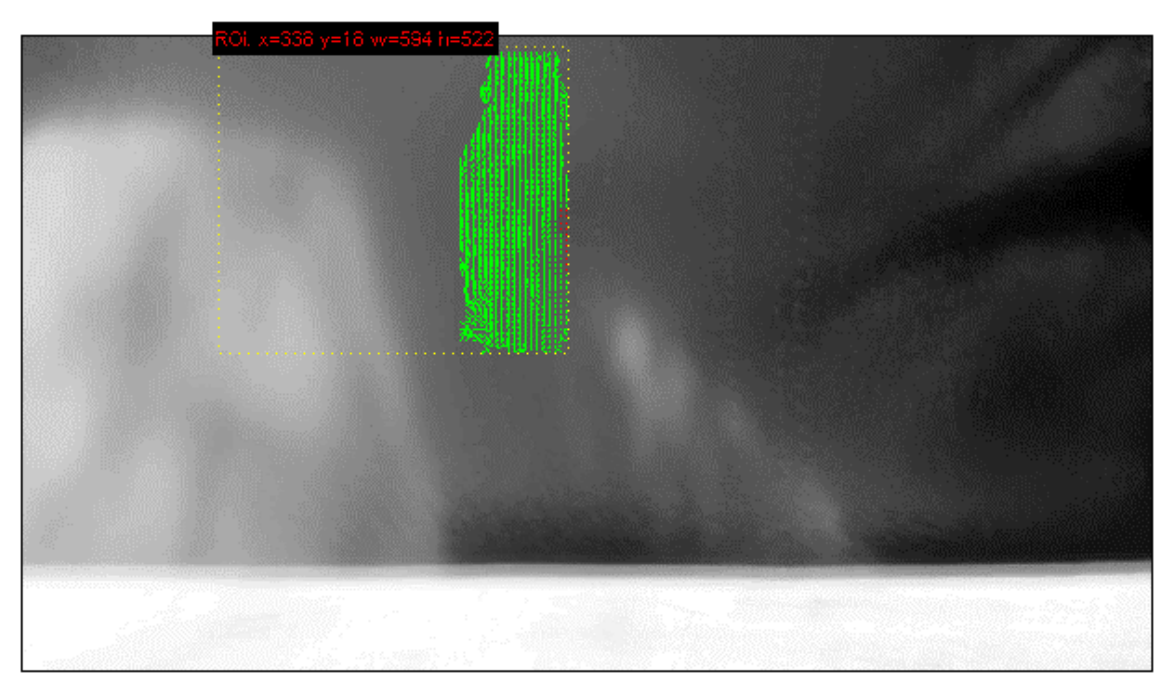

*Obrázek 44 - Rychlostní vektorové mole, video: Koryto - L515 částice*

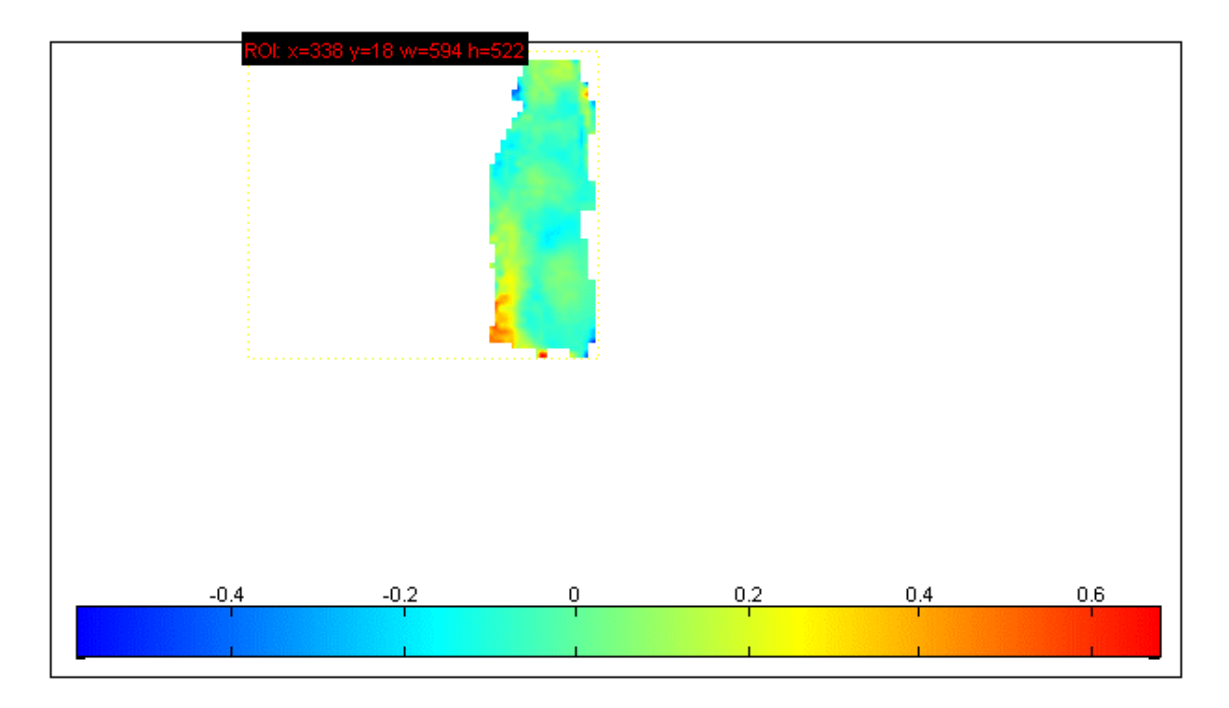

*Obrázek 45 - Horizontální rychlost u [m/s], video: Koryto - L515 částice*

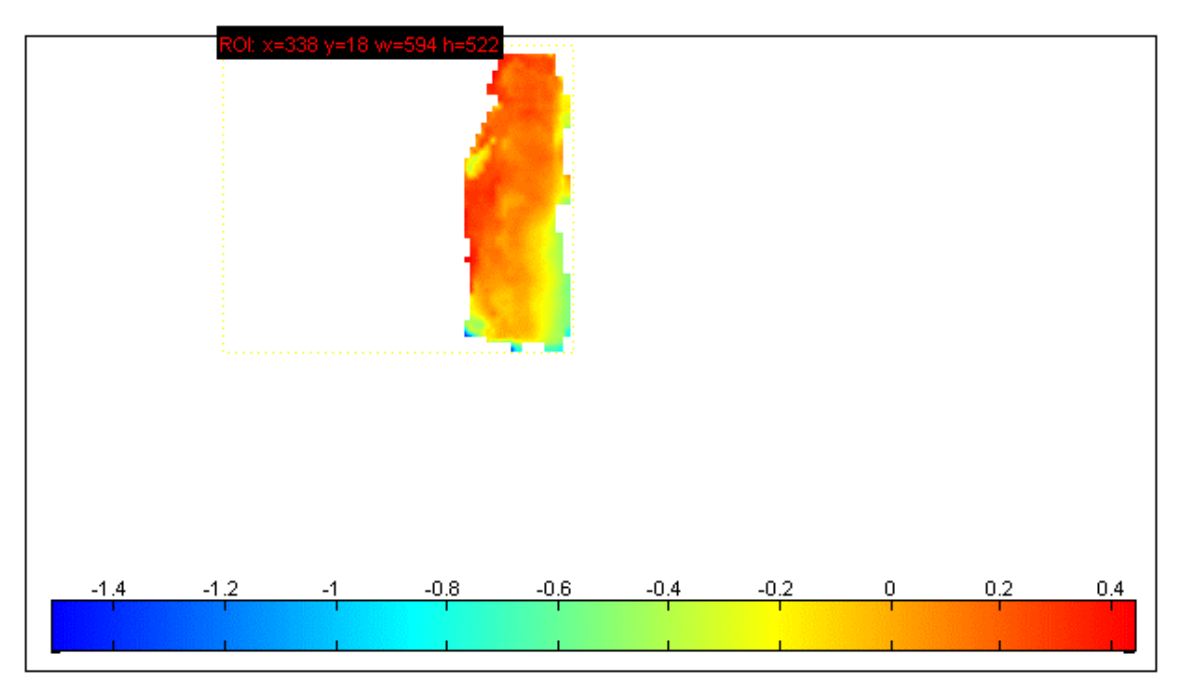

*Obrázek 46 - Obrázek 45 - Vertikální rychlost v [m/s], video: Koryto - L515 částice*

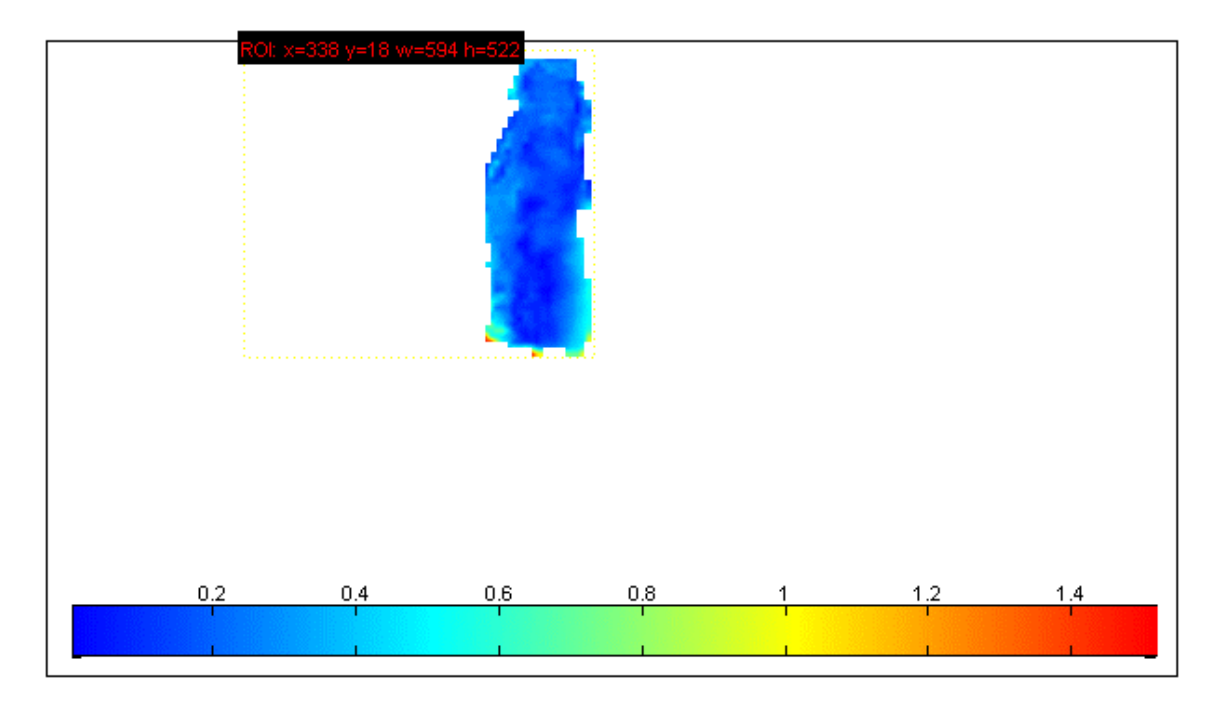

*Obrázek 47 - Obrázek 45 - Celková rychlost V [m/s], video: Koryto - L515 částice*

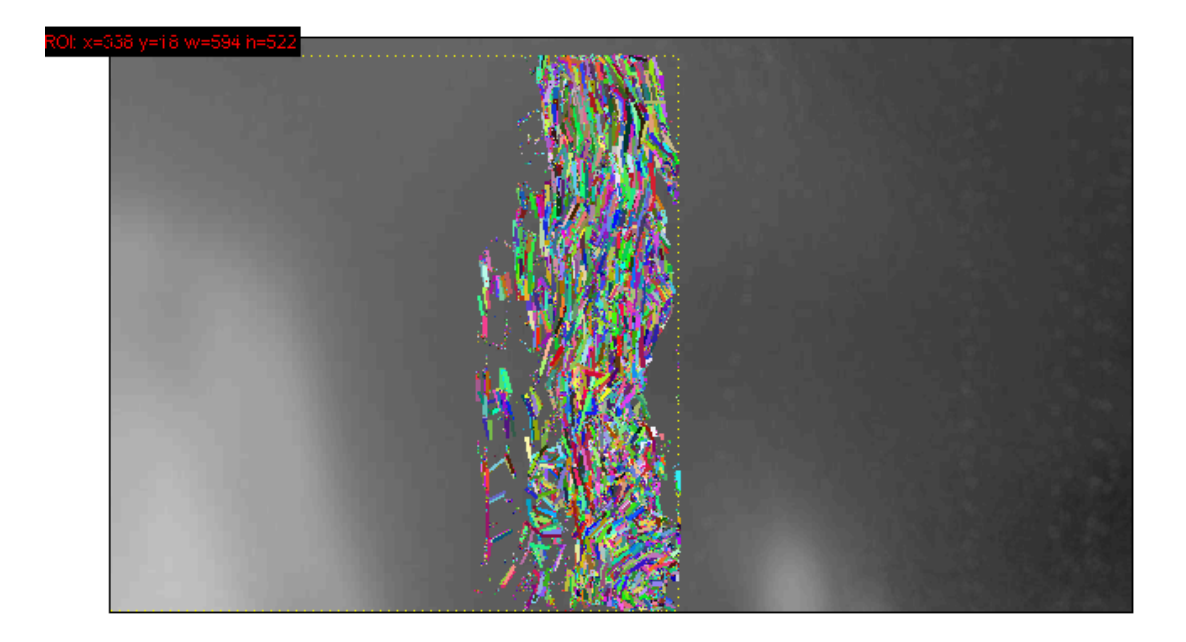

*Obrázek 48 - Trajektorie sledovaných částic, video: Koryto - L515 částice*

#### 5.3.3. Analýza videa Koryto – D455 listy

Jako částice sloužící k určení povrchové rychlosti vody byly v tomto případě použity suché listy. Sledování listů pomocí metody PTV a v progamu PTVlab je obtížnější, než v případě umělých částic. Listy jsou přirozeně tmavší, proto má program problém s jejich rozpoznáním. Proto musely být snímky, stejně tak jako v případě papírových částic převedeny na černobílé. Ovšem vzhledem k tomu, že listy nemají jednotnou barvu, není

možné při převodu nastavit horní hranici bílé barvy tak, aby byly vidět celé listy a zároveň se na snímcích neobjevovaly nežádoucí rušivé prvky (odlesky světla ve vodě, vlnky, břehové nečistoty). Na upravených snímcích se tedy objevují pouze nejsvětlejší kusy listů, které program dokáže rozpoznat jako pohybující se částice.

Nastavení výpočtu je v tomto případě obtížné, protože listy mají různou velikost a průměr. Velikost hledané částice proto musí být nastavena tak, aby byl program schopný nalézt co nejvíce částic. V tomto případě byla průměr částice (sigma) 5 pixelů a minimální světlost (intensity threshold) 80. Hodnota interrogation area dosahovala 15 a minimální korelace zůstala 0,7.

Rychlost v horizontálním směru byla vypočítána **uprůměr = 0,02 m/s** a vertikální rychlost **vprůměr = 0,31 m/s**. Výsledná průměrná rychlost povrchového proudění vychází **Vcelková = 0,31 m/s.** Rychlost naměřená sondou na stejném místě dosahovala **Vsonda2 = 0,40 m/s.** Obě hodnoty se liší o **0,09 m/s.** Tento výsledek ve velice podobný rychlosti naměřené pomocí sondy. Vektory v tomto případě, stejně jako u měření s Lidarem, nejsou vyfiltrované. Filtr totiž kvůli malému množství vhodných kvalitních dat nebylo možné použít. Kvalita výsledku proto zůstává nejasná.

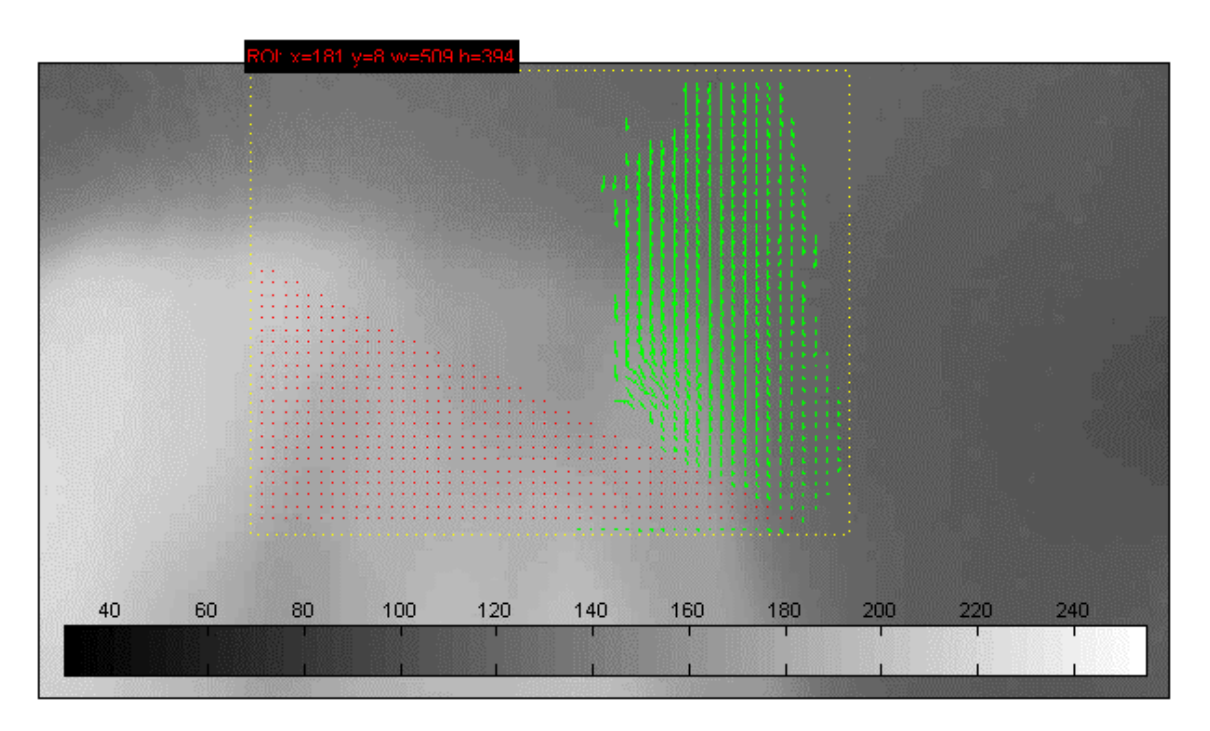

*Obrázek 49 - Rychlostní vektorové pole, video: Koryto – D455 listy*

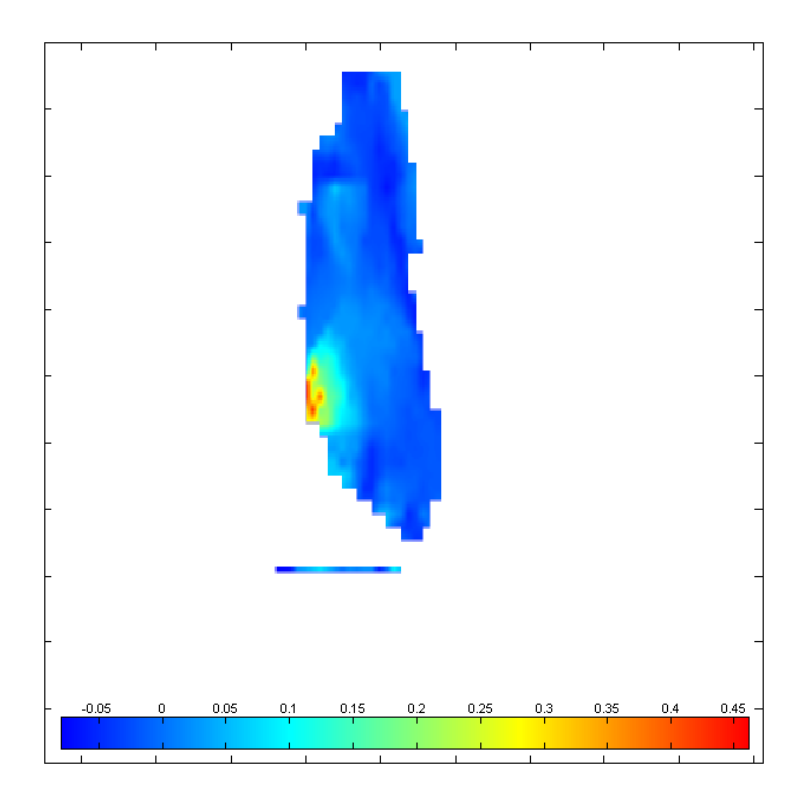

*Obrázek 50 - Horizontální rychlost u[m/s], video: Koryto - D455 listy*

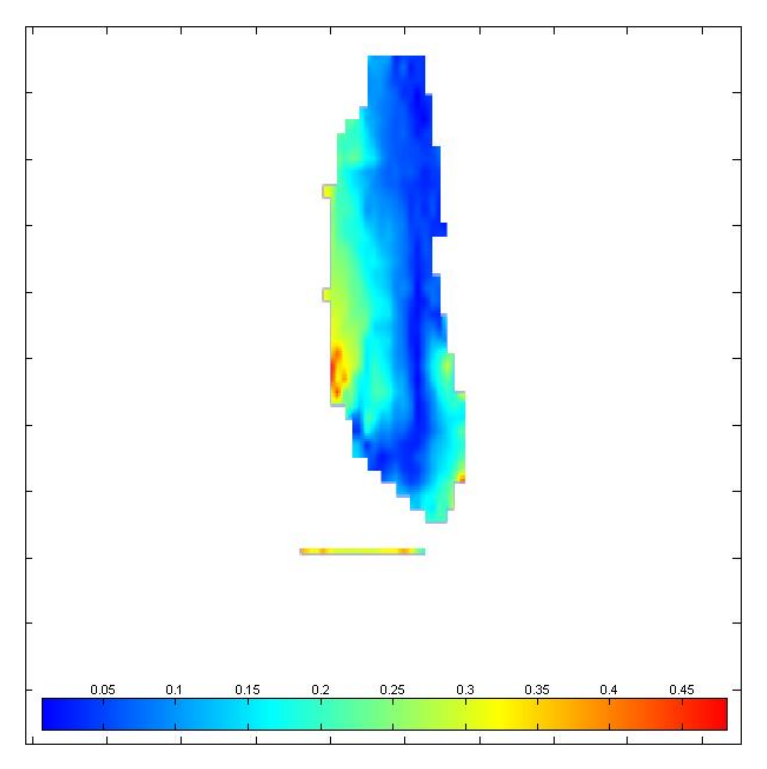

*Obrázek 51 - Vertikální rychlost v [m/s], video: Koryto - D455 listy*

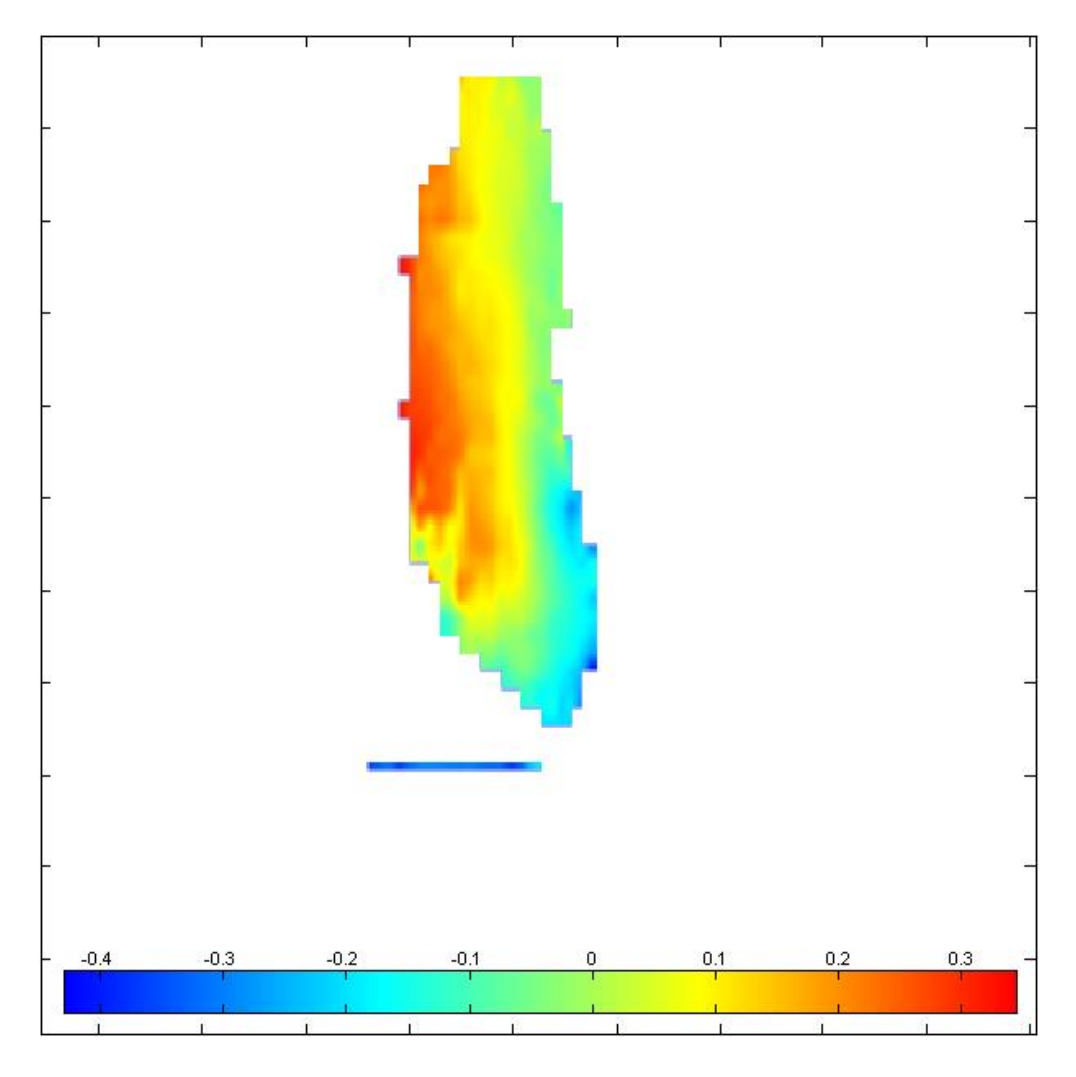

*Obrázek 52 - Celková rychlost V [m/s], video: Koryto - D455 listy*

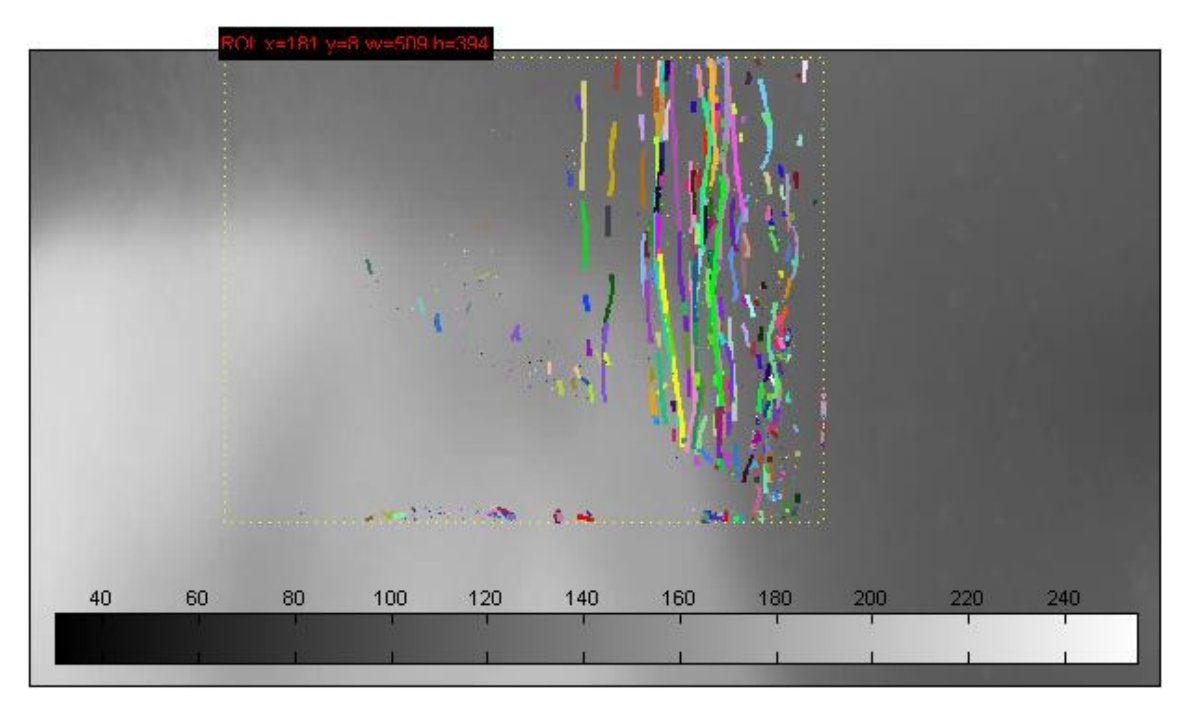

*Obrázek 53 - Trajektorie částic, video: Koryto - D455 listy*

## 5.3.4. Analýza videa Koryto – L515 listy

Určení rychlosti za pomoci listů a kamery Lidar L515 proběhlo obdobně jako v předchozím případě s Depth kamerou. Nejprve byly RGB snímky převedeny na černobílé. Stejně jako u kamery D455 nebylo možné z RGB obrázků extrahovat celý obrys listu, ale jenom jeho nejsvětlejší části.

Nastavení výpočtu proběhlo následovně:

Průměr hledané částice (sigma): 10 pixelů Minimální světlost částice (intensity threshold): 90 Oblast hledání (interrogation area): 25 pixelů Minimální hodnota korelace (minimum correlation): 0,7

Rychlost v horizontálním směru byla vypočítána **uprůměr = 0,008 m/s** a vertikální rychlost **vprůměr = 0,253 m/s**. Výsledná průměrná rychlost povrchového proudění vychází **Vcelkov<sup>á</sup> = 0,253 m/s.** Rychlost naměřená sondou na stejném místě dosahovala **Vsonda2 = 0,40 m/s.** Obě hodnoty se liší o **0,143 m/s.**

Rozdíl mezi naměřenou a vypočítanou hodnotou je značný. Z porovnání s výsledkem měření pomocí Depth kamery na stejné lokalitě, kde byl rozdíl pouze 0,09 m/s se dá usoudit, že měření pomocí LiDARu L515 nebude tak přesné jako v případě Depth kamery D<sub>455</sub>.

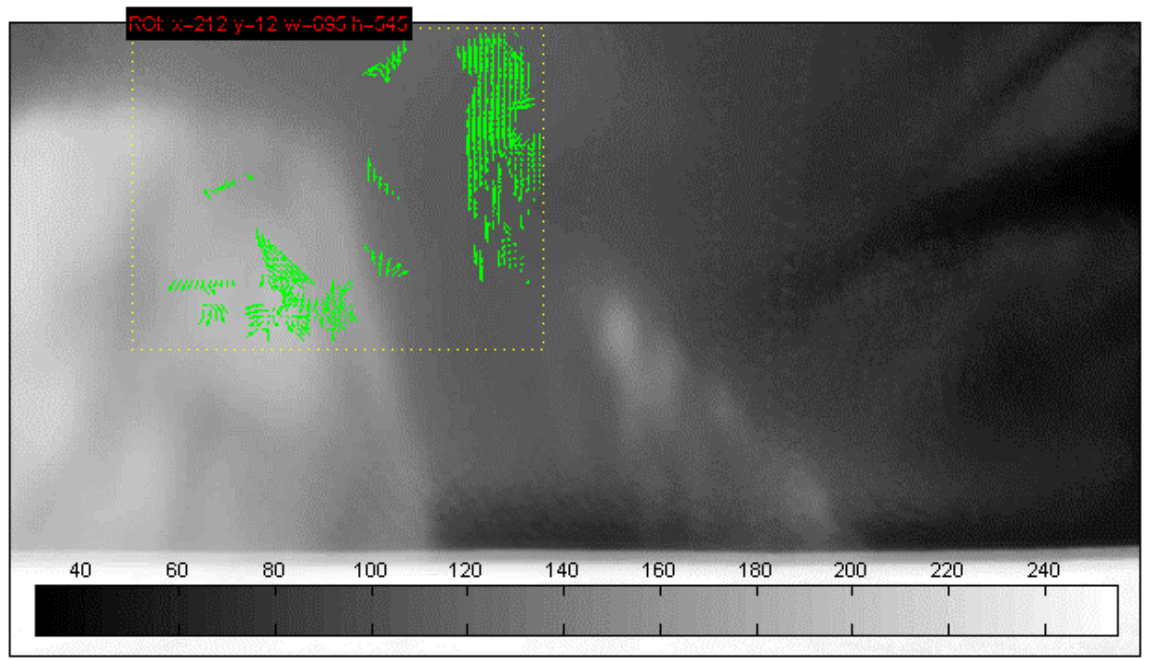

*Obrázek 54 - Rychlostní vektorové pole, video: Koryto – L515 listy*

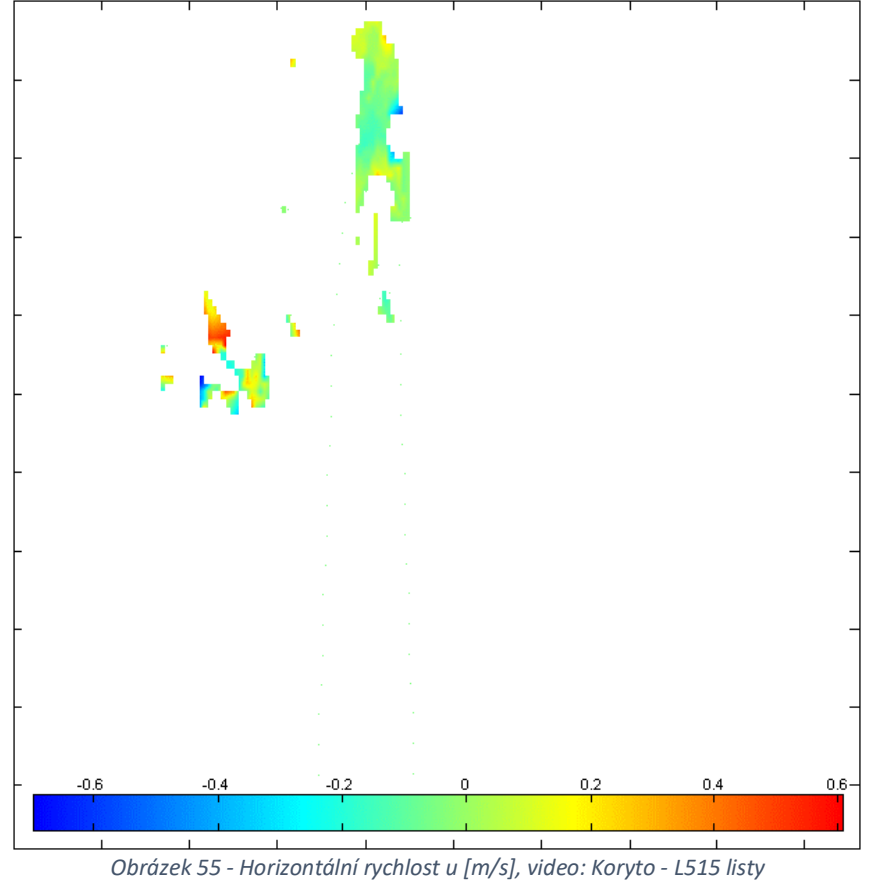

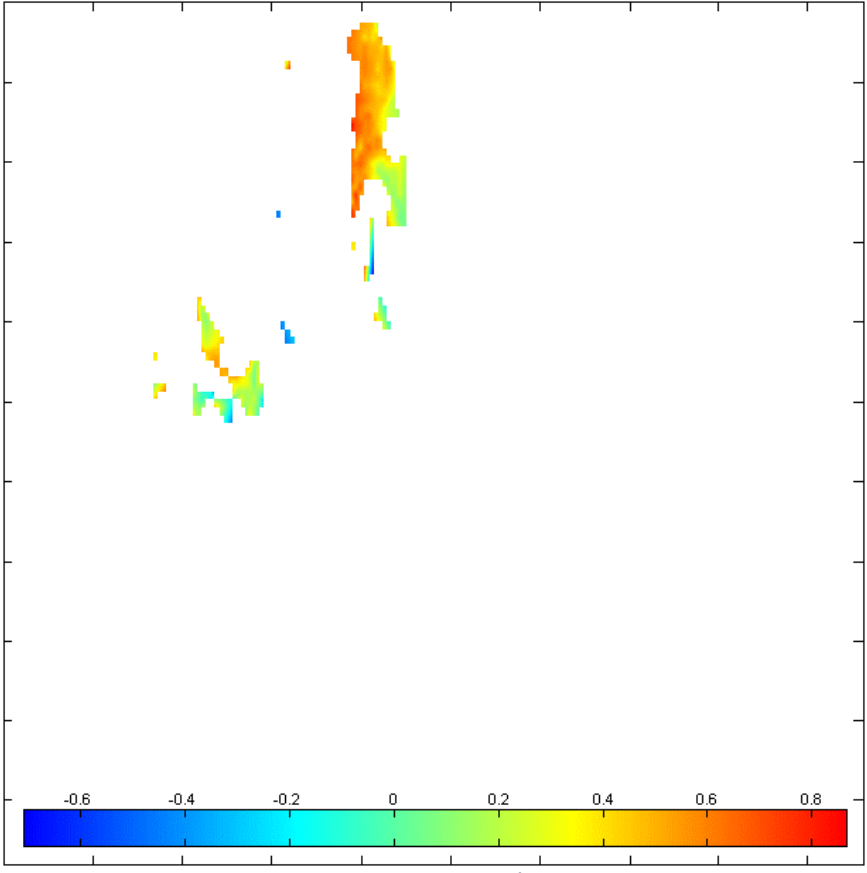

*Obrázek 56 - Vertikální složka rychlosti v [m/s], video: Koryto - L515 listy*

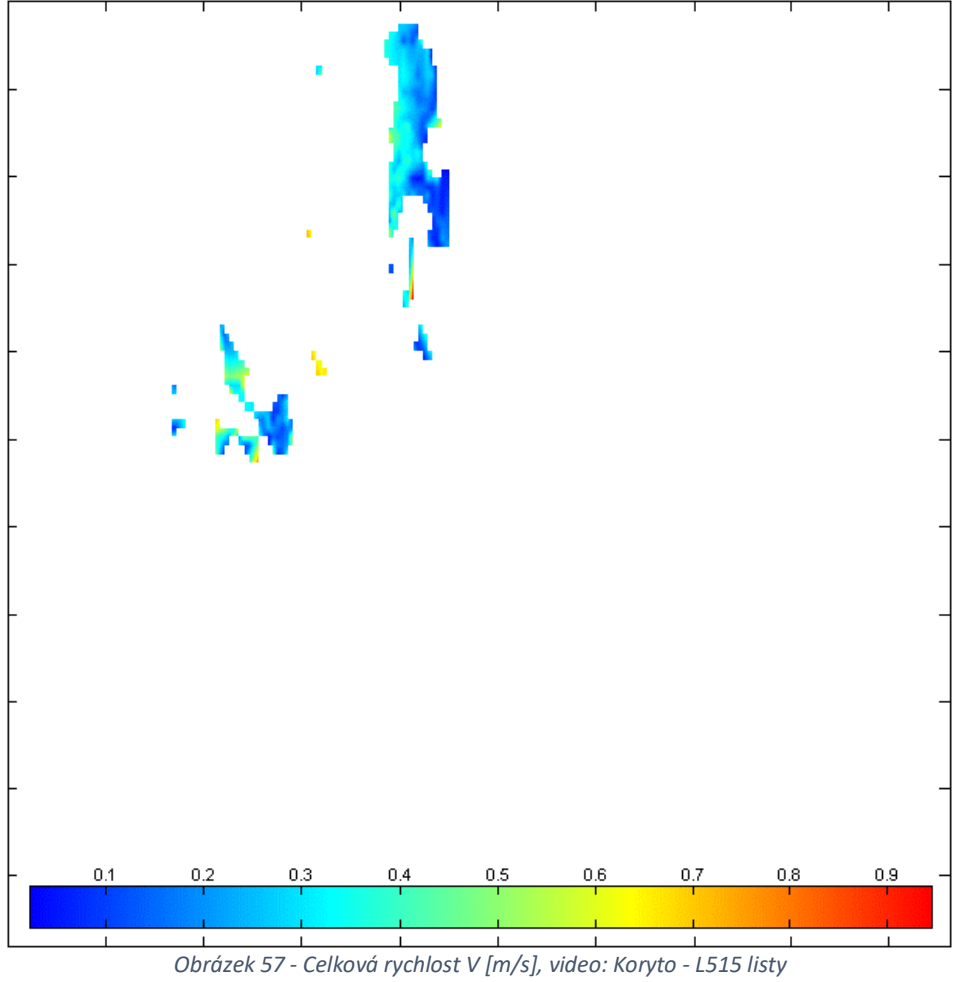

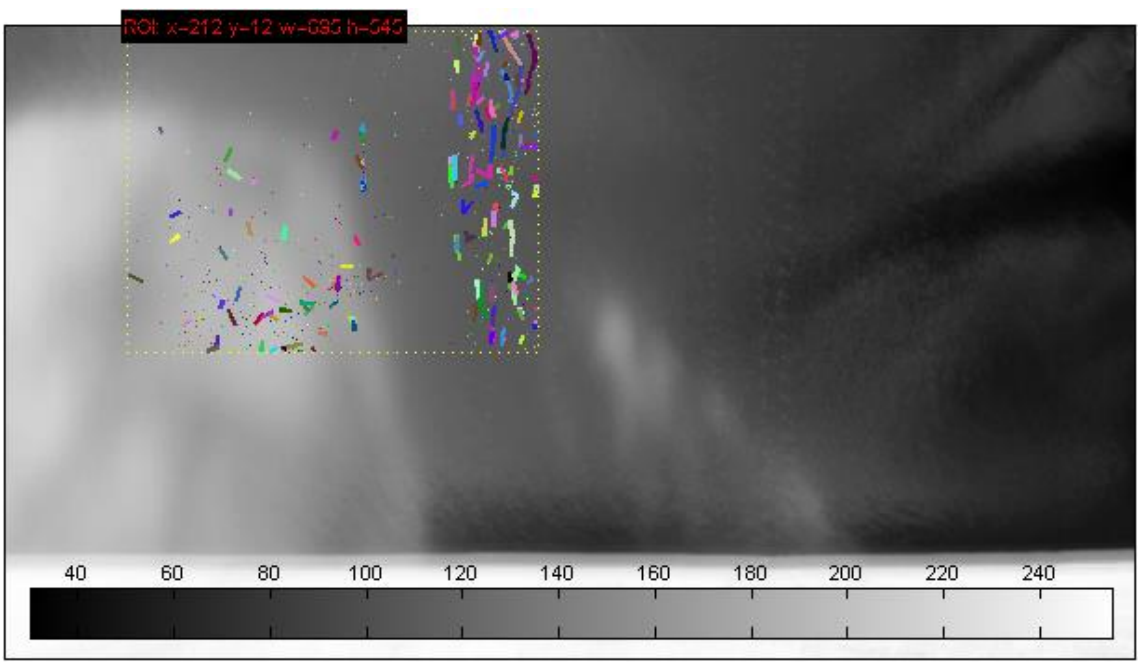

*Obrázek 58 - Trajektorie částic, video: Koryto - L515 listy*

# 6. Vytvoření matematického modelu

K porovnání výsledků z PTVlab byl vytvořen matematický model proudění v korytě. Simulace proudění vody v korytě byla provedena pomocí CFD modelování za použití programu ANSYS. CFD modely využívají principů mechaniky tekutin za použití numerické matematiky a algoritmů k simulování toku kapalin. Na základě známé geometrie koryta a vhodných okrajových podmínek je díky CFD možné vytvořit model proudění vody v korytě. Pro účely této práce a k porovnání výsledků byl vytvořen matematický model na měřící lokalitě se stupněm.

# 6.1. Geometrie

K výpočtu je nejprve nutné vytvořit 3D model koryta. Koryto Rokytky bylo na vybrané lokalitě zaměřeno a podle souřadnic v reálném světě byl pak vytvořen 3D model toku v programu Rhino 6.0.

Geometrie zahrnuje tvar horního koryta do vzdálenost 5 metrů před stupněm. Na horní koryto navazuje objekt stupně a dolní koryto délky 3 metrů. Jednotlivé části byly následně v Rhinu 6.0 spojeny dohromady, aby tvořily celistvý objekt. Takto vytvořená geometrie byla nahrána do programu ANSYS a připravena na výpočet.

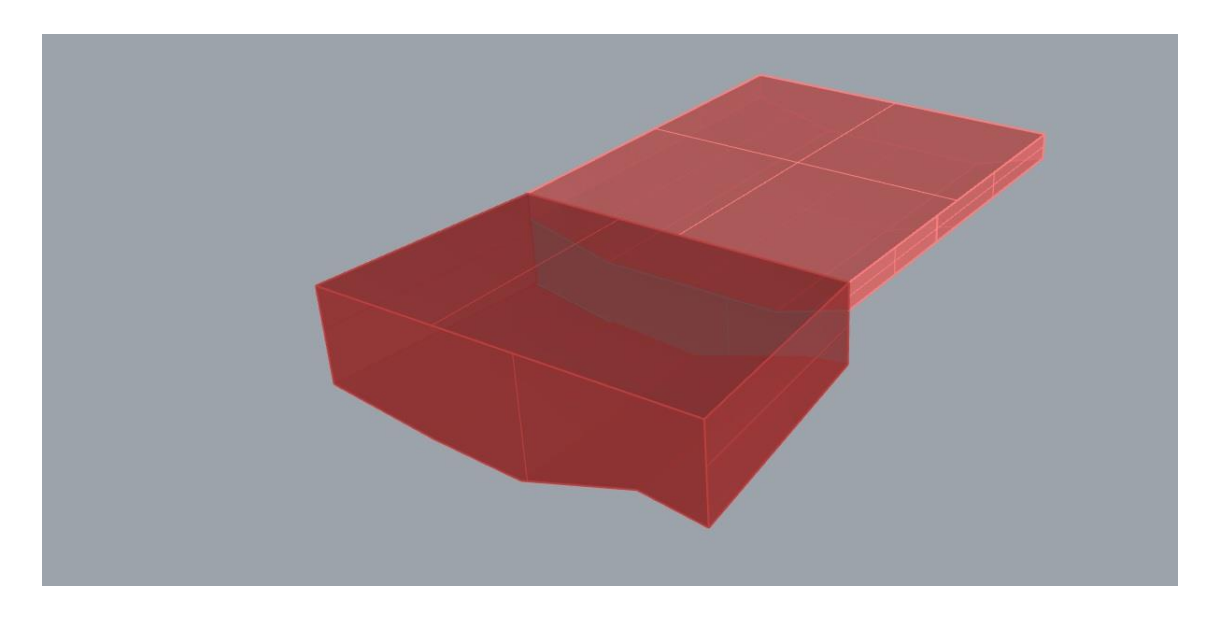

#### *Obrázek 59 - Model stupňe a okolí vytvořený v Rhinu 6.0*

Vzhledem k tomu, že model terénu byl vytvořen na základě vlastního měření, nikoliv přesných geodetických dat, je jeho geometrie oproti reálnému stavu zjednodušena. Pro přípravu podrobného modelu by bylo zapotřebí podrobnějšího geodetického měření.

## 6.2. Nastavení výpočtu

Vytvořená geometrie byla nahrána do programu Ansys 2020. Příprava výpočtu také zahrnovala zadání okrajových podmínek zahrnující výšku horní, dolní vody a průtok.

Průměrná výška dolní vody byla ve vývaru pod stupněm 0,43 m. Hladina v horním korytě dva a čtyři metry nad stupněm měla hodnotu 0,23m. Průtok byl vypočítán na základě výšky hladiny na přepadové hraně, rychlosti naměřené sondou a celkové plochy příčného profilu v místě přepadu. Výška vody na přepadové hraně činila v průměru 0,096 m. Výsledný průtok pak vyšel 0,3 m $\frac{3}{s}$ .

## 6.3. Výsledek

Z přepadové hrany na matematickém modelu byla exportovány hodnoty vypočítaných rychlostí, ze kterých byl posléze udělán průměr. Průměrná hodnota povrchové rychlosti na přepadovém modelu je **Vmodel = 1,12 m/s**. Tato rychlost je o **0,18 m/s** menší než rychlost naměřená sondou. Rozdíl mezi rychlostmi je řádově stejný, jako při zpracování metodou PTV.

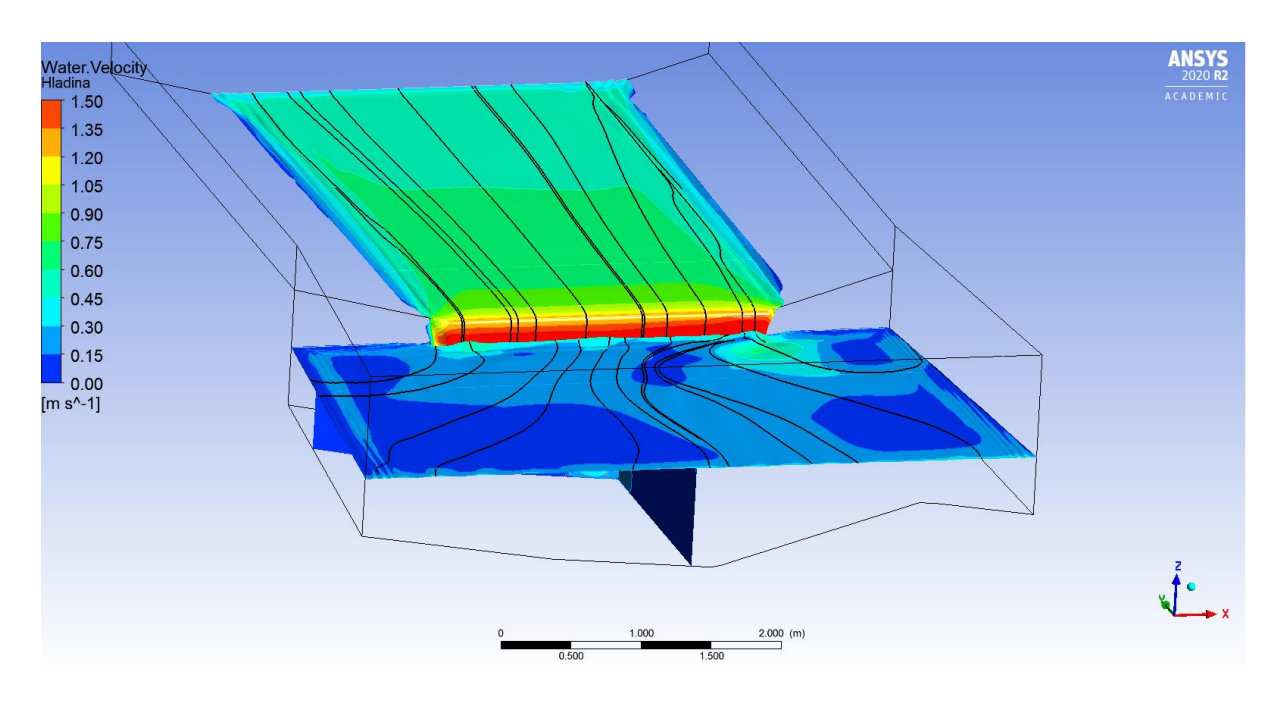

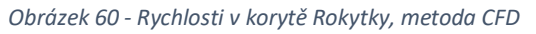

Chyby ve výstupu z matematického mohou být dány zjednodušenou geometrií. Dalším možným zdrojem nesprávných dat může být průtok, který nebyl změřen, nýbrž vypočítán z naměřené rychlosti a příčného profilu na 3D modelu.

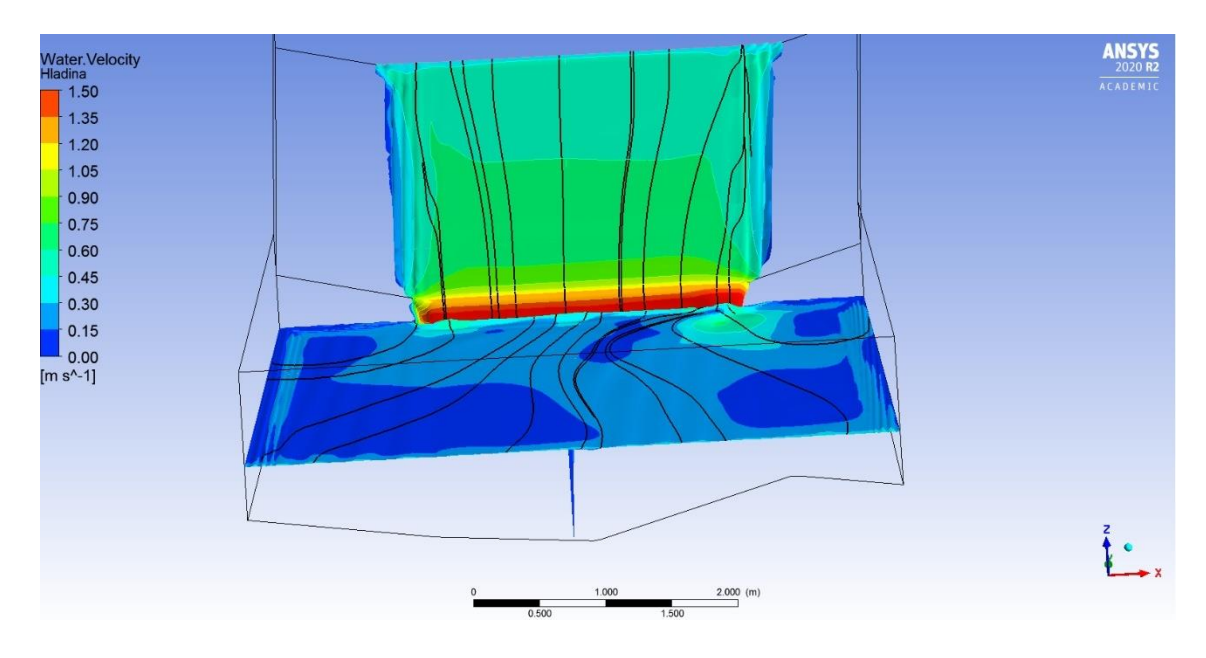

*Obrázek 61 - Pohled na CFD model zepředu*

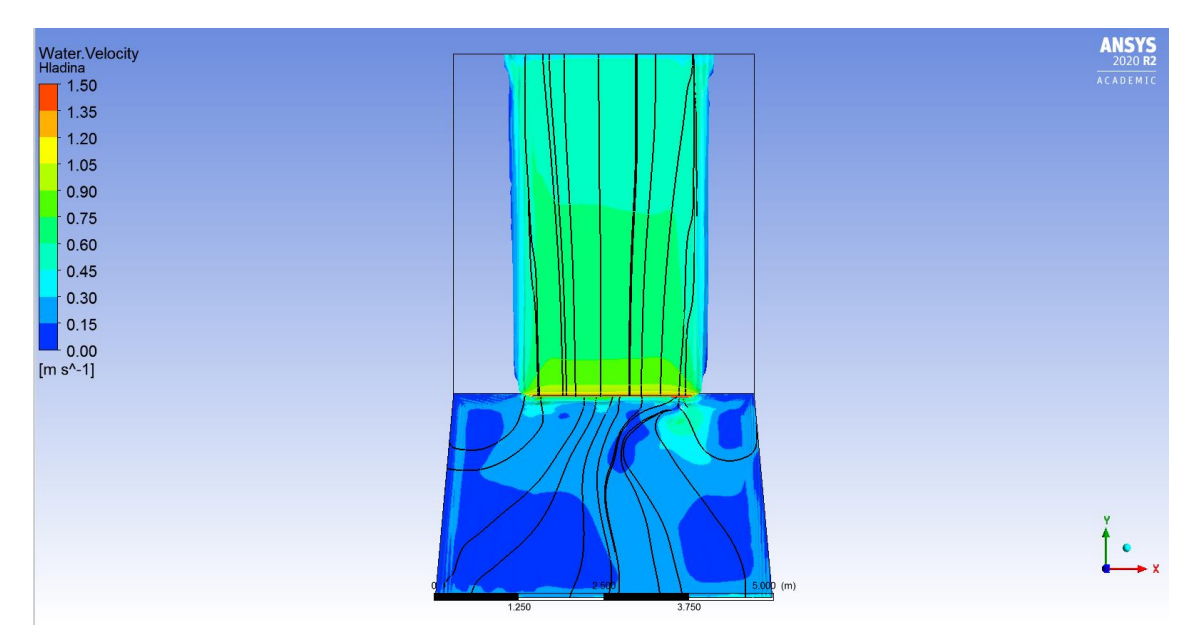

*Obrázek 62 - Svrchní pohled na matematický model*

# 7. Porovnání výsledků PTV, matematického modelu a in situ měření

Určení povrchové rychlosti v této práci probíhalo třemi způsoby. Prvním z nich bylo tradiční měření sondou přímo na vybrané lokalitě. Tato metoda je ze všech použitých metod považována za nejspolehlivější. Druhým způsobem určením rychlosti byla metoda PTV. Určování povrchové rychlosti z hladiny pomocí sledování vybraných částic na obrazovém záznamu je relativně novou metodou, která ještě není plně prozkoumaná.

Ze všech tří použitých metod je PTV pravděpodobně nejméně spolehlivá. Nakonec byla rychlost vody určena i díky matematickému modelu. CFD model vytvořený v programu Ansys potřebuje k výpočtu 3D tvar terénu a základní okrajové podmínky, jako je hloubka dolní, horní vody a průtok. Pokud je geometrie přesná a okrajové podmínky správné, jeho výsledky se dají považovat za spolehlivé.

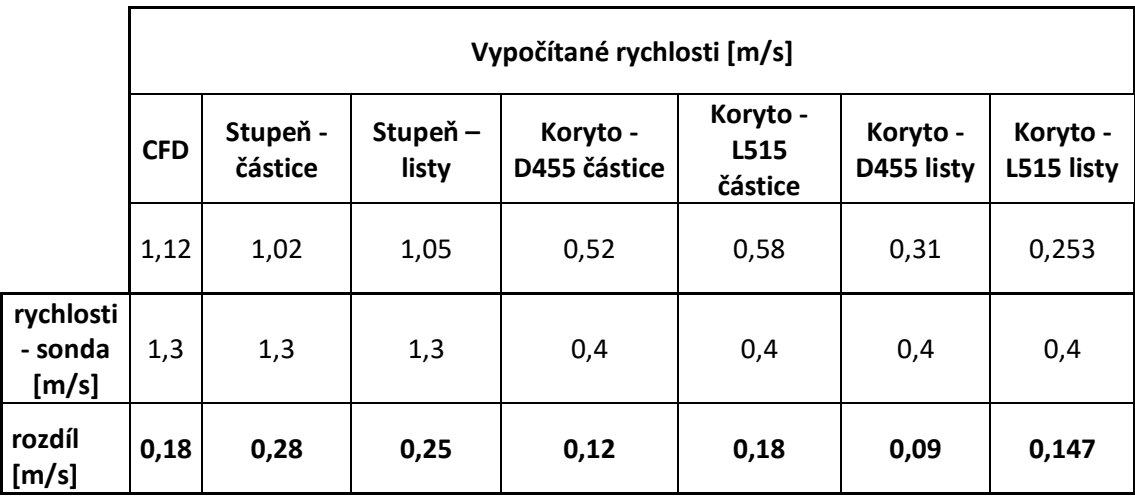

Jednotlivé metody poskytly rozdílné hodnoty povrchové rychlosti:

*Tabulka 4 - Souhrn výsledků všech použitých metod a jejich rozdíl oproti hodnotě naměřené sondou*

V případě prvního měření, kdy byla určována rychlost v horním korytě nad stupněm se nejméně od naměřené hodnoty liší výsledek z matematického modelu. Metoda PTV, a to jak v případě použití umělých částic a listů, v tomto případě vykazuje největší chybu ze všech zkoumaných případů. Chyba je nejspíše způsobena tím, že kamera horní koryto nezabírala přímo ze shora (i když tak při natáčení byly čočky nastaveny kolmo ke hladině – přístroj má ovšem širší zorný úhel), ale pod úhlem. Při analýze tedy muselo dojít k narovnání obrazu, které způsobilo větší chybu.

Na druhé lokalitě jsou (až na jeden případ) rozdíly v rychlosti řádově stejné, pohybují se v rozmezí od 0,12 – 0,18 m/s. Chyba oproti naměřené rychlosti je v případě sledování z orto pohledu a blíže k hladině menší. Až na analýzu záznamu *Koryto - D455 částice* však nedošlo k filtrování nevhodných vektorů, protože data nebyla dostatečně kvalitní a trajektorií bylo málo. Tento problém byl způsobem právě blízkým umístěním kamery k hladině, což mělo za příčinu příliš velkou velikost částic, které program nedokáže sledovat.

Nejmenší rozdíl mezi naměřenou a vypočítanou hodnotou vznikl v případě *Koryto - D455 listy.* Zde se vypočítaná hodnota od naměřené lišila pouze o 0,09 m/s. Nastavení výpočtu se však od nastavení ostatních případů příliš nelišilo. Ani v tomto případě nebylo vypočítané vektory možné vyfiltrovat, proto konečná hodnota rychlosti může být jiná.

#### 7.1. Porovnání kamer LiDAR L515 a Depth kamera D455

Obě zařízení LiDAR L515 a Depth Camera D455 pocházejí od Intelu a využívají technologie Intel RealSense. Jejich konstrukce je však úplně rozdílná, stejně tak jako způsob, jakým určují vzdálenost a vytvářejí 3D obraz. LiDAR používá infračervený laser, kdežto Depth kamera dvě menší kamery umístěné na opačných koncích zařízení.

LiDAR L515 má na rozdíl od Depth Camera D455 větší dosah, uplatnit ho však může pouze ve vnitřních prostorách. LiDAR také dokáže lépe zaznamenat i rychlý pohyb a jím přenášený obraz je ostřejší. Pro uplatnění ve vodohospodářství a při určování rychlosti na přírodních tocích má ale LiDAR L515 dvě velké nevýhody. Nedokáže totiž zachytit obraz vodní hladiny a nereaguje dobře na venkovní světlo. Jak už bylo výše zmíněno v této práci, LiDAR venku funguje omezeně. Tyto dvě velké nevýhody z něj dělají nevhodný přístroj pro využití při určování rychlosti metodou PTV nebo PIV.

Depth Camera D455 má sice kratší dosah, ovšem při měření se ověřila. Dokázala zachytit potřebná data a bez problémů fungovala i ve venkovních prostorách. Pro budoucí využití při rekonstruování 3D trajektorií částic či určování povrchové rychlosti vody je toto zařízení vhodné.

#### 7.2. Poznatky pro budoucí výzkum

### 7.2.1. Metoda PTV a PTVlab

Příprava na určování rychlosti pomocí metodou PTV je poměrně náročná. V současné době neexistuje žádný program, který by jednoduchým způsobem dokázal sledovat dráhy omezeného počtu částic. Existují programy využívající metodu PTV, jako například TracTrac nebo OpenPTV, ovšem ty vyžadují velké množství malých částic, které se na hladině v přírodě běžně nevyskytují. Výsledky za použití videa s volnou hladinou také nevyšly z těchto programů příliš příznivě. Jediným programem, který dokáže sledovat omezené množství částic je právě PTVlab, ovšem jeho kód byl vytvořen v roce 2009 a od té doby nebyl příliš aktualizovaný. Proto je poměrně zastaralý. Aby byl PTVlab schopný rozpoznat částice a analyzovat video je zapotřebí zajistit speciální podmínky. Sledované částice by měly mít přibližně stejný tvar a velikost, aby je mohl program dobře detekovat (sigma). Hladina musí být snímána z dostatečné výšky a z horního pohledu, pokud uživatel nechce výsledky dále narovnávat v dalším softwaru, například v River 2.5. Částice by navíc měly být dostatečném kontrastu s vodní hladinou, aby se daly dobře převádět do černobílého formátu. Příprava na měření metodou PTV zabere hodně času. Navíc program PTVlab má kvůli svému zastaralému kódu mnoho problémů a často padá. Při používání PTVlab a metody PTV je nutné se na natáčení videa dobře připravit. Také jsou k natáčení potřeba alespoň dva lidi – jeden, který kontroluje kameru a natáčení a druhý, co vhazuje částice na hladinu toku.

## 7.2.2. Přírodní nečistoty

Překvapivým zjištěním ovšem oproti zkoumané literatuře je, že PTVlab dokáže celkem dobře rozpoznat a sledovat přírodní částice, které jsou zhruba stejně velké. Výsledky z videí používající k výpočtu místo umělých částic suché listí se příliš nelišily od případů s papírovými částicemi. PTVlab (nebo alespoň algoritmus, který používá) má potenciál se uplatnit i v případech, kde je třeba analyzovat video pouze za použití přirozeně se vyskytujících plovoucích objektů na hladině řeky.

#### 7.2.3. LiDAR L515 a Depth Camera D455

K budoucímu výzkumu doporučuji používat Depth kameru namísto LiDARu L515. Jak už bylo zmíněno dříve, LiDAR má venkovním prostředí velké nedostatky.

## 7.2.3.1. Měření

Obě dvě zařízení musí výt připojena k přenosnému počítači, aby fungovala. To je celkem nepraktické pro měření venku. Nahrávání se také spouští na počítači a pohybovat se kolem toku s oběma přístroji, které nesmí namočit je občas náročné. V případě natáčení v korytě je nutné přenosný počítač během měření držet v ruce. Kabel dodávaný výrobcem ke kameře je příliš krátký a občas je těžké umístit oba přístroje na místo vhodné k natáčení. Pokud je to možné, doporučuji pořídit delší kabel. Při natáčení v zimním období se navíc baterie přenosných počítačů rychle vybíjí. Pro delším měření v zimě je dobré přinést si náhradní zdroj energie.

Depth Camera D455 také díky svému podlouhlému tvaru nemusí pasovat na všechny typy stativů. Pokud na hlavici stativu přesahuje součástka, kameru nepůjde upevnit.

## 7.3. 3D trackování

V současné době existuje velké množství aplikací pro sledování jednoho nebo více objektů v reálném čase pro produkty Intel RealSense, mezi které patří i Depth Camera D455 a LiDAR L515. V případě, že by se podařilo kamery propojit s některou z těchto aplikací a naučit je sledovat určité objekty, mohly by v budoucnu sledovat i dráhu částic na vodní hladině a ukládat jejich 3D souřadnice.

# 8. Závěr

Určování povrchové rychlosti z obrazového záznamu pomocí metody PTV je v současné době stále problematické. Natočení a zpracování videa zabere hodně času a výsledky nejsou zatím příliš přesné. Pokud ale dojde k vylepšení sledovacího algoritmu a vyvinutí lepšího softwaru, mohla by tato metoda sloužit k jednoduché analýze natočeného videa. S pomocí 3D kamer by se také v budoucnu mohly dát bez problémů určovat trajektorie vybraných částic v prostoru, díky kterým by hned po zpracovaní bylo možné vidět tvar hladiny.

# 9. Použitá literatura

- 1. Tang, Hongwu & CHEN, Cheng & CHEN, Hong & HUANG, Jian-tong. (2008). An Improved PTV System for Large-Scale Physical River Model. Journal of Hydrodynamics - J HYDRODYN. 20. 669-678. 10.1016/S1001-6058(09)60001-9.
- 2. Tauro, F., Piscopia, R., & Grimaldi, S. (2017). Streamflow observations from cameras: large‐scale particle image velocimetry or particle tracking velocimetry? Water Resources Research, 53, 10,374– 10,394.
- 3. Piscopia, Rodolfo & Tauro, Flavia & Grimaldi, Salvatore. (2018). PTV-Stream: A simplified particle tracking velocimetry framework for stream surface flow monitoring. Catena. 172. 378-386. 10.1016/j.catena.2018.09.009.
- 4. Dal Sasso, S.F., Pizarro, A., Samela, C. et al. Exploring the optimal experimental setup for surface flow velocity measurements using PTV. Environ Monit Assess 190, 460 (2018).<https://doi.org/10.1007/s10661-018-6848-3>
- 5. T. Janke, R. Schwarze, K.Bauer: Part2Track: A MATLAB package for double frame and time resolved Particle Tracking Velocimetry, SoftwareX, 11:100413, 2020
- 6. Heyman J., TracTrac: A fast multi-object tracking algorithm for motion estimation, Computers & Geosciences, Volume 128, 2019, Pages 11-18,doi: 10.1016/j.cageo.2019.03.007 , [PDF.](https://perso.univ-rennes1.fr/joris.heyman/PDF/tractrac_final.pdf)
- 7. OpenPTV software consortium. OpenPTV software consortium [online]. Copyright © OpenPTV Consortium 2014 [cit. 03.01.2021]. Dostupné z: <https://www.openptv.net/>
- 8. Brevis, W., Niño, Y. & Jirka, G.H. Integrating cross-correlation and relaxation algorithms for particle tracking velocimetry. Exp Fluids 50, 135–147 (2011). https://doi.org/10.1007/s00348-010-0907-z